# K&F VIDA L / VIDA C

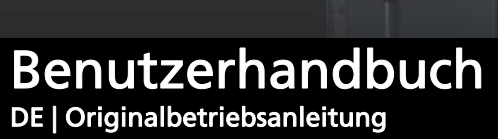

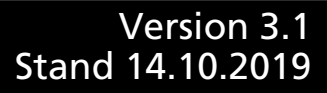

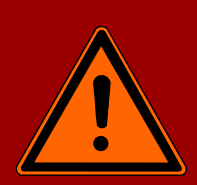

Wichtige Informationen, vor Inbetriebnahme lesen!

KLING & FREITAG GmbH Junkersstraße 14 D-30179 Hannover TEL +49 (0) 511- 96 99 70 FAX +49 (0) 511- 67 37 94 www.kling-freitag.de

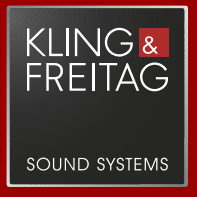

# **Inhaltsverzeichnis**

# Kapitel / Abschnitt Seite

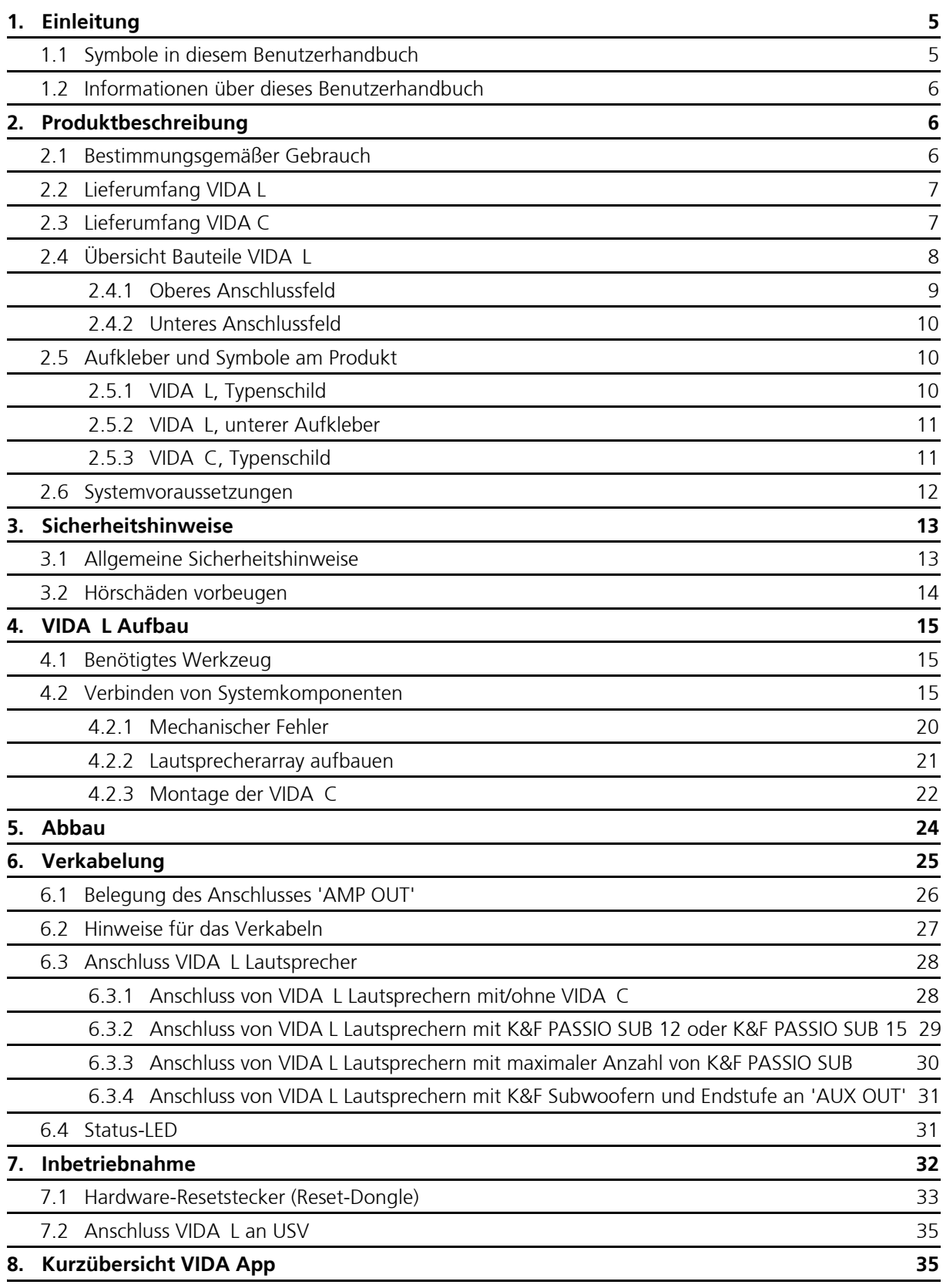

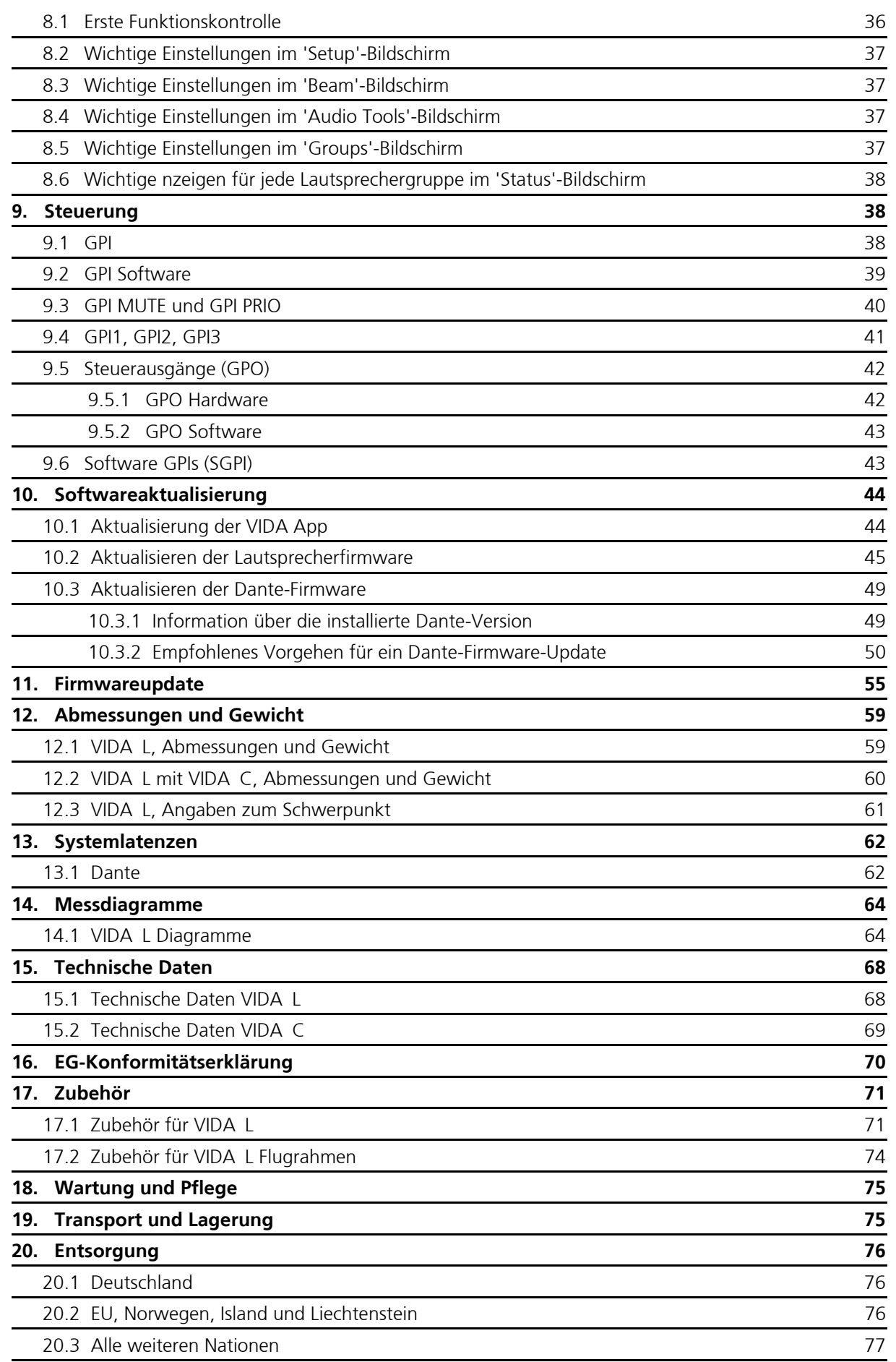

# <span id="page-4-0"></span>1. Einleitung

Vielen Dank, dass Sie sich für ein Produkt aus unserem Hause entschieden haben. Mit dem Kauf eines VIDA L Lautsprechersystems mit integrierter Endverstärkertechnologie haben Sie einen Lautsprecher höchster Qualität und Leistungsfähigkeit erworben. Lesen Sie vor Inbetriebnahme das Benutzerhandbuch sorgfältig durch, damit ein störungsfreier Betrieb gewährleistet ist und Ihr Gerät die volle Leistungsfähigkeit entwickeln kann. Als Besitzer eines VIDA L Lautsprechersystems haben Sie nun ein sehr vielseitiges und hochprofessionelles Werkzeug an der Hand.

# <span id="page-4-1"></span>1.1 Symbole in diesem Benutzerhandbuch

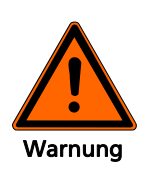

Dieses Symbol bedeutet eine möglicherweise drohende Gefahr für das Leben und die Gesundheit von Personen. Das Nichtbeachten dieser Hinweise kann schwere gesundheitliche Auswirkungen zur Folge haben, bis hin zu lebensgefährlichen Verletzungen.

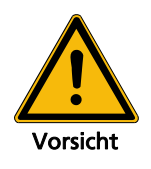

Dieses Symbol bedeutet eine möglicherweise gefährliche Situation. Das Nichtbeachten dieser Hinweise kann leichte Verletzungen oder Sachbeschädigungen zur Folge haben.

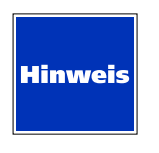

Dieses Symbol gibt wichtige Hinweise für den sachgerechten Umgang mit den beschriebenen Produkten. Das Nichtbeachten dieses Hinweises kann zu Funktionsstörungen oder Sachschäden führen.

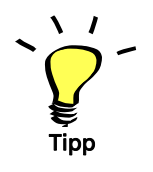

Dieses Symbol gibt Hinweise für den einfacheren Umgang mit den beschriebenen Produkten.

# <span id="page-5-1"></span><span id="page-5-0"></span>1.2 Informationen über dieses Benutzerhandbuch

© KLING & FREITAG GMBH, alle Rechte vorbehalten.

Sämtliche Angaben in diesem Benutzerhandbuch basieren auf den zum Zeitpunkt der Drucklegung verfügbaren Informationen über die Eigenschaften der hier beschriebenen Produkte und den entsprechenden Sicherheitsvorschriften.

Technische Spezifikationen sowie Abmessungen, Gewicht und Eigenschaften stellen keine zugesicherten Eigenschaften dar.

Der Hersteller behält sich Änderungen und Modifikationen im Rahmen der gesetzlichen Bestimmungen sowie die Verbesserung der Produkteigenschaften ausdrücklich vor.

**Dieses Benutzerhandbuch und alle weiteren notwendigen Informationen zum sicheren Gebrauch müssen allen Personen, die das Lautsprechersystem benutzen, zum Zeitpunkt des Aufund Abbaus und während des Betriebs verfügbar sein! Ohne dieses gelesen, verstanden und griffbereit vor Ort zu haben, darf das Lautsprechersystem weder aufgebaut noch eingesetzt werden.**

Die Originalsprache aller Benutzerhandbücher von KLING & FREITAG ist Deutsch.

Sollten Sie Benutzerhandbücher von KLING & FREITAG benötigen, können Sie sie bei uns nachbestellen oder von unserer Internetseite www.kling-freitag.de herunterladen.

Kontakt: info@kling-freitag.de KLING & FREITAG GMBH, Junkersstr. 14, D-30179 Hannover Telefon +49 (0) 511 96 99 70, Telefax +49 (0) 511 67 37 94

# <span id="page-5-2"></span>2. Produktbeschreibung

#### <span id="page-5-3"></span>2.1 Bestimmungsgemäßer Gebrauch

Der Kling & Freitag Lautsprecher darf ausschließlich zur Wiedergabe von Audiosignalen verwendet werden. Er darf nur mit den angegebenen Zubehörteilen geflogen oder befestigt werden.

Der Lautsprecher darf nur bis zu einer Umgebungstemperatur bis 35 °C betrieben werden.

Der Lautsprecher darf nicht in einer Höhe von über 2.000 m (6.000 ft) betrieben werden.

Die relative Luftfeuchtigkeit bei Betrieb und Lagerung muss zwischen 10% und 90% liegen.

Mit **einem** VIDA L Flugrahmen dürfen bis zu einem Neigungswinkel von -7,9 Grad maximal acht VIDA L Lautsprecher **ohne** VIDA C und bis zu einem Neigungswinkel von -6,1 Grad maximal acht VIDA L Lautsprecher **mit** VIDA C aufgehängt werden.

Mit **zwei** VIDA L Flugrahmen dürfen horizontal maximal vier VIDA L Lautsprecher **mit oder ohne** VIDA C aufgehängt werden.

Der Lautsprecher darf ausschließlich für den gewerblichen Einsatz in der hier vorgegebenen Art und Weise verwendet werden.

Sofern in diesem Benutzerhandbuch nicht ausdrücklich beschrieben, dürfen zur Montage lediglich von KLING & FREITAG gelieferte Originalteile verwendet werden. Die Verwendung anderer Teile, insbesondere Teile von Fremdherstellern, ist verboten.

Jeder darüber hinausgehende Gebrauch gilt als nicht bestimmungsgemäß.

# <span id="page-6-0"></span>2.2 Lieferumfang VIDA L

- (1x) Linienstrahler mit Beam-Steering, optional mit VIDA <sup>C</sup>
- (1x) VIDA L Hardware-Resetstecker (Reset-Dongle)
- (1x) Neutrik PowerCon TRUE1 Netzanschlussleitung (EU, Schuko) Alternativ, 115 V: (1x) Neutrik PowerCon TRUE1 Netzanschlussleitung, mit offenem Kabelende
- (2x) Stecker WR-TBL Serie 3611, 6-Pol für Anschluss an GPIOs
- (1x) Stecker WR-TBL Serie 3611, 3-Pol für Anschluss an GPIs COM, MUTE und PRIO.
- (1x) Benutzerhandbuch

Für die Einrichtung des Systems ist die Berechnungssoftware VIDA App unbedingt notwendig. laden Sie sich die aktuellste Version aus dem Microsoft App-Store herunter:

#### **http://www.microsoftstore.com**

Wenn das Lautsprechersystem komplett eingerichtet ist, benötigen Sie die VIDA App bei Festinstallationen nicht mehr.

# <span id="page-6-1"></span>2.3 Lieferumfang VIDA C

- $\bullet$  (1x) VIDA C
- (1x) Innensechskantschlüssel, 6 mm
- (1x) CP-4 Speaker-Patch-Kabel, 4x2,5 mm², schwarz, 0,5 m, K&F Artikel-Nummer: 35892
- (1x) Benutzerhandbuch

# <span id="page-7-0"></span>2.4 Übersicht Bauteile VIDA L

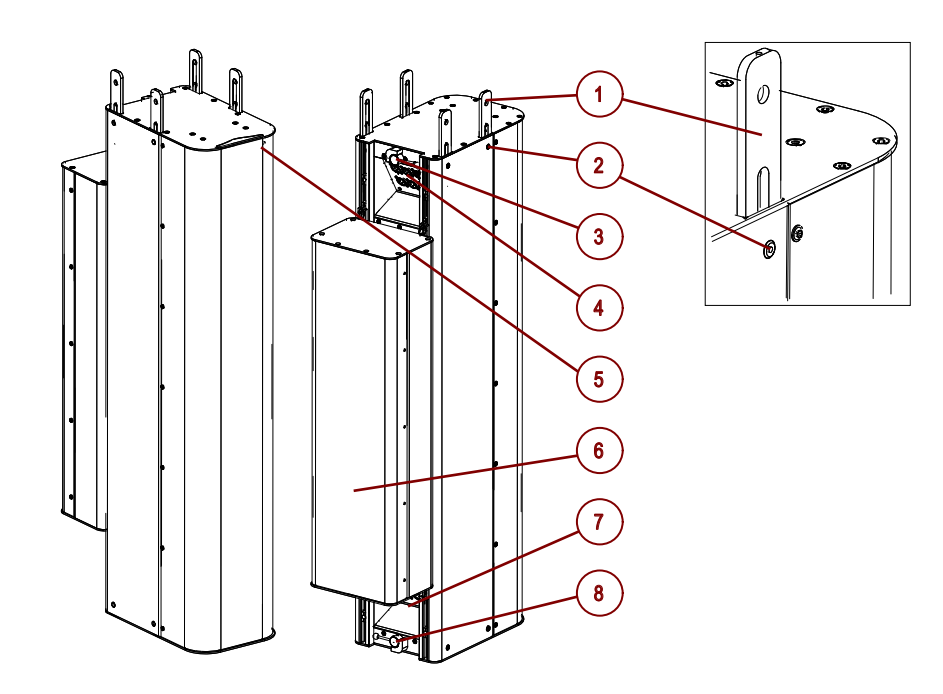

- 1. (4x) Verbinder (ausgefahren)
- 2. (8x) Verbindungsbolzen
- 3. oberer Bedienhebel
- 4. Oberes Anschlussfeld
- 5. Status-LED
- 6. 'VIDA C' (optional)
- 7. Unteres Anschlussfeld
- 8. Unterer Bedienhebel

# <span id="page-8-0"></span>2.4.1 Oberes Anschlussfeld

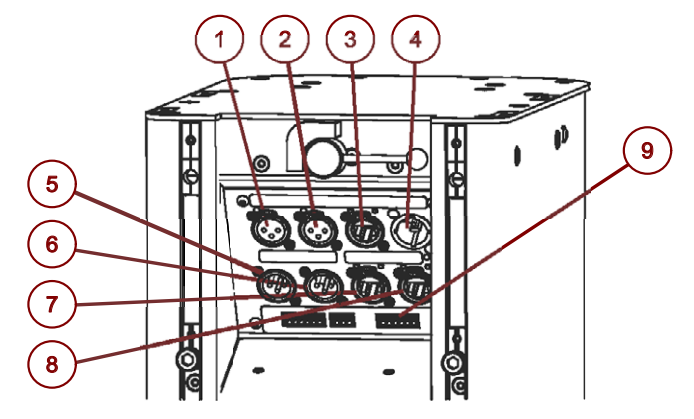

- 1. Analog Eingang (XLR-female)
- 2. AES/EBU Eingang (XLR-female)
- 3. VIDA Link Bus Eingang (RJ45)
- 4. Netzanschluss, 100 V 240 V AC (Neutrik PowerCON TRUE1)
- 5. Analog Link (XLR-male)
- 6. AES/EBU Link (XLR-male)
- 7. Dante/Remote Primary (RJ45)
- 8. Dante/Remote Secondary (RJ45)
- 9. Phoenix Anschlüsse (s.u.)

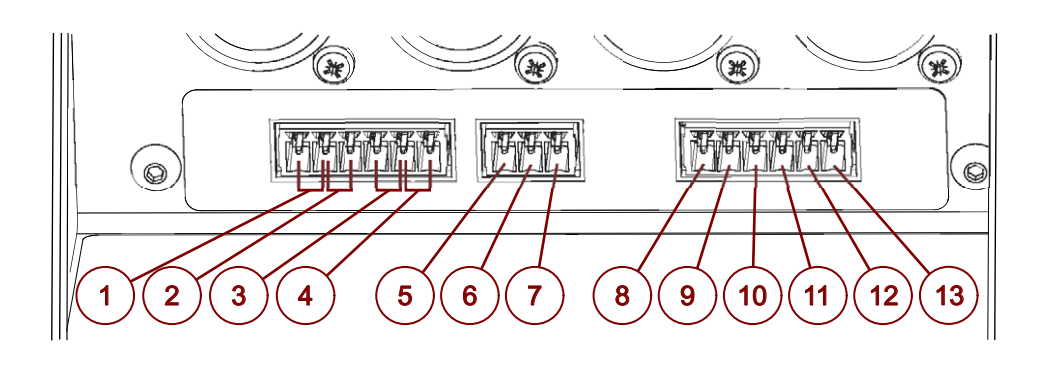

- 1 bis 4: NC1, NO1, NC2, NO2: GPOs, Ausgabe von Statusmeldungen für Warnungen und Fehler
- 5 bis 7: COM, MUTE, PRIO: GPIs, z. B. für Alarmierungsanlagen: Ausschalten für die Bevorzugung einer anderen Alarmierungsanlage oder zum Laden eines speziellen Alarmierungs-Presets
- 8 bis 13: GND, +10 V, COM, a1, a2, a3: GPIs mit Spannungsversorgung: Umschalten zwischen acht Presets

# <span id="page-9-0"></span>2.4.2 Unteres Anschlussfeld

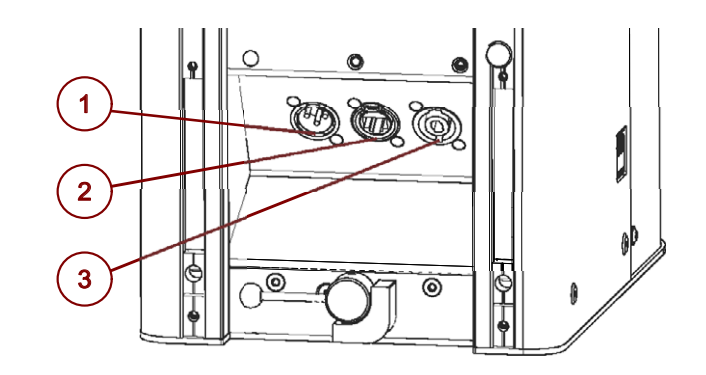

- 1. AUX Ausgang (XLR)
- 2. VIDA Link Bus Ausgang (RJ45)
- 3. AMP Ausgang (Neutrik Speakon)

# <span id="page-9-1"></span>2.5 Aufkleber und Symbole am Produkt

Auf einem VIDA L Lautsprecher sind verschiedene Informationen und Symbole angebracht.

# <span id="page-9-2"></span>2.5.1 VIDA L, Typenschild

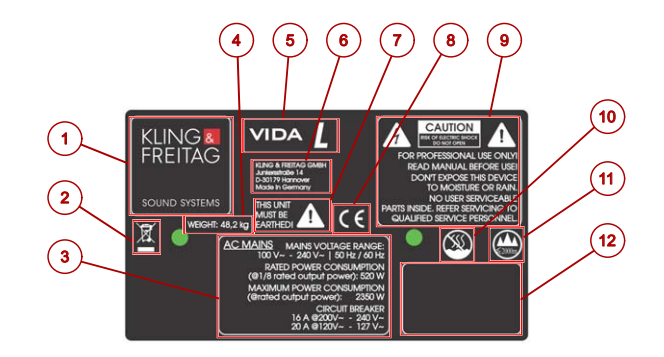

- 1. Herstellerlogo
- 2. Hinweis zur Entsorgung (s. Kap. [»Ents](#page-75-0)[orgung«, ab Seit](#page-24-0)e [76\)](#page-75-0)
- 3. Hinweise zum Stromanschluss (s. Kap. »Verkabelung«, ab Seite [25\)](#page-24-0)
- 4. Gewicht des Produkts
- 5. Produktbezeichnung
- 6. Herstelleradresse
- 7. Erdungshinweis
- 8. CE-Kennzeichnung
- 9. Warnhinweise
- 10. Dieses Produkt darf NICHT in tropischem Klima oder in vergleichbaren klimatischen Bedingungen betrieben werden.
- 11. Dieses Produkt darf nicht in Höhen über 2.000 m betrieben werden.
- 12. Seriennummer und Gewicht

# <span id="page-10-0"></span>2.5.2 VIDA L, unterer Aufkleber

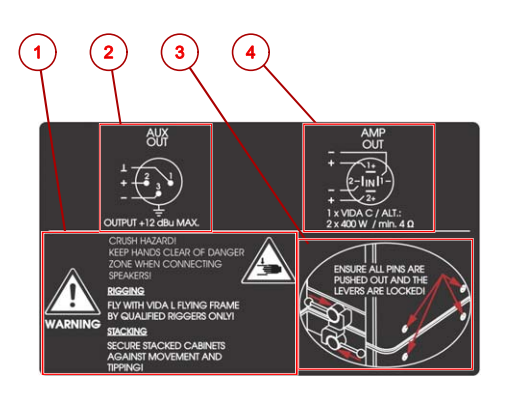

- 1. Warnhinweise
- 2. Ansc[hlu](#page-24-0)ssbelegung und interne Verdrahtung AUX-Ausgang (s. Kap. [»Verkabelung«](#page-24-0), ab Seite 25)
- 3. Anschlussbelegung und interne Verdrahtung AMP OUT (s. [Kap. »Verkabelung«, ab Seite 25\)](#page-14-2)
- [4. Sicherhe](#page-14-2)itshinwei[s zu](#page-14-2) verbundenen Lautsprechern (s. Kap. »Verbinden von Systemkomponenten«, ab Seite 15)

# <span id="page-10-1"></span>2.5.3 VIDA C, Typenschild

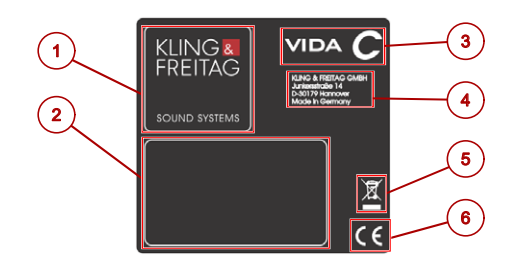

- 1. Herstellerlogo
- 2. Seriennummer und Gewicht
- 3. Produktbezeichnung
- 4. Herstelleradresse
- 5. Hinweis zur Entsorgung (s. Kap. [»Entsorgung«,](#page-75-0) ab Seite [76\)](#page-75-0)
- 6. CE-Kennzeichnung

### <span id="page-11-0"></span>2.6 Systemvoraussetzungen

Um einen VIDA L Lautsprecher zu betreiben benötigen Sie nur eine Strom- und eine Audioquelle. Für die Einrichtung des Lautsprechersystems muss Ihnen außerdem ein Computer mit Windows 8, 8.1, oder 10 mit der VIDA App zur Verfügung stehen.

Die VIDA App zur Einrichtung des Lautsprechersystems können Sie aus dem Windows-Store kostenlos herunterladen und installieren.

Mit der Software können Sie alle Einstellungen an der VIDA L vornehmen: Sie können Hörerflächen simulieren, verschiedene Array-Gruppen verwalten, detaillierte Einstellungen am Schallstrahl vornehmen und aus verschiedenen Kardioideinstellungen die passende Konfiguration auswählen.

Weitere Informationen finden Sie im Benutzerhandbuch der VIDA App, welches Sie von unserer Internetseite herunterladen können..

Das Audiosignal kann von jeder beliebigen Audioquelle über 'Analog', 'AES' oder 'Dante' zugespielt werden.

Warnung

# <span id="page-12-0"></span>3. Sicherheitshinweise

# <span id="page-12-1"></span>3.1 Allgemeine Sicherheitshinweise

#### Stromversorgung

- Überprüfen Sie vor dem Stromnetzanschluss, ob die örtliche Netzspannung mit der auf dem Gerät gekennzeichneten Betriebsspannung übereinstimmt. Schließen Sie das Gerät unter keinen Umständen an eine nicht geeignete Netzspannungsquelle an. Andernfalls kann das Gerät unwiderruflich zerstört werden.
- Die Netzspannungsquelle muss über eine Schutzerde verfügen, die über den Schutzleiter des Netzspannungskabels mit dem Gerät verbunden sein muss!
- Stromkabel müssen so verlegt werden, dass sie vor Trittbeschädigungen, Zugbelastung und vor dem Einklemmen durch Gegenstände geschützt sind.
- Das Gerät muss jederzeit vom Netz getrennt werden können.
- Alle über Signalleitungen miteinander verbundenen Geräte mit Anschluss an eine Schutzerde, müssen an einer gemeinsamen Schutzerde angeschlossen werden. Andernfalls bestünde die Gefahr eines elektrischen Schlags oder der Zerstörung der angeschlossenen Geräte.

#### Anschlüsse

- Das Gerät hat keine Hauptsicherung. Es ist zwingend notwendig die Netzzuleitung bei 230 V mit maximal 16 A, bei 115 V mit maximal 20 A abzusichern!
- Die Zuleitung muss einen ausreichenden Kabelquerschnitt haben.
- Die EMV-Richtlinie verlangt, dass korrekt abgeschirmte Kabel mit richtig angeschlossenen Steckverbindern an Signalanschlüssen verwendet werden müssen.
- Das Gerät ist nicht für den Wohnbereich ausgelegt.
- Das Gerät ist nur für die Benutzung in Innenräumen ausgelegt.

#### Wartung und Störungsdienst

Sie dürfen keine Wartungs- und Reparaturarbeiten an dem Gerät vornehmen, die über die im Benutzerhandbuch beschriebenen Arbeiten hinausgehen. Reparaturen müssen von qualifiziertem Servicepersonal durchgeführt werden.

Das Gerät darf nur von in der Elektrotechnik qualifiziertem und von KLING & FREITAG ausdrücklich autorisiertem Fachpersonal repariert werden, wenn z. B.

- das Stromkabel oder der Netzanschluss beschädigt wurden.
- Gegenstände oder Flüssigkeiten in das Gerät gelangt sind.
- das Gerät dem Regen ausgesetzt wurde.
- das Gerät nicht normal zu funktionieren scheint.
- das Gerät fallen gelassen worden ist oder sein Gehäuse beschädigt wurde.

#### Stellen Sie Ihre Geräte nicht an Plätze,

- an denen die Geräte dauerhaft direktem Sonnenlicht ausgesetzt sind.
- die sich in der Nähe von anderen Wärmequellen und offenen Brandquellen befinden.
- an denen die Geräte an der Luftzirkulation zur Kühlung gehindert werden.
- an denen die Geräte hoher Luftfeuchtigkeit ausgesetzt sind.
- an denen die Geräte starken Vibrationen und Staub ausgesetzt sind.

#### Eintritt von Flüssigkeiten

Es muss unbedingt darauf geachtet werden, dass keine Flüssigkeiten in das Gerät gelangen.

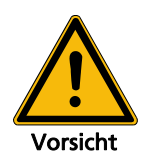

# Hinweis

#### Ungewollte Störgeräusche:

- RF-Interferenzen am Stromversorgungskabel oder an Line-Signal-Kabeln können ungewollte Störgeräusche verursachen.
- Falls Sie den AES/EBU-Eingang benutzen, kann bei starker Störeinstrahlung das Audiosignal komplett ausfallen.
- Nutzungspausen
- Das Netzkabel sollte während längerer Nutzungspausen vom Stromnetz getrennt werden.
- Reinigung Das Gerät darf nur bei gezogenem Netzstecker mit einem trockenen Tuch gereinigt werden.
- **Transport** Achten Sie beim Transport des Gerätes stets darauf, dass dieses vor Erschütterungen geschützt ist.

# <span id="page-13-0"></span>3.2 Hörschäden vorbeugen

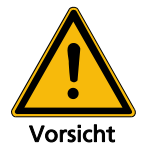

### Hörschäden vorbeugen

• Dieses Gerät kann Lautstärkepegel von mehr als 90 dB SPL erzeugen, was zu irreparablen Hörschäden führen kann. Achten Sie darauf, sich nicht zu nah vor betriebenen Lautsprechern aufzuhalten.

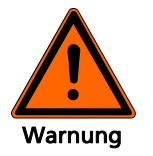

# <span id="page-14-0"></span>**VIDA L Aufbau**

#### Generell gilt:

- Bei Neigungswinkeln zwischen 2,5 bis -6,1 Grad (mit VIDA C), bzw. zwischen 2,0 und -7,9 Grad (ohne VIDA C) dürfen maximal acht VIDA Lautsprecher mit einer einsträngigen Aufhängung geflogen werden.
- Je nach größeren oder kleineren Neigungswinkeln dürfen entsprechend weniger VIDA L/C aufgehängt werden.
- Detaillierte Informationen zum fliegenden Aufbau von VIDA L Arrays finden Sie im Benutzerhandbuch zum VIDA L Flugrahmen und zum VIDA L Flugbügel.

# <span id="page-14-1"></span>4.1 Benötigtes Werkzeug

Für die Montage der VIDA C an den VIDA L Lautsprecher benötigen Sie folgendes Werkzeug:

- Innensechskantschlüssel, 6 mm
- Drehmomentschlüssel für 16 Nm Drehmoment

### <span id="page-14-2"></span>4.2 Verbinden von Systemkomponenten

Die folgenden Erklärungen zeigen Ihnen, wie Sie VIDA L Systemkomponenten miteinander verbinden können. Diese Vorgehensweise ist im Prinzip auch mit jedem VIDA L Zubehörteil anzuwenden. Wir zeigen hier exemplarisch die Handgriffe für das sichere Verbinden zweier Lautsprecher. Dabei ist es egal, ob die Komponenten stehend oder liegend aneinander montiert werden.

Die wichtigsten Bauteile zum Verbinden zweier Komponenten sind der obere und untere Bedienhebel.

#### **Oberer Bedienhebel:**

Der obere Bedienhebel fixiert oder löst die Verbinder des Flugsystems. (Arbeitsschritte 1 bis 6)

#### **Unterer Bedienhebel:**

Der untere Bedienhebel sichert oder löst die Verbindung zu einem weiteren Lautsprecher oder Zubehörteil. (Arbeitsschritte 7 bis 9)

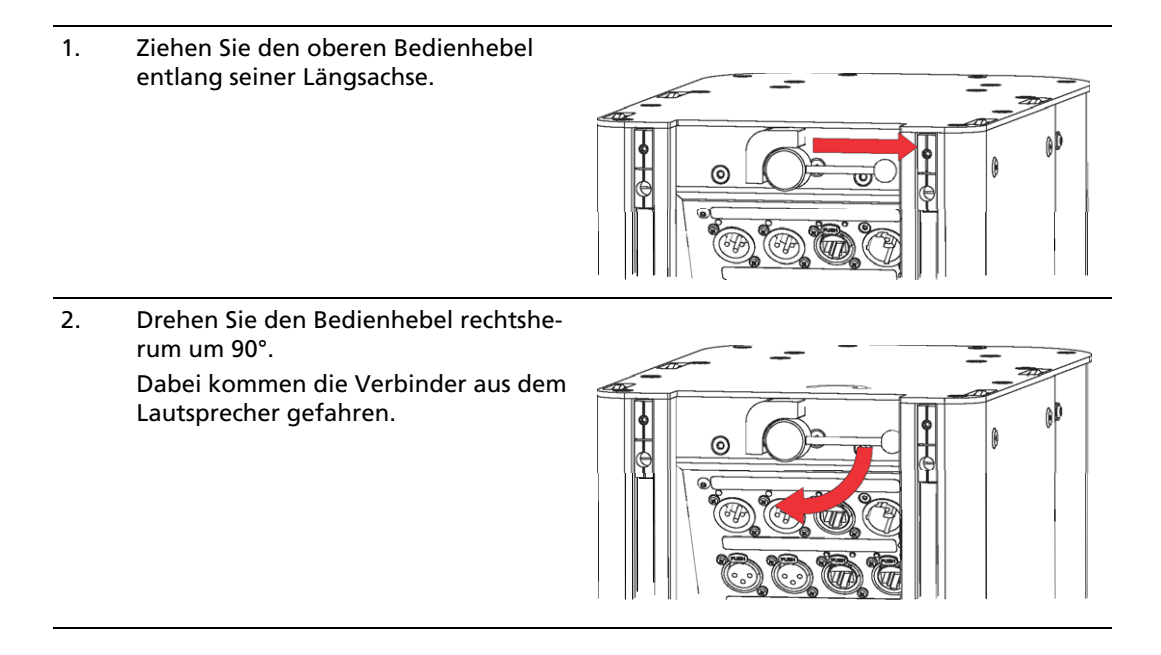

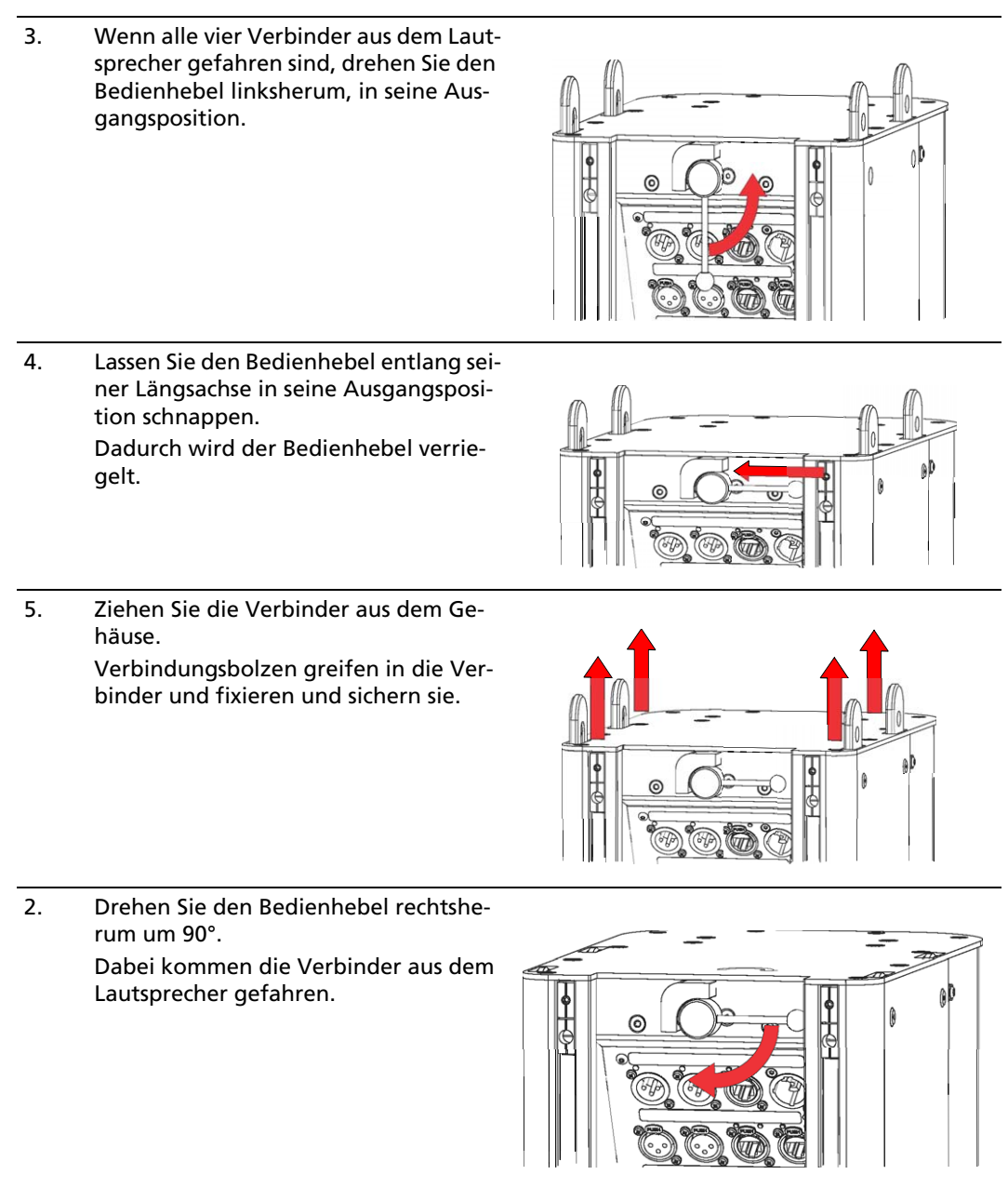

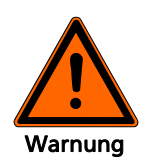

#### 6. **Gefahr durch Absturz von Teilen!**

Falsch montierte Lautsprecher verlieren sämtliche sichere Eigenschaften und können nicht sicher aufgehängt werden. Herabstürzende Teile stellen eine tödliche Gefahr für die Personen in der Nähe dar!

Stellen Sie sicher, dass alle vier Verbinder vollständig ausgefahren und fixiert sind (a).

Stellen Sie sicher, dass der Bedienhebel wieder in seiner verdrehsicheren Position sitzt (b).

Stellen Sie sicher, dass auf beiden Seiten des Lautsprechers alle vier Verbindungsbolzen von außen sichtbar und fühlbar mit ihrer Fase an der Außenwand abschließen (a, 8x).

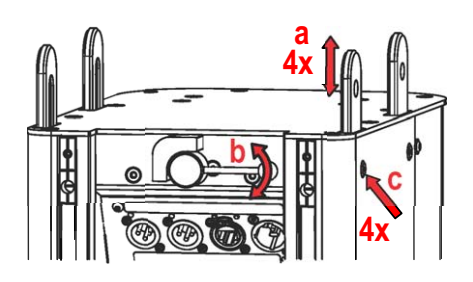

Die Lautsprecheroberseite mit den Verbindern ist jetzt für eine Verbindung mit einem weiteren Lautsprecher oder Zubehörteil vorbereitet

Die folgenden Arbeitsschritte (7 bis 9) zeigen, wie die Lautsprecherunterseite vorbereitet wird, der entweder die Verbinder eines anderen Lautsprechers oder eines Zubehörteils aufnehmen soll.

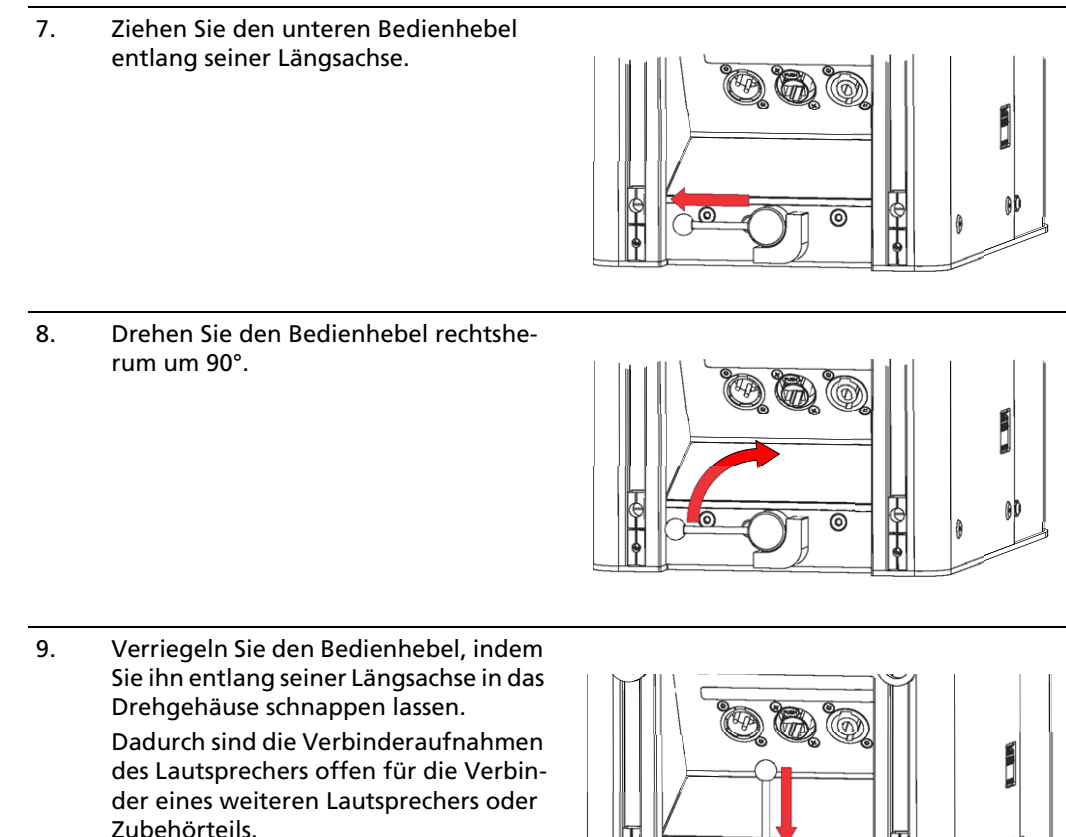

Dieser Lautsprecher kann jetzt die Verbinder eines weiteren Lautsprechers oder eines Zubehörteils aufnehmen und sicher verriegeln. Die folgenden Arbeitsschritte zeigen exemplarisch das Verbinden zweiter vorbereiteter Lautsprecher.

€

ၜ

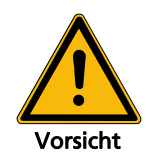

#### 10. **Quetschgefahr!**

Sich aufeinander zubewegende Systemkomponenten können bei der Montage Körperteile einquetschen! Greifen Sie während des Zusammenfügens nicht zwischen die Verbindungsflächen (Boden und Deckel) der Lautsprecher!

Setzen Sie diesen Lautsprecher auf einen weiteren Lautsprecher oder auf die Verbinder eines Zubehörteils auf.

11. Ziehen Sie den unteren Bedienhebel entlang seiner Längsachse.

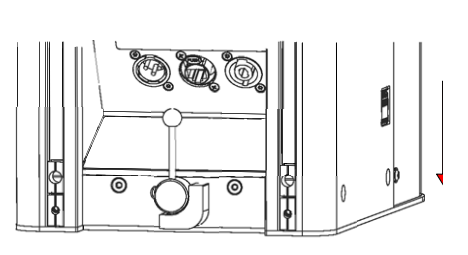

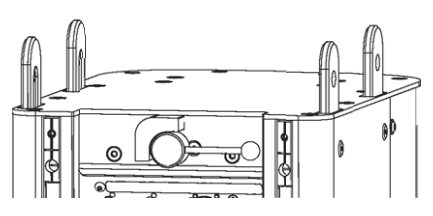

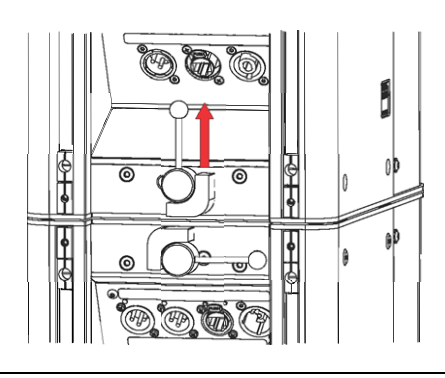

12. Drehen Sie den Bedienhebel linksherum zurück in seine Ausgangsposition. Dabei werden die Verbinder des unteren Lautsprechers fixiert und gesichert.

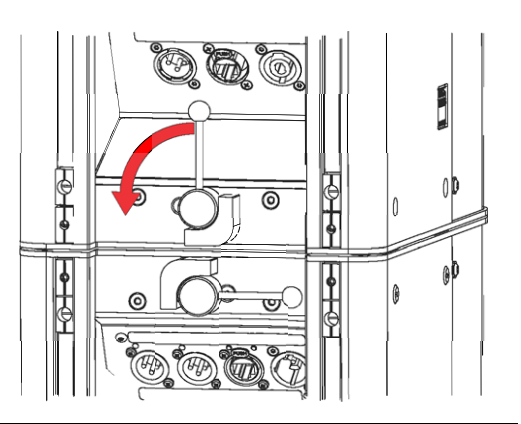

13. Lassen Sie den Bedienhebel entlang seiner Längsachse in seine Ausgangsposition schnappen.

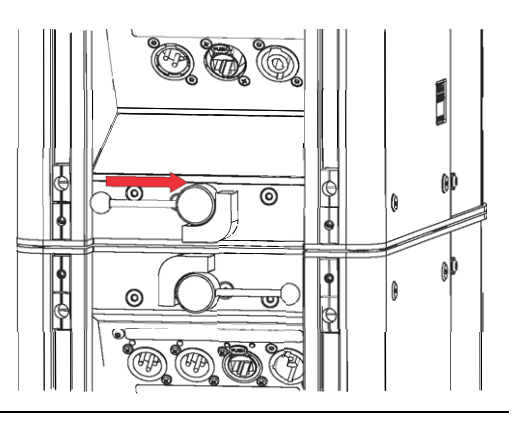

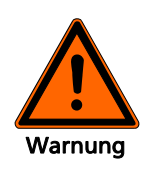

#### 14. **Gefahr durch Absturz von Teilen!**

Falsch montierte Lautsprecher verlieren sämtliche sichere Eigenschaften und können nicht sicher aufgehängt werden. Herabstürzende Teile stellen eine tödliche Gefahr für die Personen in der Nähe dar!

Stellen Sie sicher, dass alle vier Verbinder vollständig ausgefahren und fixiert sind (a).

Stellen Sie sicher, dass der Bedienhebel wieder in seiner verdrehsicheren Position sitzt (b).

Stellen Sie sicher, dass auf beiden Seiten des Lautsprechers alle vier Verbindungsbolzen von außen sichtbar und fühlbar mit ihrer Fase an der Außenwand abschließen (a, 8x).

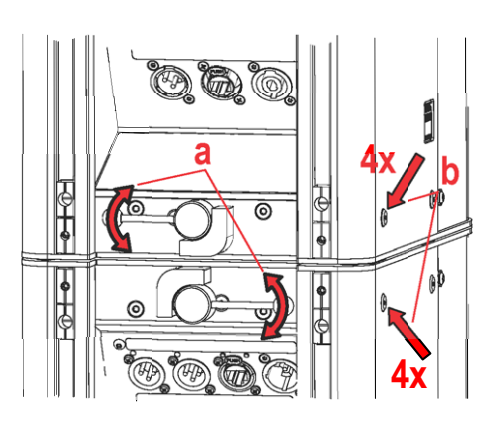

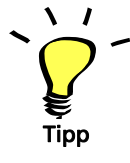

Um den Einrastvorgang zu unterstützen, drücken Sie die Lautsprecherverbindung mit einem leichten Ruck in jede Richtung.

Sollte ein Verbindungsbolzen dennoch nicht vollständig ausfahre[n, können Sie versuchen](#page-19-0) den Ver[bin](#page-19-0)dungsbolzen durch die Havariebohrung heraus zu ziehen (s. Kap. »Mechanischer Fehler« ab Seite 20).

# <span id="page-19-0"></span>4.2.1 Mechanischer Fehler

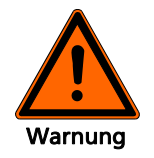

#### Gefahr durch Absturz von Teilen!

Falsch montierte Lautsprecher verlieren sämtliche sichere Eigenschaften und können nicht sicher aufgehängt werden. Herabstürzende Teile stellen eine tödliche Gefahr für die Personen in der Nähe dar!

Stellen Sie sicher, dass der Bedienhebel nach dem Verbindungsvorgang wieder verdrehsicher in seiner waagerechten Position einrastet. Das sichert den Bedienhebel vor Verdrehung.

Sollte sich der Hebel dennoch verdrehen lassen, darf das Flugsystem des Lautsprechers nicht mehr benutzt werden. Wenden Sie sich an Ihren Lieferanten.

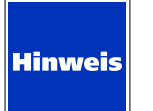

Wenn die Verbindungsbolzen nach dem Verbindungsvorgang nicht ausreichend herausgefahren werden, ist das Flugsystem dieses Lautsprechers wahrscheinlich beschädigt.

**Über die Havariebohrung in den Verbindungsbolzen können Sie ggf. versuchen, einen von Schmutz oder sonstigen Fremdkörpern blockierten Verbindungsbolzen wieder zu lösen.** 

1. Drehen Sie dazu vorsichtig eine M4 Schraube von außen in den Verbindungsbolzen.

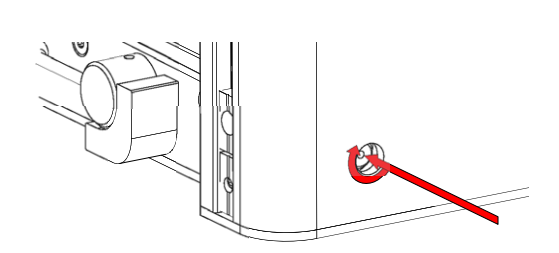

2. Versuchen Sie zusammen mit dem Bedienhebel und der eingedrehten Schraube den klemmenden Verbindungsbolzen frei zu bekommen. Wenn Sie den Verbindungsbolzen frei bekommen und herausziehen können, sollten Sie den Fehler vor dem nächsten Einsatz beheben lassen.

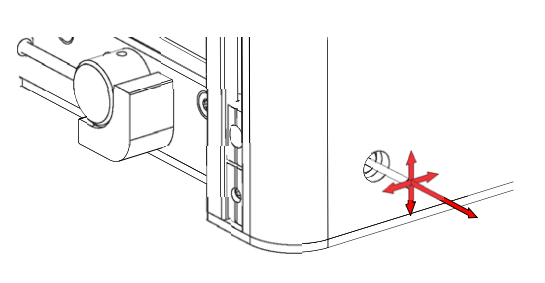

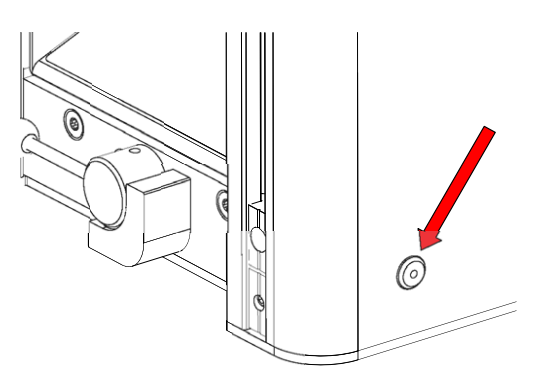

# <span id="page-20-0"></span>4.2.2 Lautsprecherarray aufbauen

1. Bereiten Sie die Verbindungsseiten [bei](#page-14-2)der Lautsprecher vor, wie es ab Seite 15 beschrieben steht. Oberer Lautsprecher: Arbeitsschritte 1

bis 6

Unterer Lautsprecher: Arbeitsschritte 7 bis 9

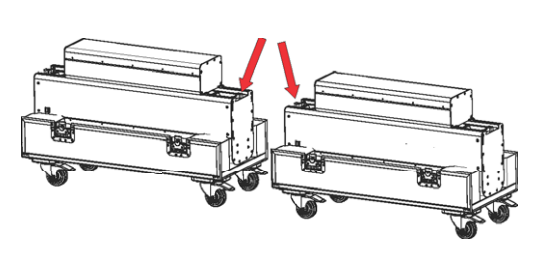

2. Schieben Sie beide Lautsprecher mit den vorbereiteten Stirnseiten zusammen.

Achten Sie darauf, dass sich die vier Verbinder ohne Widerstand in das andere Gehäuse schieben lassen.

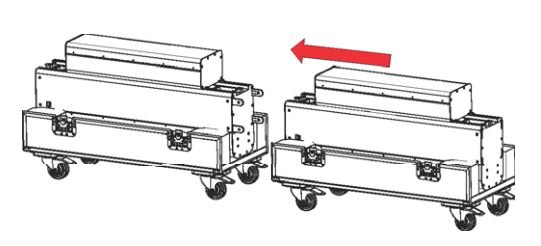

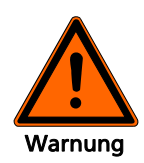

# 4. **Gefahr durch Absturz von Teilen!**

Falsch montierte Lautsprecher verlieren sämtliche sichere Eigenschaften und können nicht sicher aufgehängt werden. Herabstürzende Teile stellen eine tödliche Gefahr für die Personen in der Nähe dar!

Stellen Sie sicher, dass auf beiden Seiten beider Lautsprecher jeweils alle vier Verbindungsbolzen von außen sichtbar und fühlbar mit ihrer Fase an der Außenwand abschließen (a, 8x).

Stellen Sie sicher, dass an beiden Lautsprechern beide Bedienhebel in ihren verdrehsicheren Positionen sitzen (a, 2x).

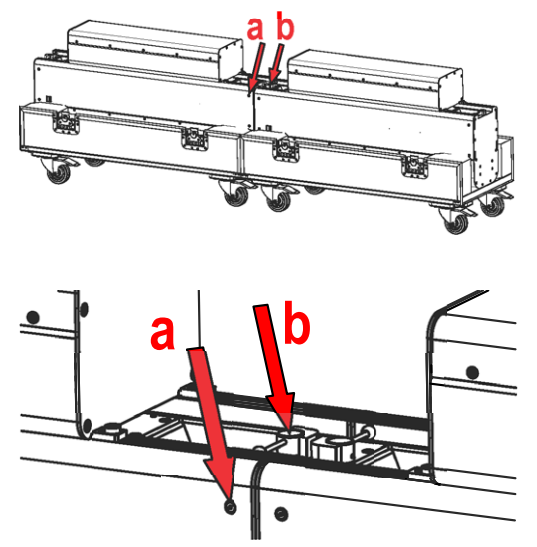

# <span id="page-21-0"></span>4.2.3 Montage der VIDA C

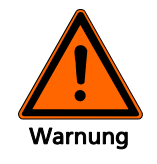

#### Gefahr durch Absturz von Teilen!

Falsch montierte Lautsprecher verlieren sämtliche sichere Eigenschaften und können nicht sicher aufgehängt werden. Herabstürzende Teile stellen eine tödliche Gefahr für die Personen in der Nähe dar!

Benutzen Sie nur die für die VIDA C vorgesehenen, fixierten Befestigungen mit den unverlierbaren Schrauben in den rückwärtigen Schienen am VIDA L Lautsprecher.

Stellen Sie sicher, dass alle Schrauben mit dem angegebenen Drehmoment angezogen sind.

Wenn Sie VIDA L Lautsprecher mit VIDA C betreiben möchten, müssen Sie jeden eingesetzten VIDA L Lautsprecher mit einer VIDA C ausstatten und auch in dieser Konfiguration mit der VIDA App simulieren.

Sie können die VIDA C an einen VIDA L Lautsprecher montieren, während er noch im Transportcase liegt.

1. Lösen Sie die Befestigungsschrauben so weit, dass Sie die VIDA C einsetzen können.

> Beachten Sie, dass die Befestigungsschrauben unverlierbar an den jeweiligen Befestigungen verankert sind. Wenn Sie versuchen, die Schrauben mit übermäßiger Kraft herauszudrehen, können die Gewinde oder die Schrauben möglicherweise beschädigt werden.

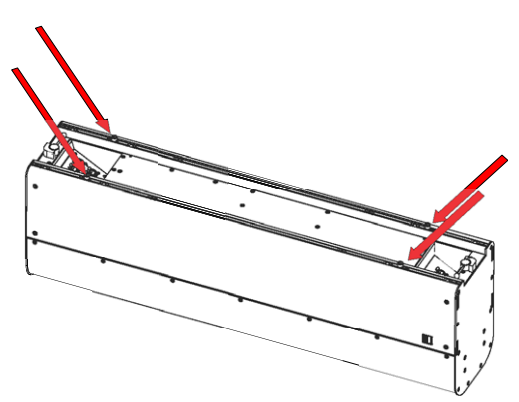

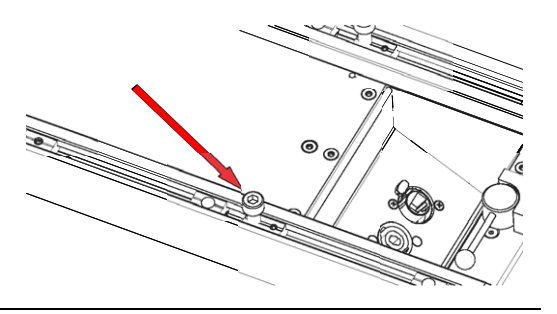

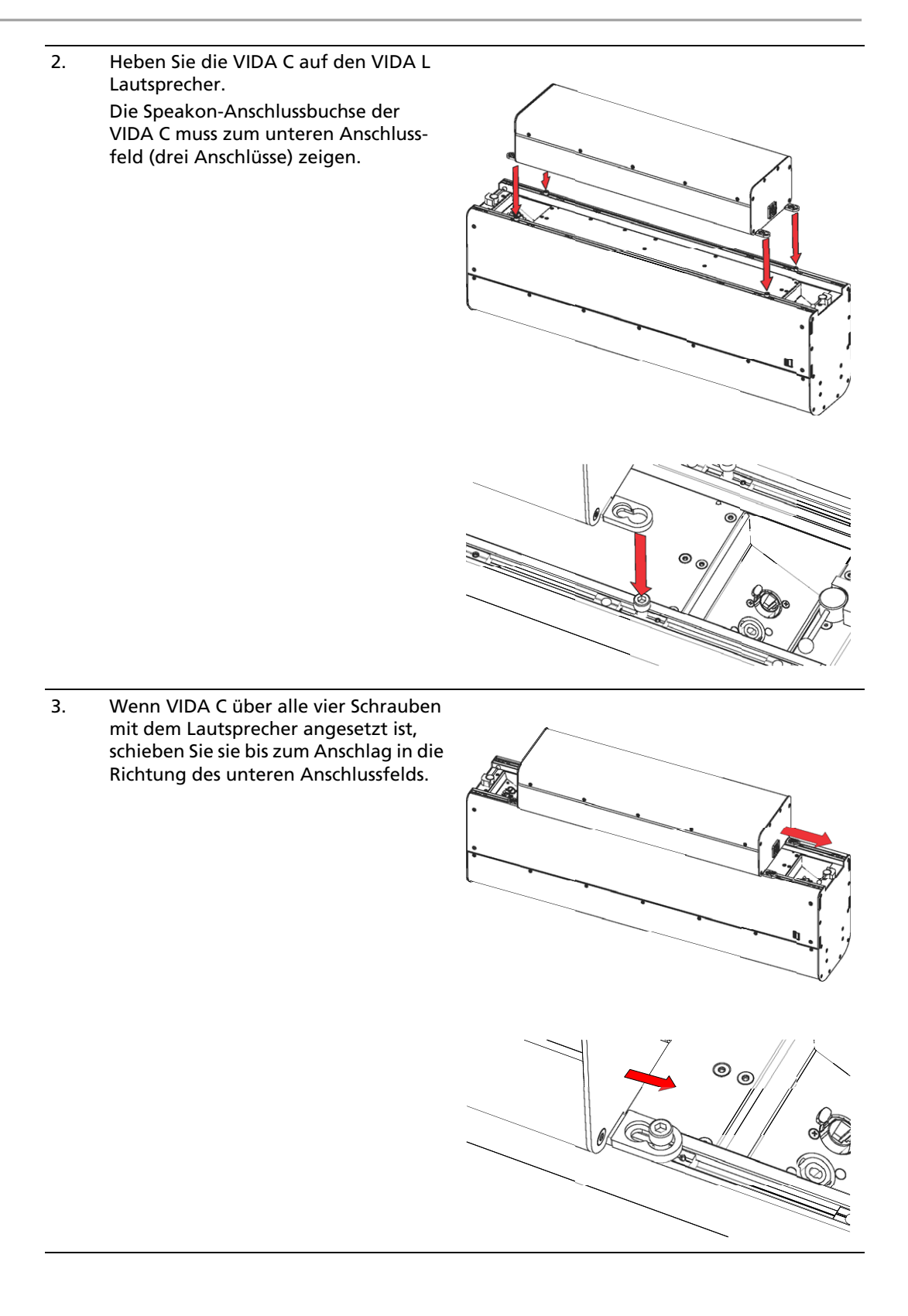

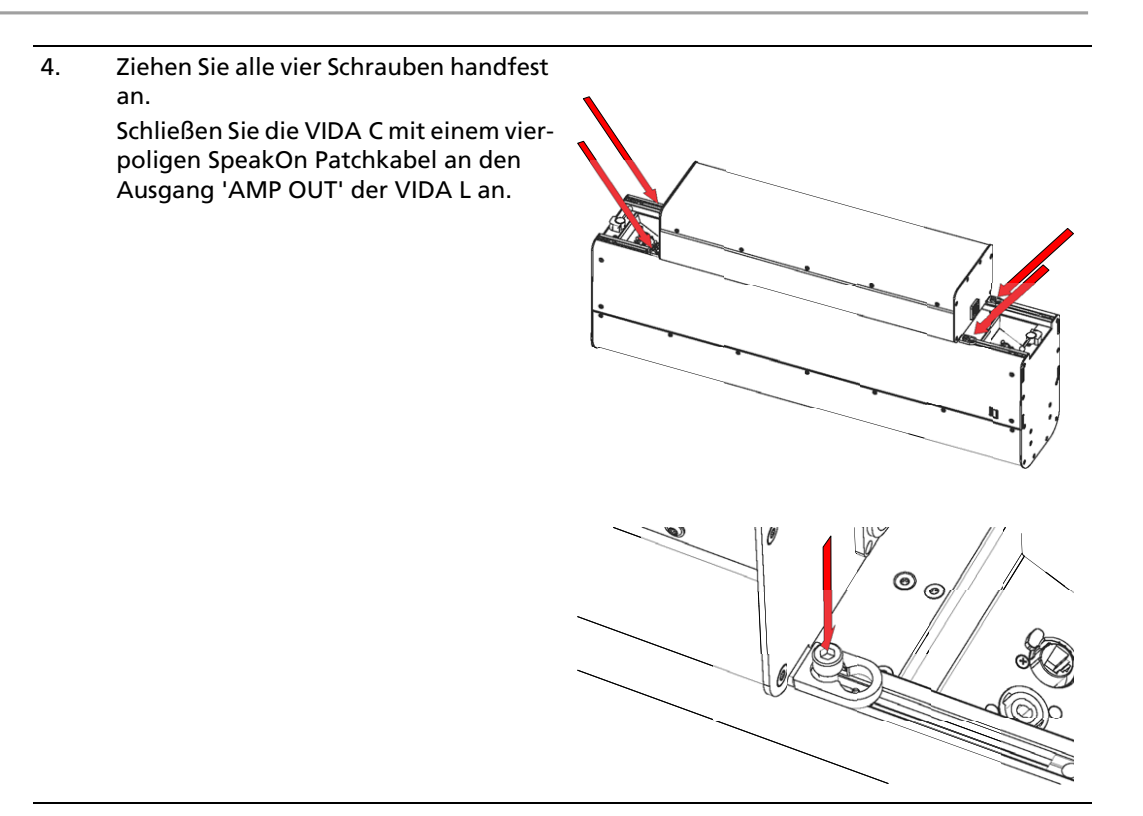

# <span id="page-23-0"></span>5. Abbau

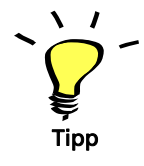

Verstauen Sie alle Lautsprecher und Zubehörteile nach ihrer Demontage immer im Transportcase. So ist gesichert, dass sie nicht verloren gehen können und immer griffbereit sind. Außerdem sind sie in den Cases vor kurzzeitigen Witterungseinflüssen geschützt.

Grundsätzlich erfolgt der Abbau der Lautsprecher in umgekehrter Reihenfolge wie der Aufbau.

- Entlasten Sie die Verbindungsstelle.
- Drehen Sie am oberen Lautsprecher den Bedienhebel rechtsherum und lassen Sie ihn einschnappen.
- Ziehen Sie die Lautsprecher auseinander.

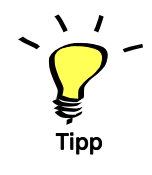

Wenn Sie die Lautsprecher in ein Transportcase legen möchten, brauchen Sie die Verbinder nicht wieder in das Gehäuse zurückschieben und auch nicht die VIDA C demontieren. Der Lautsprecher passt auch mit ausgefahrenen Verbindern und mit der VIDA C in das Transportcase. So können Sie sich beim Abbau und eventuell beim nächsten Aufbau der Lautsprecher ein paar Handgriffe sparen.

# <span id="page-24-0"></span>6. Verkabelung

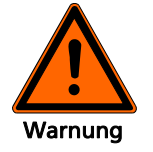

#### Stromschlaggefahr

#### Elektrische Ströme von Lautsprechersignalen können unter Umständen gefährliche Körperströme darstellen.

Achten Sie immer darauf, dass Anschlüsse während des Betriebs nicht berührt werden können.

Stecken Sie die abisolierten Kabelenden immer vollständig in die Phoenix-Stecker, so dass blanke Kabel nicht berührbar sind.

#### Stromversorgung

- Die Netzspannungsquelle muss über eine Schutzerde verfügen, die über den Schutzleiter des Netzspannungskabels mit dem Gerät verbunden sein muss!
- Stromkabel müssen so verlegt werden, dass sie vor Trittbeschädigungen, Zugbelastung und vor dem Einklemmen durch Gegenstände geschützt sind.
- Das Gerät muss jederzeit vom Netz getrennt werden können.
- Alle über Signalleitungen miteinander verbundenen Geräte mit Anschluss an eine Schutzerde, müssen an einer gemeinsamen Schutzerde angeschlossen werden. Andernfalls bestünde die Gefahr eines elektrischen Schlags oder der Zerstörung der angeschlossenen Geräte.

#### Anschlüsse

- Das Gerät hat keine Hauptsicherung. Es ist zwingend notwendig die Netzzuleitung bei 230 V mit maximal 16 A, bei 115 V mit maximal 20 A abzusichern!
- Die Zuleitung muss einen ausreichenden Kabelquerschnitt haben.
- Die EMV-Richtlinie verlangt, dass korrekt abgeschirmte Kabel mit richtig angeschlossenen Steckverbindern an Signalanschlüssen verwendet werden müssen.
- Das Gerät ist nicht für den Wohnbereich ausgelegt.
- Das Gerät ist nur für die Benutzung in Innenräumen ausgelegt.

Verlegen Sie Kabel so, dass niemand darüber stolpern kann.

Nutzen Sie Netz- und Signalleitungen niemals zum Aufhängen, Abspannen oder Sichern der Systeme.

# <span id="page-25-0"></span>6.1 Belegung des Anschlusses 'AMP OUT'

Dieser Ausgang ist vorrangig für den Anschluss einer VIDA C vorgesehen. Sie haben aber über die VI-DA App die Möglichkeit, den AMP OUT der VIDA L für den gemeinsamen Betrieb mit PASSIO SUB 12 oder PASSIO SUB 15 zu konfigurieren. Außerdem haben Sie die Möglichkeit, unter der Konfigurationseinstellung 'Flat' ein passiv entzerrtes Topteil anzuschließen. Dazu stehen z. B. Hoch- und Tiefpassfilter in der AMP OUT Konfiguration zur Verfügung.

**Beachten Sie, dass der AMP OUT in den Einstellungen für PASSIO SUB 12, PASSIO SUB 15 und Flat nur an der Masterbox eines Arrays zur Verfügung steht! Die Masterbox ist immer die oberste VIDA L in einem Array.** 

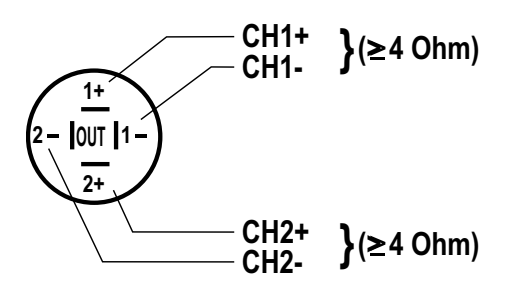

#### **Belegung:**

 $CH1 = 1 + 11$  $CH2 = 2 + 72 -$ 

#### **Leistung:**

400 W rms/800 W peak, min. 4 Ohm

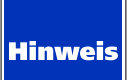

Die beiden Kanäle des AMP OUT der VIDA L dürfen nicht gebrückt werden.

# <span id="page-26-0"></span>6.2 Hinweise für das Verkabeln

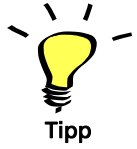

*Beachten Sie, dass in einem VIDA L Array der oberste Lautsprecher immer der Masterlautsprecher ist.*

Sämtliche Anschlüsse mit Eingangssignalen müssen an diesen Lautsprecher angeschlossen werden. Eine Signaleinspeisung an einem anderen Lautsprechers eines Arrays ist nicht möglich!

Wie alle Eingänge sind auch die Ausgänge nur am Master-Lautsprecher aktiv.

Alle weiteren Lautsprecher werden über den 'VIDA Link Bus' mit einer einfachen 'Daisy-Chain-Verkabelung' miteinander verbunden. Dabei wird immer der 'VIDA Link Bus Ausgang' am unteren Anschlussfeld mit dem 'VIDA Link Bus Eingang' am oberen Anschlussfeld des nächsten, darunter hängenden Lautsprechers mit einem RJ45-Patchkabel verbunden.

- Um Ihren VIDA L Lautsprecher zu verkabeln, schalten Sie sämtliche Geräte aus und drehen Sie alle Regler zu.
- Verwenden Sie für Verbindungen vom Mischpult zu den Eingängen des Lautsprechers 2-polig abgeschirmte Mikrofonleitungen (symmetrische Verbindung) mit hochwertigen Steckverbindungen.
- Vermeiden Sie Brummschleifen.
- Beachten Sie die in diesem Handbuch beschriebenen Anschlussbelegungen.
- Achten Sie auf die richtige +/- Polarität der Lautsprecher am AMP OUT der VIDA L.
- Überprüfen Sie nach erfolgter Verkabelung, ob die angeschlossenen Lautsprecher gleichphasig arbeiten. Sie können dazu einen Phasentester verwenden. Einen Phasenfehler kann man auch dadurch erkennen, dass sich bei gleichzeitigem Betrieb der angeschlossenen Kanäle Bassfrequenzen auslöschen, also leiser werden oder sich Mittenfrequenzen wie z. B. Stimmen nicht orten lassen.
- Beim Anschluss von mehreren Lautsprechern kann das Signal von einem Lautsprecher zum anderen weitergeleitet werden.
- Achten Sie beim Anschluss von Lautsprechern an den AMP OUT des VIDA L Lautsprechers darauf, die minimal zulässige Gesamtimpedanz von 4 Ohm pro Kanal nicht zu unterschreiten.

# <span id="page-27-0"></span>6.3 Anschluss VIDA L Lautsprecher

# <span id="page-27-1"></span>6.3.1 Anschluss von VIDA L Lautsprechern mit/ohne VIDA C

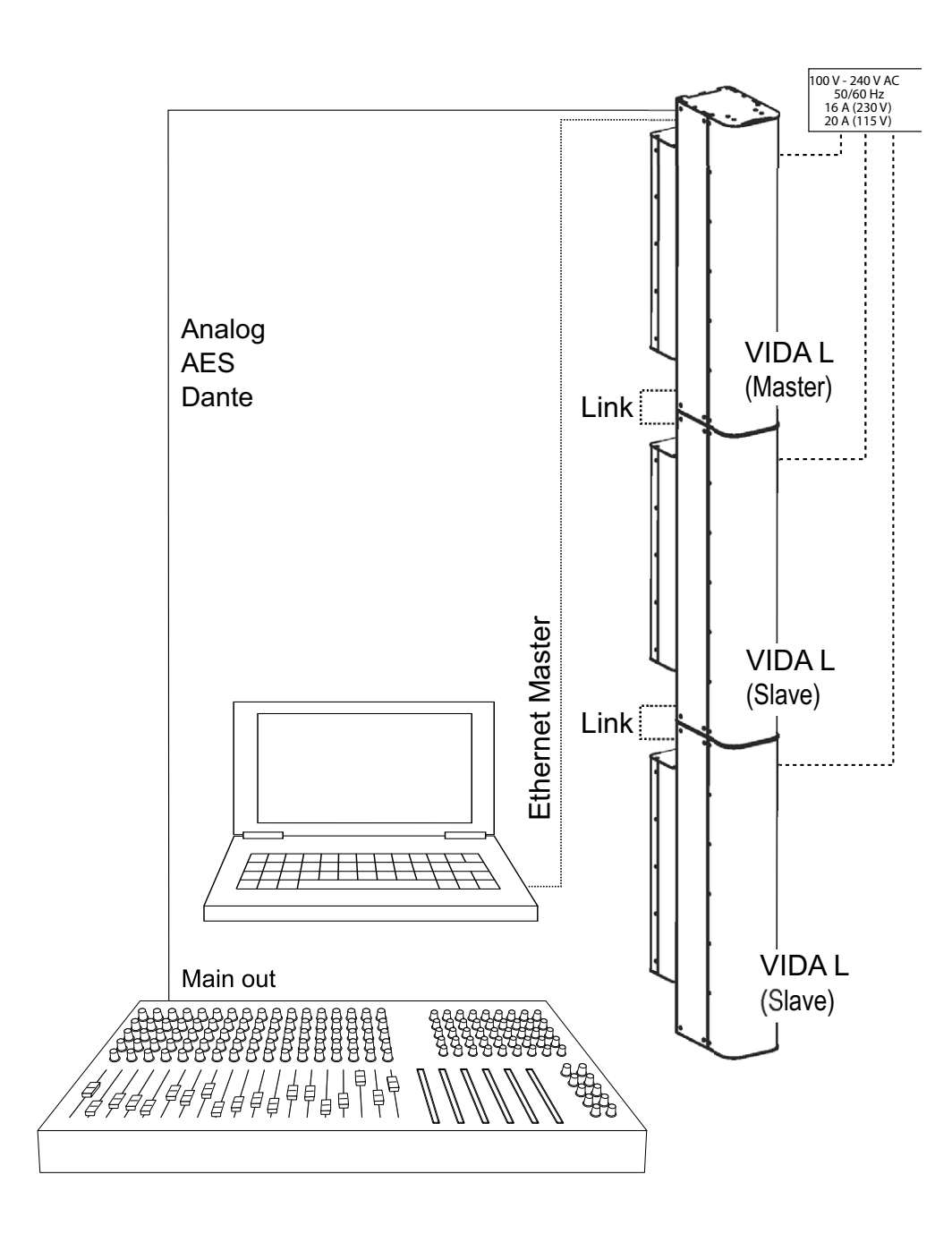

# <span id="page-28-0"></span>6.3.2 Anschluss von VIDA L Lautsprechern mit K&F PASSIO SUB 12 oder K&F PASSIO SUB 15

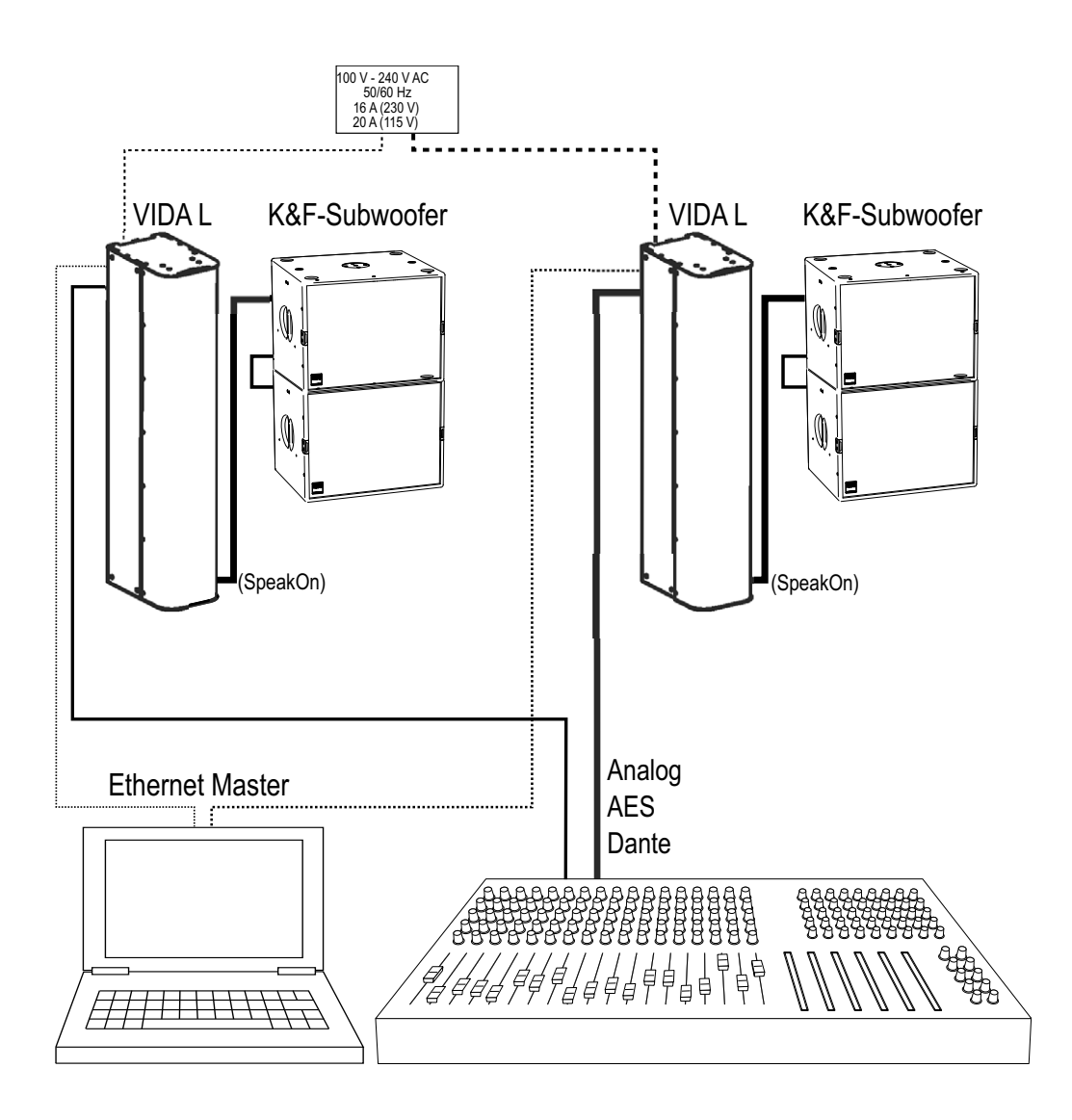

# <span id="page-29-0"></span>6.3.3 Anschluss von VIDA L Lautsprechern mit maximaler Anzahl von K&F PASSIO SUB

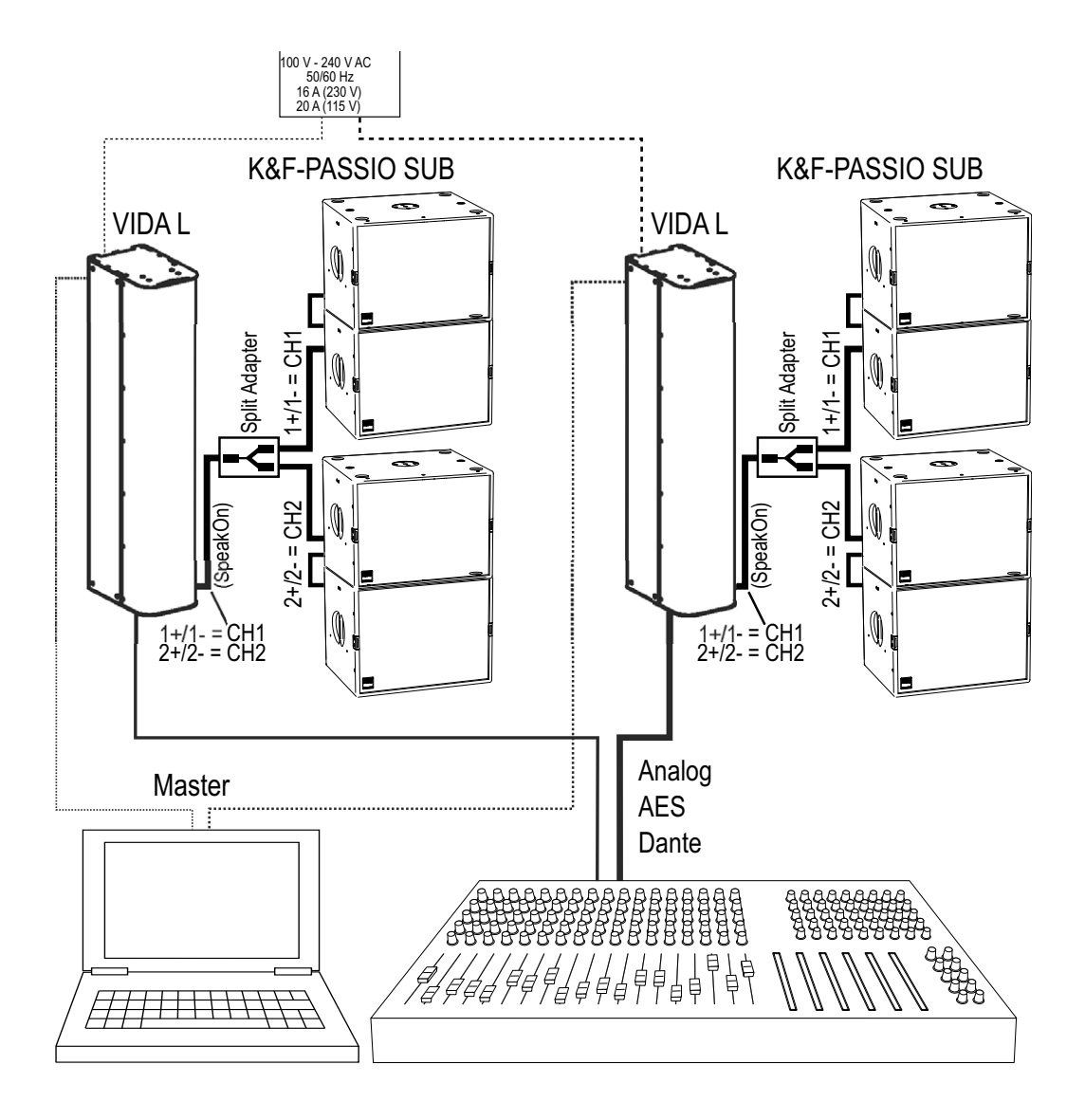

# <span id="page-30-0"></span>6.3.4 Anschluss von VIDA L Lautsprechern mit K&F Subwoofern und Endstufe an 'AUX OUT'

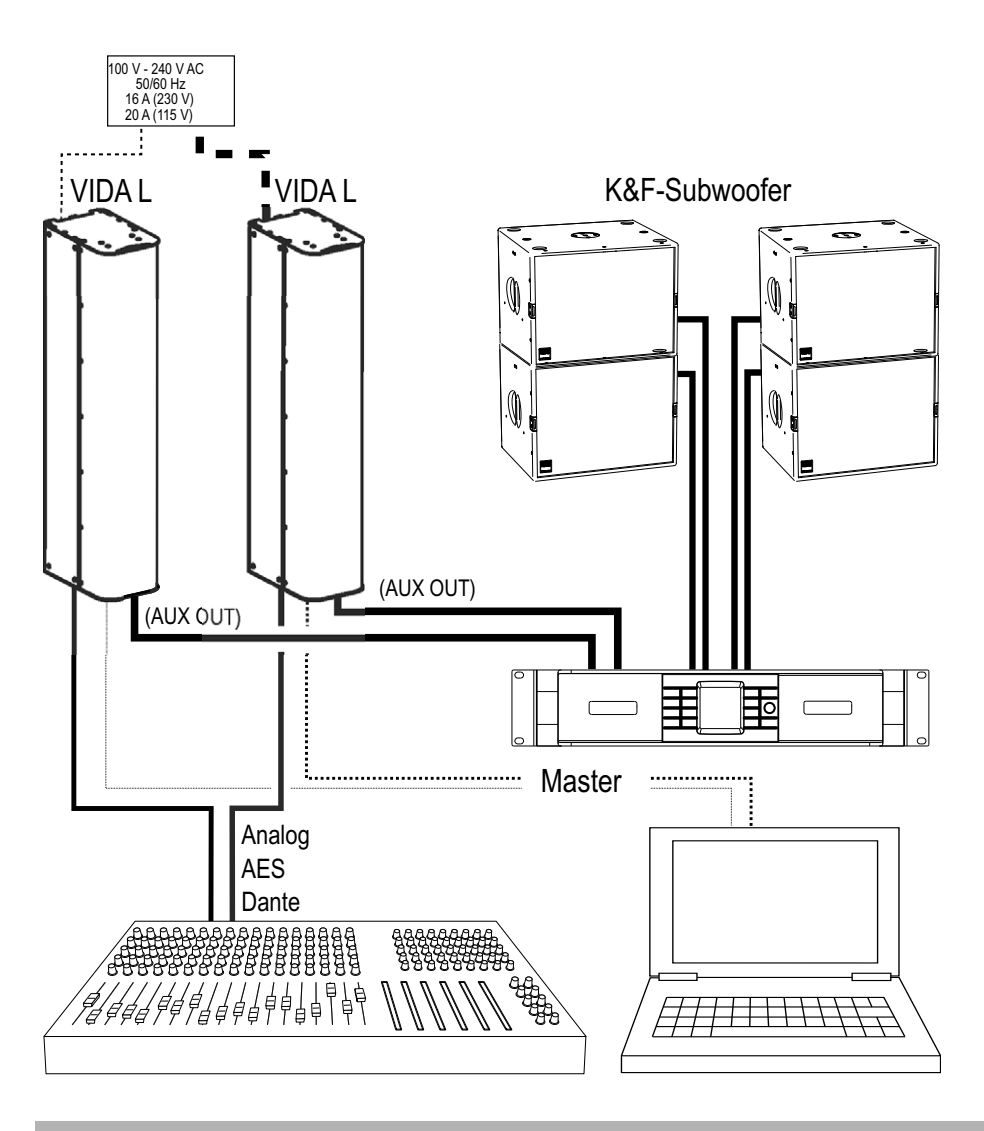

#### <span id="page-30-1"></span>6.4 Status-LED

An jedem VIDA L Lautsprecher ist hinter dem Frontgitter eine LED eingebaut. Sie können diese LED mit der VIDA App zur Identifizierung eines bestimmten VIDA L Lautsprechers aktivieren.

Folgende Betriebszustände werden farblich angezeigt:

- blau powering up: Der Lautsprecher fährt hoch und wird in kurzer Zeit betriebsbereit sein
- rot Beam error (dauerhaft): Der Lautsprecher ist vollständig hochgefahren und betriebsbereit, die Konfiguration des Schallstrahls muss jedoch geprüft werden.
- grün Identifikation: Der Lautsprecher gehört zu der gewählten Lautsprechergruppe

# <span id="page-31-0"></span>7. Inbetriebnahme

# **Hinweis**

#### Schädliche Umgebungsbedingungen!

#### Klimawerte, die über oder unter den Spezifikationen liegen, können das Gerät beschädigen!

Beachten Sie, dass das Lautsprechersystem für Räume mit einer Umgebungstemperatur von maximal 35 °C, einer maximalen Betriebshöhe von 2.000 m (6.000 ft) und einer relativen Luftfeuchtigkeit von 10 % - 90 % ausgelegt ist.

- Beim Ausschalten der Anlage sollten Sie zuerst die VIDA L und danach die anderen Geräte abschalten.
- 1. Vergewissern Sie sich, dass alle Geräte ausgeschaltet sind und die Lautstärkeregler vollständig herab gedreht sind.
- 2. Verkabeln Sie Ihre VIDA L Systeme.
- 3. Schalten Sie die Geräte in dieser Reihenfolge ein:
- Zuspieler
- Mischpult
- (1x) VIDA L Lautsprecher
- AUX-Verstärker
- 4. Sollten Störgeräusche auftreten, schalten Sie die Geräte aus und überprüfen Sie alle Kabelverbindungen.
- 5. Geben Sie ein Signal mit geringer Lautstärke auf die Anlage. Kontrollieren Sie, ob die gewünschten Signale an den dafür vorgesehenen Lautsprechern anliegen und überprüfen diese auf Störfreiheit.

Wenn Sie die Anlage ausschalten möchten, schalten Sie Sie in der umgekehrten Reihenfolge (s.o.) wieder aus.

# <span id="page-32-0"></span>7.1 Hardware-Resetstecker (Reset-Dongle)

Mit dem VIDA Hardware-Resetstecker (Reset-Dongle) können Sie den Lautsprecher auf die Werkseinstellungen zurückstellen. Dabei werden alle editierbaren Benutzerdaten und die Netzwerkeinstellungen zurückgesetzt. Ab der Firmware 1.2.4 wird bei einem Dongle-Reset ebenfalls das Dante Modul auf die Werkseinstellungen zurückgesetzt.

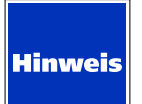

Beachten Sie besonders, dass die Netzwerkeinstellung des Lautsprechers nach dem Hardwarereset wieder auf DHCP steht.

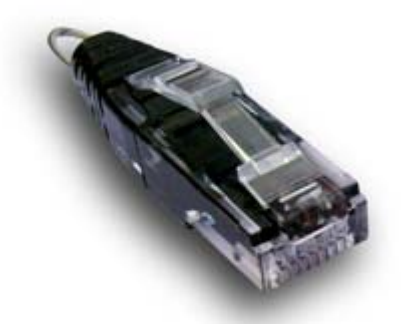

Stecken Sie den Hardware-Resetstecker (Reset-Dongle) in die "VIDA-Link"-Buchse.

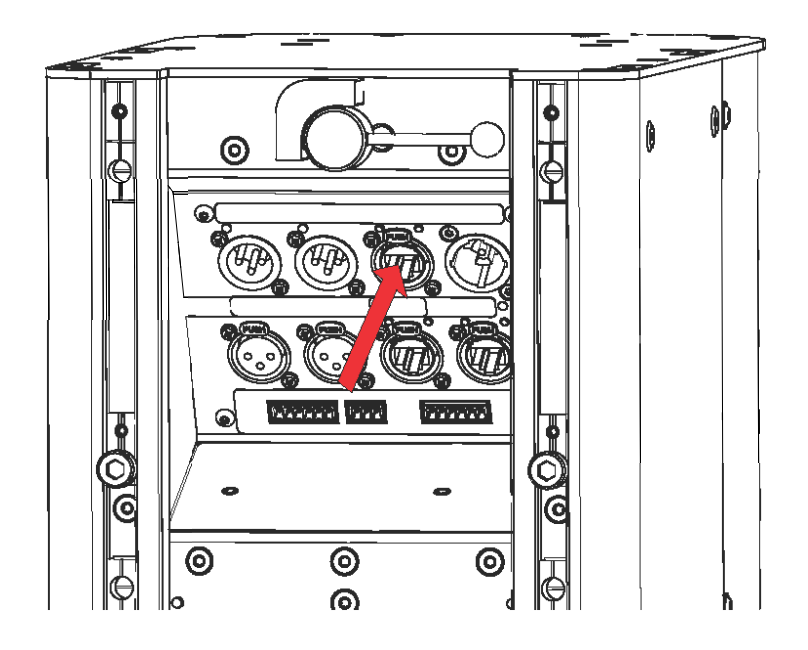

Am hinteren Anschlussfeld sind nacheinander drei Lauflichter zu sehen:

- grün von links nach rechts
- orange von links nach rechts
- rot von links nach rechts

Sollte in dieser Zeit der Stecker wieder entfernt werden, blinken die LEDs zweimal rot. Das bedeutet, dass der Resetvorgang abgebrochen wurde.

Wenn der Stecker nicht entfernt wird, blinken die LEDs zweimal grün. Das bedeutet, dass Sie den Lautsprecher neu starten sollten, damit der Resetvorgang abgeschlossen wird.

Nach dem Neustart werden alle editierbaren Benutzerdaten und Netzwerkeinstellungen zurückgesetzt. Beachten Sie besonders, dass die Netzwerkeinstellung des Lautsprechers nach dem Hardwarereset wieder auf DHCP steht.

Um den Lautsprecher neu zu starten, müssen Sie ihn für mindestens drei Sekunden vom Stromnetz trennen.

# <span id="page-34-0"></span>7.2 Anschluss VIDA L an USV

Für den Fall, dass eine VIDA L an einer USV (Unterbrechungsfreie Stromversorgung) betrieben wird, kann mit folgenden Werten geplant werden:

Die interne Pufferung hält den Controller der VIDA L unter Volllast für mindestens 50 ms nach Wegfall der Netzspannung betriebsbereit.

Um zu verhindern, dass der Controller neu bootet, sollte eine USV für einen unterbrechungsfreien Betrieb der VIDA L in weniger als 50 ms umschalten.

# <span id="page-34-1"></span>8. Kurzübersicht VIDA App

Laden und installieren Sie die VIDA App aus dem Microsoft Store.

Laden Sie sich das Benutzerhandbuch zur VIDA APP von unserer Internetseite www.kling-freitag.de herunter und drucken Sie es sich aus.

http://www.kling-freitag.de/content/uploads/man\_vida-app\_de.pdf

Um mit der App VIDA Lautsprecher anzusprechen und einzustellen, müssen die Lautsprecher richtig im Netzwerk eingebunden und an das Stro[mne](#page-24-0)tz angeschlossen sein. Weitere Informationen dazu finden Sie in diesem Benutzerhandbuch ab Seite 25.

Detaillierte Informationen zur VIDA App finden Sie im VIDA App-Benutzerhandbuch auf unserer Internetseite "www.Kling-Freitag.de".

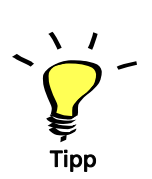

# <span id="page-35-0"></span>8.1 Erste Funktionskontrolle

- 1. Verkabeln [Sie d](#page-24-0)ie Lautsprecher, wie es in diesem Benutzerhandbuch angegeben ist. (s. Seite 25)
- 2. Verbinden Sie den/die Lautsprecher mit dem Stromnetz.
- 3. Starten Sie die VIDA App auf ihrem Computer.
	- Auf der linken Seite des Setup-Bildschirms wird eine Liste mit allen erreichbaren VIDA-Lautsprecher(arrays) gezeigt. Ein "Offline-Device" ist voreingestellt und wird daher immer angezeigt. Mit diesem Offline Device können Sie Einstellungen vornehmen, ohne dass Sie VIDA Lautsprecher anschließen müssen. Sie können damit also virtuelle Einstellungen vornehmen, abspeichern und später auf reale Lautsprecher anwenden.
- 4. Während des Aktualisierungsvorgangs der Lautsprecher(arrays) sehen Sie an den Lautsprecherarrays jeweils einen grünen Ladebalken. Nach wenigen Sekunden sollte der Aktualisierungsvorgang abgeschlossen sein. Andernfalls muss geprüft werden, warum die App die Lautsprecherarrays nicht erreichen kann. Prüfen Sie, ob die Firmwareversion des Lautsprechers mit der installierten App-Version zusammenarbeitet. (s. Aktualisierung der Firmware im Lautsprecher)

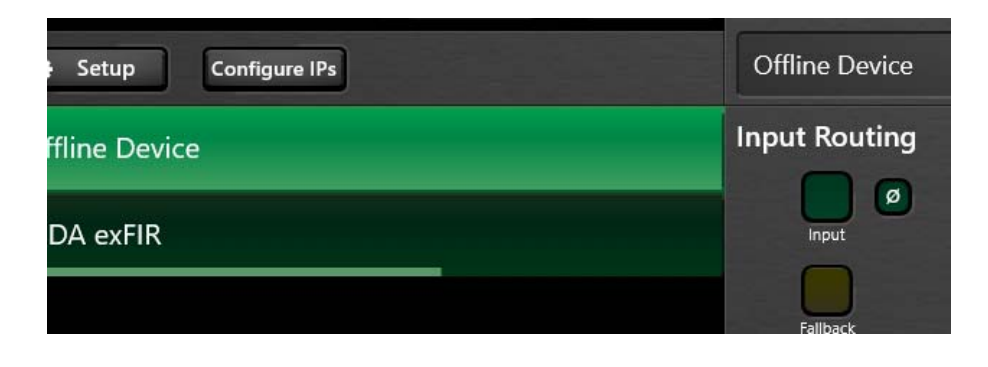

5. Wenn der Ladebalken in der Anzeige vollständig und dauerhaft angezeigt wird, können die Lautsprecher von der Software angesprochen und von Ihnen konfiguriert werden.

Zeigt sich ein roter Punkt, sind die Arrays nicht bedienbar. Zur ersten Abhilfe sollten Sie überprüfen, ob sowohl die VIDA App, als auch die Firmware auf den Lautsprechern auf aktuellstem Stand sind.

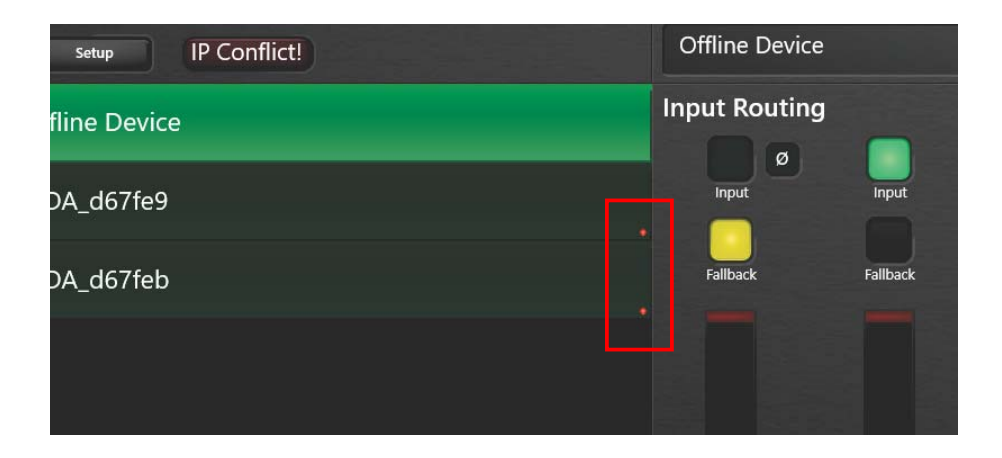
## 8.2 Wichtige Einstellungen im 'Setup'-Bildschirm

- Ändern der Namen der Lautsprecherarrays,
- Einstellen des Audioeingangs und eines Fallback-Eingangs,
- Anzeige und Einstellung des Inputgains,
- bildliche Darstellung des ausgewählten Lautsprecher(arrays).

### 8.3 Wichtige Einstellungen im 'Beam'-Bildschirm

- Anzeige der Schallabstrahlung in verschiedenen Frequenzen.
- Definition von Größe und Lage von Hörerflächen in grafischer Anzeige.
- Messung des tatsächlichen Neigungswinkels des angewählten Online-Arrays oder Eingabe und Berechnung des notwendigen Pickpunkts für einen mechanischen Neigungswinkel eines Offline-Arrays.
- Einstellungen für einen softwaregesteuerten Neigungs- und Abstrahlwinkel, mit sofortiger Berechnung der Schallkeulen.
- Einstellungen für einen aufgeteilten Schallstrahl ('Split Beam').
- Optimierungseinstellungen für den Schallstrahl.

## 8.4 Wichtige Einstellungen im 'Audio Tools'-Bildschirm

- Einstellung des Mastergains: Regelt das Gain des angewählten VIDA-Arrays, ohne dabei AMP OUT und AUX OUT zu beeinflussen. Dadurch ist es im Zusammenspiel mit dem Gainregler des AMP OUT möglich, eine Balance zwischen z. B. Subwoofer und Topteil zu schaffen.
- Schnelleinstellung eines Höhen-/Bassausgleichs ('One Knob')
- Einstellung eines parametrischen Equalizers
- Auswahl von Fullrange/Lowcut
- Auswahl der Kardioideinstellung bei angeschlossenen VIDA C
- Auswahl der angeschlossenen Subwoofer und Lautsprecherausgänge (PASSIO SUBs an 'AMP-OUT', andere Subwoofer mit Endstufe(n) an 'AUX-OUT')

### 8.5 Wichtige Einstellungen im 'Groups'-Bildschirm

- Zusammenfassen von Lautsprechern und Lautsprecherarrays in Gruppen.
- Gemeinsame Entzerrung durch parametrischen Gruppen-EQ

## 8.6 Wichtige nzeigen für jede Lautsprechergruppe im 'Status'- Bildschirm

- Allgemeiner Systemstatus
- Gain/Gain Reduction
- **GPI Priority/Mute**
- Gewählter Audio-Eingang (Input)
- Gewählter Fallback-Eingang (Fallback)
- Split-Beam (On/Off)
- Optimize (On/Off)
- VIDA L Modus
- VIDA C Modus
- Status des Amp-Out-Ausgangs (On/Off)
- Temperatur des Lautsprechers

## 9. Steuerung

## 9.1 GPI

Die GPIs sind potentialfreie Optokopplereingänge.

Bei einer Spannung von unter 1,5 V schalten die Optokoppler sicher "aus". Die Durchbruchspannung, ("Reverse Voltage") liegt bei -6 V. Die maximale negative Spannung von 6 V darf nicht überschritten werden.

Bei einer Spannung zwischen 5 V und 30 V schalten die Optokoppler sicher "ein". Die maximale Obergrenze der Steuerspannung von 30 V sollte nicht überschritten werden.

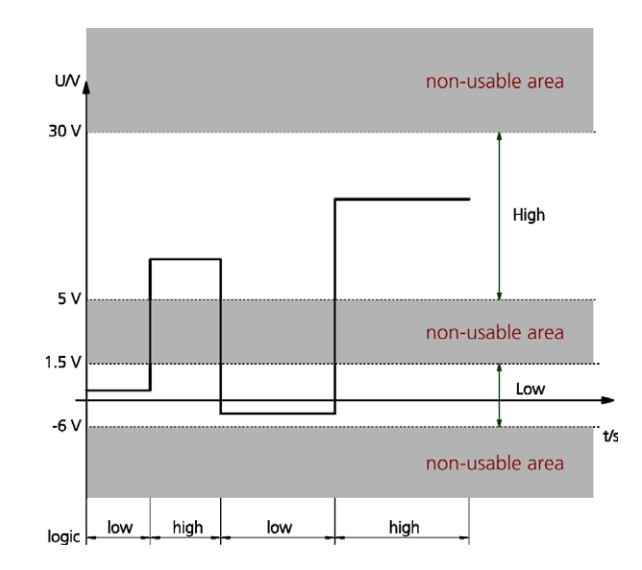

Die Stromaufnahme bei 10 V liegt bei 2,5 mA.

Der 10 V Ausgang ist ein galvanisch getrennter (potentialfreier) DC-DC-Converter mit einer Strombegrenzung von ca. 15 mA.

Wenn keine externe Spannungsquelle verwendet wird, kann dieser zur Ansteuerung der GPIs verwendet werden, oder auch um den Zustand der GPOs zum Beispiel durch eine 'Low Current LED' anzuzeigen. Eine weitere Nutzung wäre auch eine Zustandsanzeige der GPOs, zum Beispiel mit einer Low Current LED.

### 9.2 GPI Software

Für jeden GPI lässt sich eine Reaktion auf eine Änderung der Spannung einstellen. Das Konfigurationsfenster zeigt auf der linken Seite die Einstellungsmöglichkeiten, wenn sich der Zustand von Low zu High ändert. Auf der rechten Seite zeigt das Fenster die Einstellungsmöglichkeiten, wenn das Signal von High zu Low geändert wird.

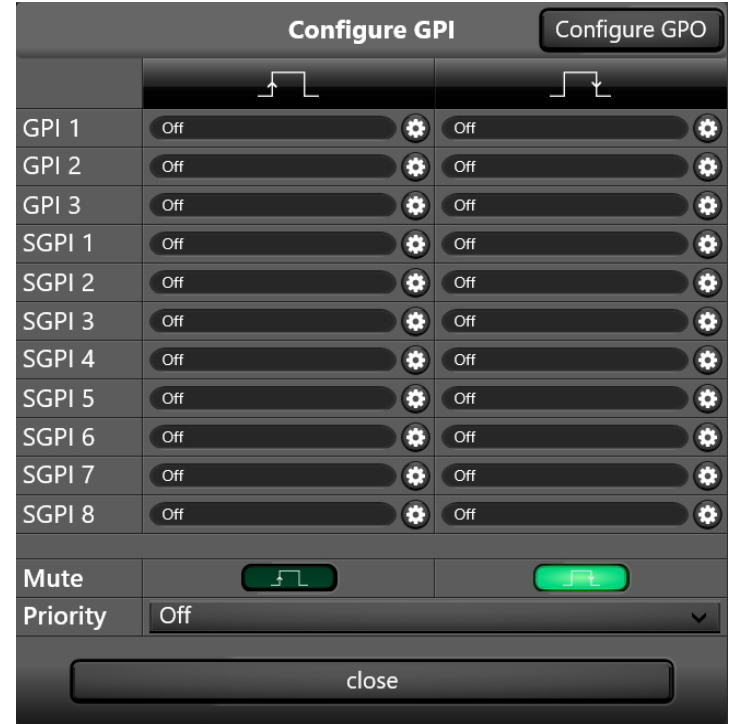

- Low heißt für die Hardware-GPIs weniger als 1,5 V, für die Software-GPIs 0.
- High heißt für die Hardware-GPIs mehr als 5 V, für die Software-GPIs 1.

Für die GPIs lassen sich für "High zu Low" und "Low zu High" jeweils 25 Funktionen einstellen:

1: **Mute Toggle:** Schaltet den Master-Mute-Schalter um, ausgeschaltetes Mute wird eingeschaltet und umgekehrt

2 – 11: **Change Volume:** ändert das Master Volume je nach Wert (10 voreingestellte Werte von -10 dB bis  $+10$  dB)

- 12: **Select Input Analog:** Select Analog Input
- 13: **Select Input Dante 1:** Select Dante Input 1
- 14: **Select Input Dante 2:** Select Dante Input 2
- 15: **Select Input AES 3 L:** Select AES Input 1
- 16: **Select Input AES 3 R:** Select AES Input 2
- 17: **Select Input AES 3 L+R:** Select AES Input 1+2
- 18: **Load Preset:** (noch nicht implementiert)

Es gibt außerdem zwei 'Notfall'-GPIs:

- 1. Mute: Hier können Sie einstellen, ob bei High oder bei Low gemutet wird. Das System wird gemutet und lässt sich weder durch die App noch durch 'Mute Toggle' anderer GPIs aktivieren.
- 2. Priority: Hier können Sie einstellen, auf welchen Audio-Eingang bei Aktivierung geschaltet werden soll. In diesem Zustand ist das Input-Gain und Input-Mute disabled, d.h. egal ob gemutet ist und wie der Gainregler steht, das Signal geht mit 0 dB auf die Verstärker.

## 9.3 GPI MUTE und GPI PRIO

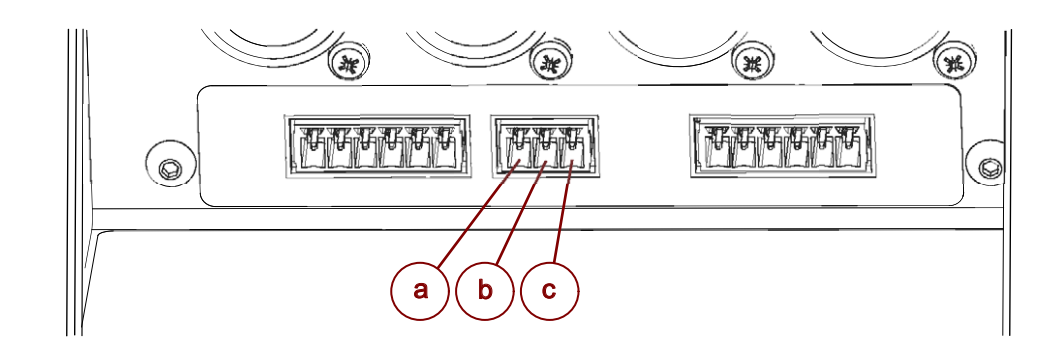

- a: COM
- b: GPI MUTE
- c: GPI PRIO

Je nach Einstellung in der VIDA App kann die VIDA L auf Low- oder Hi-Pegel reagieren (s. Kapitel 'GPI Software').

#### **GPI MUTE**

Wenn in der VIDA L beispielsweise ein High-Pegel eingestellt ist, wird der Lautsprecher vollständig auf Mute geschaltet, wenn am GPI MUTE ein Signal größer als 5 V anliegt. Im Gegensatz dazu würde der Lautsprecher bei einem fehlenden Signal das Audiosignal wiedergeben, dass im Input-Routing der VI-DA App ('Setup'-Bildschirm) als primärer Eingang ausgewählt ist. Eine Alarmierungsanlage kann somit mit einem Signal auf GPI MUTE den kompletten Lautsprecher stumm schalten.

#### **GPI PRIO**

Der GPI PRIO schaltet den Lautsprecher z. B. bei einem anliegenden Signal auf den voreingestellten Input-Kanal um. Zusätzliche werden alle Mutes und negativen Gains deaktiviert, so dass das Prioritätssignal direkt mit 0 dB wiedergegeben wird. Eine Alarmierungsanlage kann damit bei einem Notfall den Lautsprecher auf den Kanal mit dem Notsignal umschalten.

**Hinweis** 

Je nach Konfiguration der GPI-Input-Pegel können sich die oben beschriebenen Szenarien auch ändern, nämlich jeweils in die umgekehrten Fälle. Das heißt, dass der Lautsprecher auch stummgeschaltet werden könnte, wenn kein Signal anliegt. Der GPI PRIO reagiert immer auf einen anliegenden High-Pegel.

# 9.4 GPI1, GPI2, GPI3

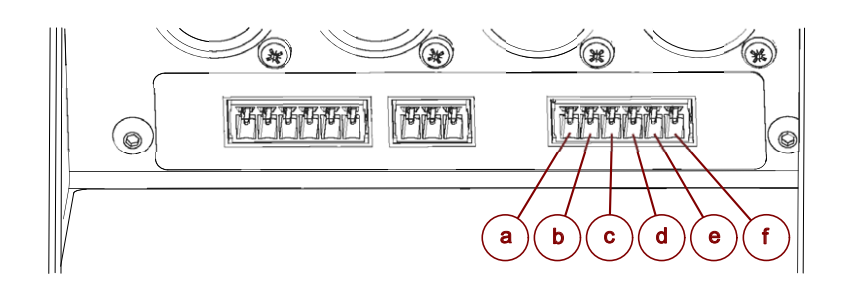

- a: GND
- $b: +10 V$
- c: COM
- d: GPI 1
- e: GPI 2
- f: GPI 3

Die Anschlüsse COM und GND sind galvanisch voneinander getrennt. Möchten Sie eine externe Steuerung, wie z. B. eine Brandmeldeanlage (BMA), anschließen, müssen Sie diese mit dem COM-Anschluss und mit mindestens einem der drei GPIs verbinden und die Software entsprechend einstellen.

**Hinweis** 

Sollte dabei eine galvanische Trennung notwendig oder vorgeschrieben sein, dürfen Sie den GND-Anschluss nicht verwenden.

In diesem Fall können Sie die interne Spannungsquelle nicht verwenden.

### **Interne Beschaltung:**

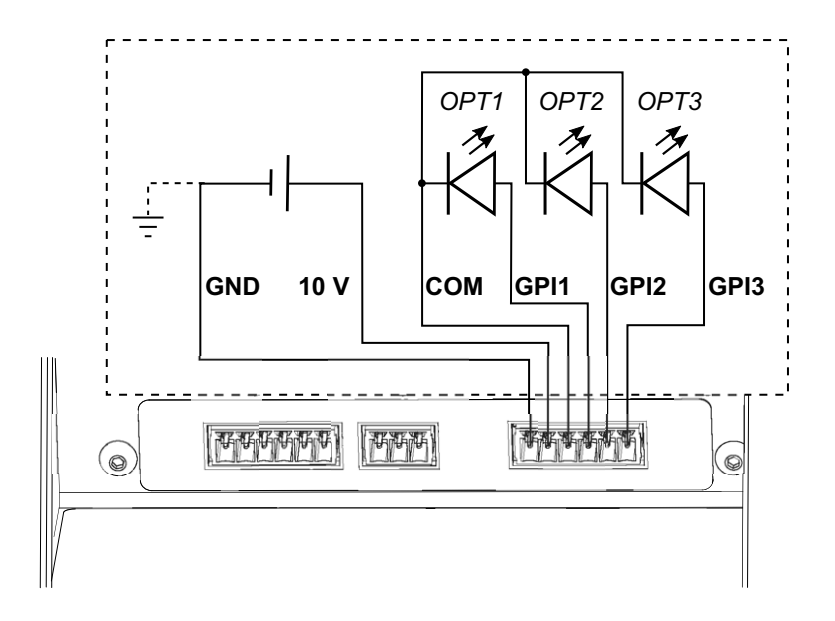

## 9.5 Steuerausgänge (GPO)

Die GPOs sind potentialfreie MOSFET-Schalter (NO Normally Open und NC Normally Closed). Wenn die Ausgänge in der Software aktiviert sind, ist NO niederohmig und NC hochohmig zu common. Für einen Fehlerfall gilt, dass NO hochohmig und NC niederohmig ist.

# 9.5.1 GPO Hardware

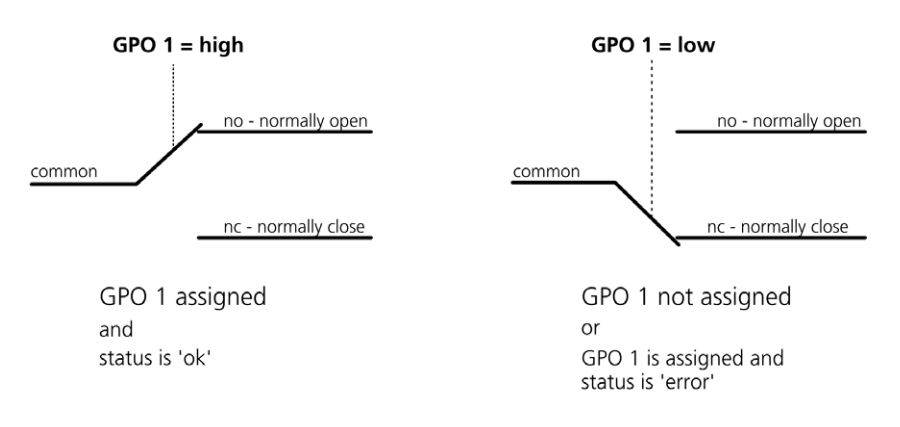

### **Maximale Schaltströme (ResistiveLoad):**

500 mA 60 V AC/DC

## 9.5.2 GPO Software

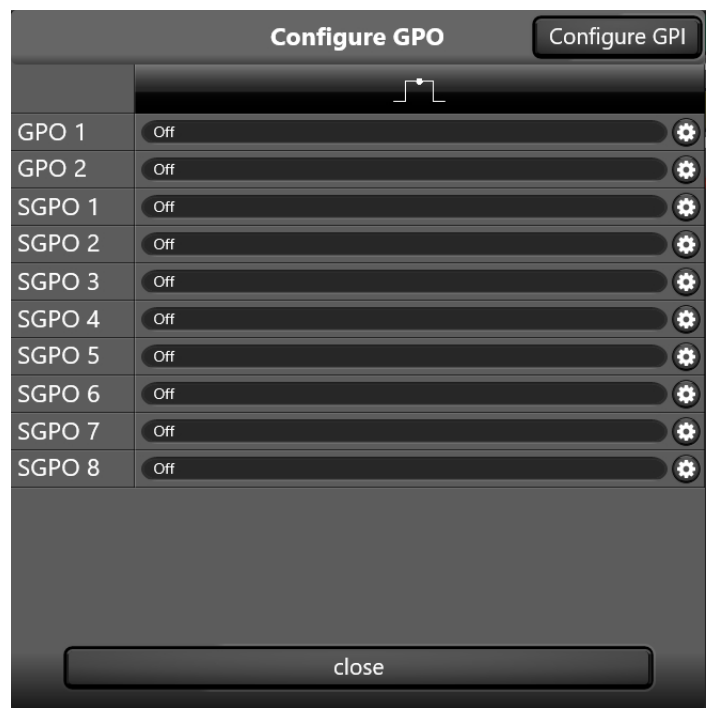

Für die SGPOs lassen sich sechs Zustände abfragen:

- 1. Off: GPO ist deaktiviert, MOSFET-Schalter ist nicht geschaltet.
- 2. System On: MOSFET-Schalter geschaltet, wenn VIDA mit Strom versorgt und hochgefahren ist.
- 3. System Status (High if config is wrong): MOSFET-Schalter nicht geschaltet, wenn ein Fehler in der Konfiguration ist. Dieser Zustand wird durch die rote Front-LED signalisiert.
- 4. System Overtemp: MOSFET-Schalter nicht geschaltet, wenn die Temperatur eines Verstärkers über 70 °C steigt, oder wenn die Temperatur des Netzteils 5 °C vor der Abschalttemperatur liegt.
- 5. System Hardware Fault: MOSFET-Schalter nicht geschaltet, wenn 'Protect' gemeldet wird oder nicht angeschlossen ist.
- 6. Input Fallback Error: Ein Fallback-Ereignis ist eingetreten.

### 9.6 Software GPIs (SGPI)

Die SGPIs und SGPOs werden genau wie die Hardware-GPIOs eingestellt. Diese können mit einem Browser oder anderer Software über HTTP gesetzt bzw. abgefragt werden, das Webinterface der VIDA antwortet auf Anfragen immer mit JSON (JavaScript Object Notation). Die Software-GPIOs sind dafür gedacht, die VIDA softwaremäßig in Mediensteuerungen einzubinden.

Weitere Informationen zur Verwendung der SGPIOs finden Sie in unserer "Technischen Information, VIDA GPIO/SGPIO".

# <span id="page-43-0"></span>10. Softwareaktualisierung

Jede Software, wie auch die VIDA App oder die Firmware des Lautsprechers, wird von Zeit zu Zeit verbessert oder es werden weitere Features eingepflegt. Damit Sie die aktualisierte Software benutzen können, muss die neue Softwareversion auf dem jeweiligen Gerät installiert werden.

Stellen Sie sicher, dass Sie für die Aktualisierung **der App** mit Ihrem Computer eine Verbindung mit dem Internet haben.

Für eine Aktualisierung einer **Lautsprecherfirmware** benötigen Sie neben einem Internetzugang auch eine Netzwerkverbindung zwischen Rechner und Lautsprecher.

Kontrollieren Sie für die Aktualisierungen die Netzwerkeinstellungen.

## 10.1 Aktualisierung der VIDA App

Wie bei anderer Software aus dem Microsoft Store auch, sollte eine Programmaktualisierung automatisch erfolgen.

Ist das nicht der Fall kann es sein, dass die automatische Updatefunktion des Systems deaktiviert wurde und so keine automatischen Updates empfangen werden können. Informieren Sie sich im Internet, wie Sie die automatischen Updates auf Ihrem Computer aktivieren.

Sie können die VIDA App aber auch manuell aktualisieren, indem Sie im Microsoft Store die Software suchen und auf der App-Seite auf 'Aktualisieren' klicken.

## 10.2 Aktualisieren der Lautsprecherfirmware

Damit Sie die aktuelle Firmware auf den VIDA-Lautsprecher aufspielen können, müssen Sie die benötigte Datei von unserer Internetseite herunterladen.

Öffnen Sie die Produktseite auf der K&F Homepage oder navigieren Sie direkt zu:

### • http://www.kling-freitag.de/prorental/vida/firmware/#detail

Um die Datei herunterzuladen, klicken Sie auf den Link zum Download der Firmware und speichern die Datei auf Ihrem Computer ab.

Um die Firmware des Lautsprechers zu aktualisieren, gehen Sie wie folgt vor:

Sollte Ihnen die IP-Adresse der zu aktualisierenden VIDA L bekannt sein, können Sie im Arbeitsschritt 3 beginnen.

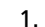

1. Öffnen Sie in der VIDA App die IP-Konfiguration.

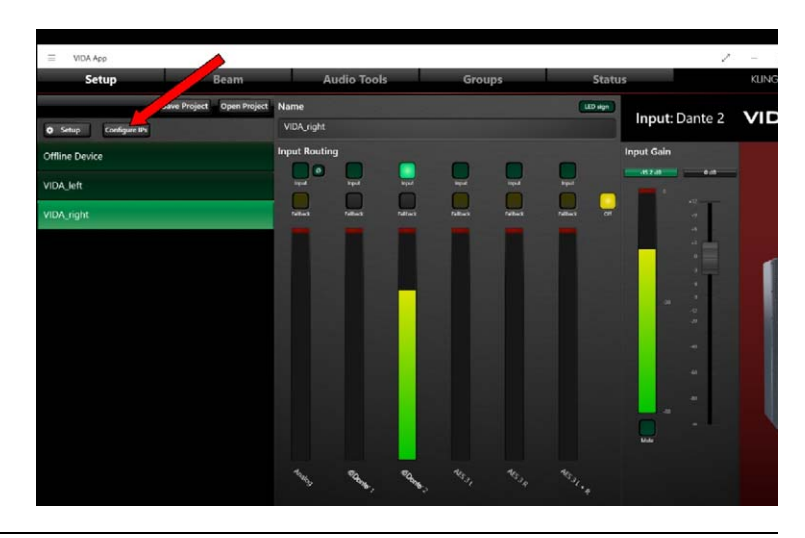

2.

Merken oder notieren Sie sich die IP-Adresse des Lautsprechers aus dem IP-Config Tool.

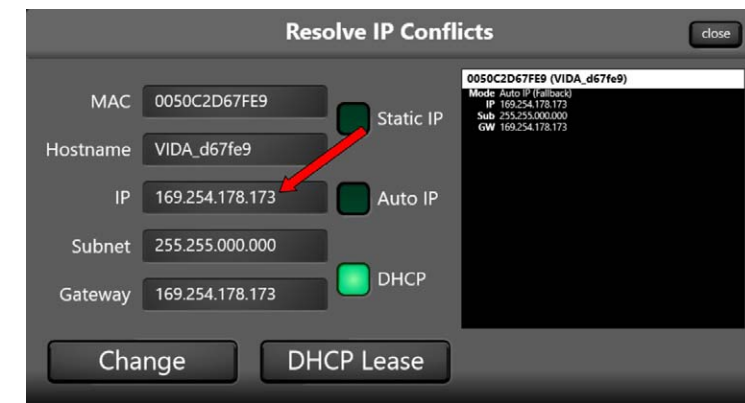

Beispiel: Schreiben Sie für '192.168.000.015' die IP-Adresse '192.168.0.15' in den Browser. Bitte beachten Sie: Auch wenn Sie die IP-Adresse mit der Maus kopiert haben, müssen Sie ggf. führende Nullen innerhalb der IP-Adresse löschen. + \* \* \* \* \* KLING <mark>&</mark><br>FREITAG

3. Tragen Sie die IP-Adresse ohne führende Nullen innerhalb der Adresse in die Adresszeile eines Internetbrowsers ein.

4. Klicken Sie im angezeigten Lautsprechermenü auf 'Software update'.

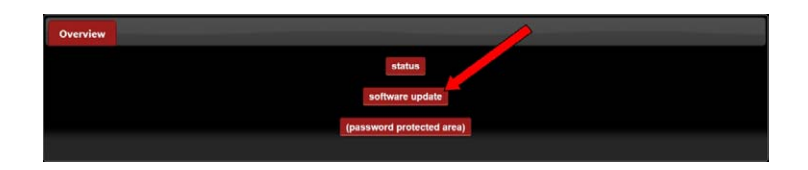

5. Wählen Sie die Installationsdatei der aktuellen Firmware entweder über den Dialog aus oder ziehen Sie die Datei mit der Maus in den vorgesehenen Bereich der Seite.

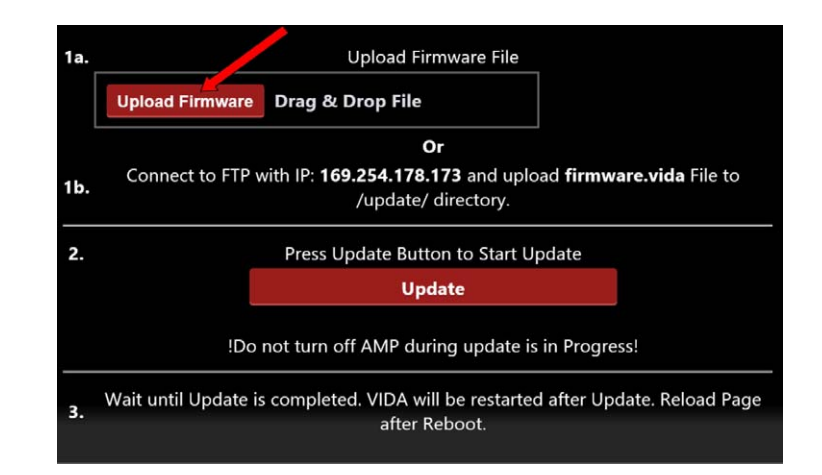

6. Klicken Sie auf 'Upload Firmware'.

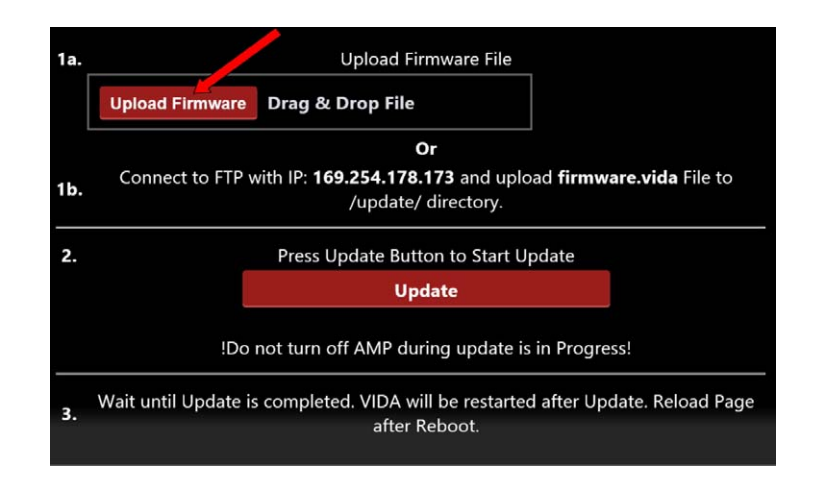

7. Warten Sie ca. zwei Minuten, bis der Vorgang abgeschlossen ist.

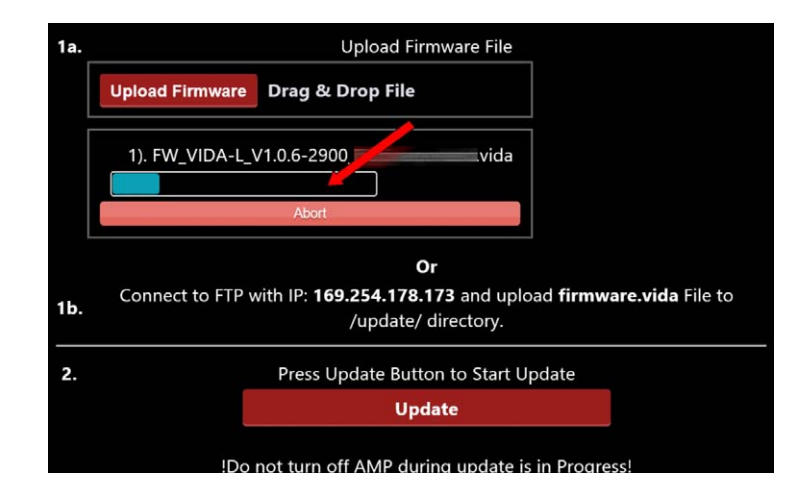

8. Klicken Sie auf 'Update'.

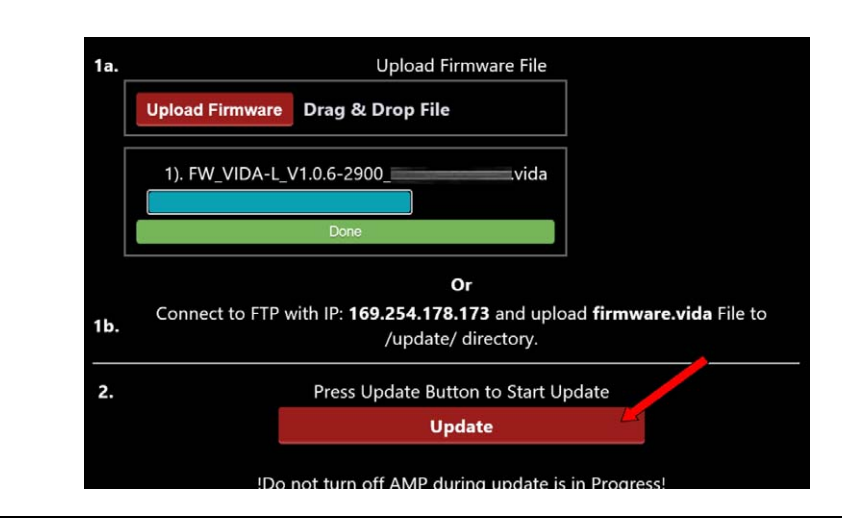

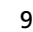

9. Warten Sie ca. fünf Minuten, bis der Vorgang abgeschlossen ist.

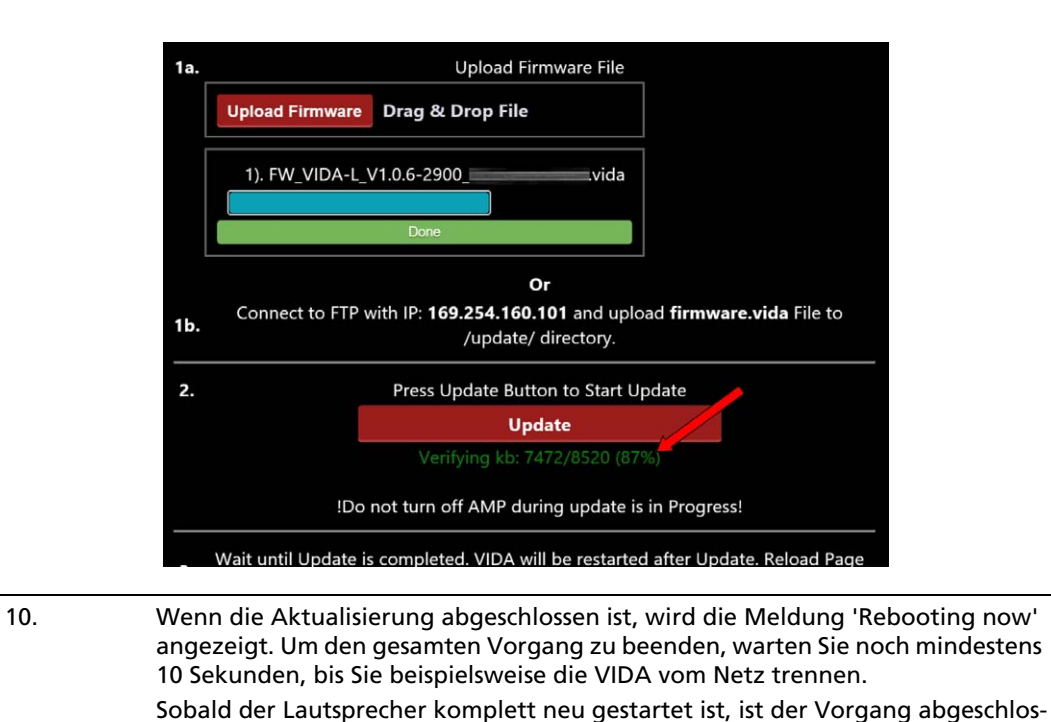

sen und der Lautsprecher kann benutzt werden.

### 10.3 Aktualisieren der Dante-Firmware

Es kann vorkommen, dass Sie auch die Dante-Firmware auf den VIDA-Lautsprechern aktualisieren müssen. Vergleichen Sie dafür die Versionsnummer der Dante-Firmware des Lautsprechers mit der aktuellen Versionsnummer auf der Produktseite der Kling & Freitag Homepage.

Wir empfehlen eine von einem DHCP-Server an Ihren Computer automatisch zugewiesene IP-Adresse.

Stellen Sie sicher, dass eine aktive Firewall den Netzwerkzugriff des Updaters nicht verhindert.

Der VIDA-Lautsprecher muss mit der VIDA-App erreichbar und steuerbar sein.

Führen Sie den Dante Updater im Administrator-Modus aus.

Wir empfehlen, dass Sie sich zum Thema 'Dante' ausführlich auf der Internetseite der Firma Audinate informieren.

## 10.3.1 Information über die installierte Dante-Version

Öffnen Sie den Dante-Controller und navigieren Sie über die Reiter der Software auf die Seite 'Status'.

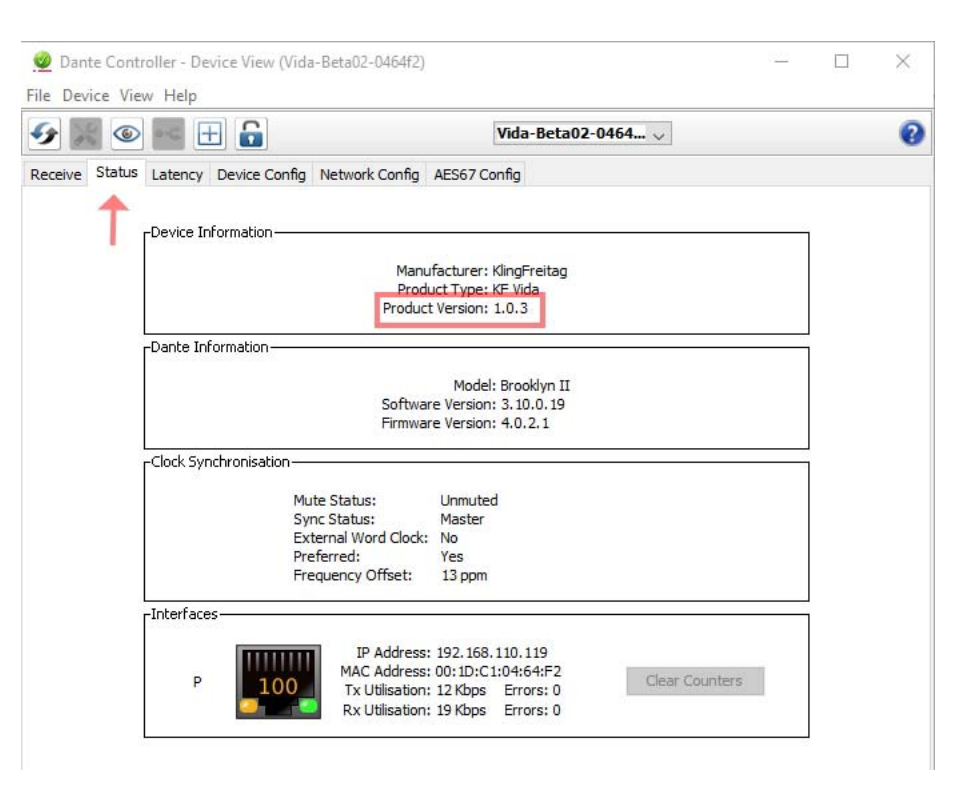

Im Fensterbereich 'Device Information' finden Sie die Angabe 'Product Version'.

Wenn diese Versionsnummer niedriger ist als die aktuelle, von K&F bereitgestellte Softwareversion, sollten Sie die Dante-Firmware Ihrer VIDA-Lautsprecher aktualisieren.

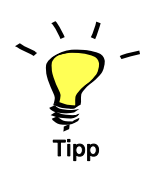

# 10.3.2 Empfohlenes Vorgehen für ein Dante-Firmware-Update

Nach wenigen Minuten ist die Dante-Firmware auf den von Ihnen ausgewählten Geräten aktualisiert.

1. Klicken Sie auf der Internetseite von Kling und Freitag auf den Menüpunkt 'Download'.

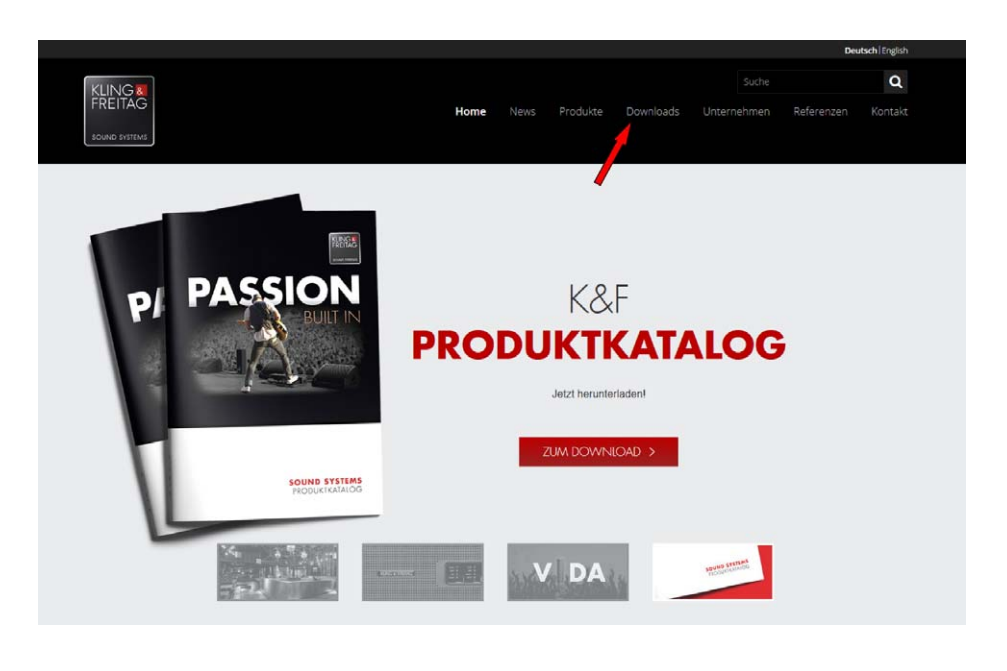

2. (a) Suchen Sie den Eintrag 'K&F VIDA L'. (b) Klicken Sie auf den Eintrag 'FW' (Firmware) in der Tabelle.

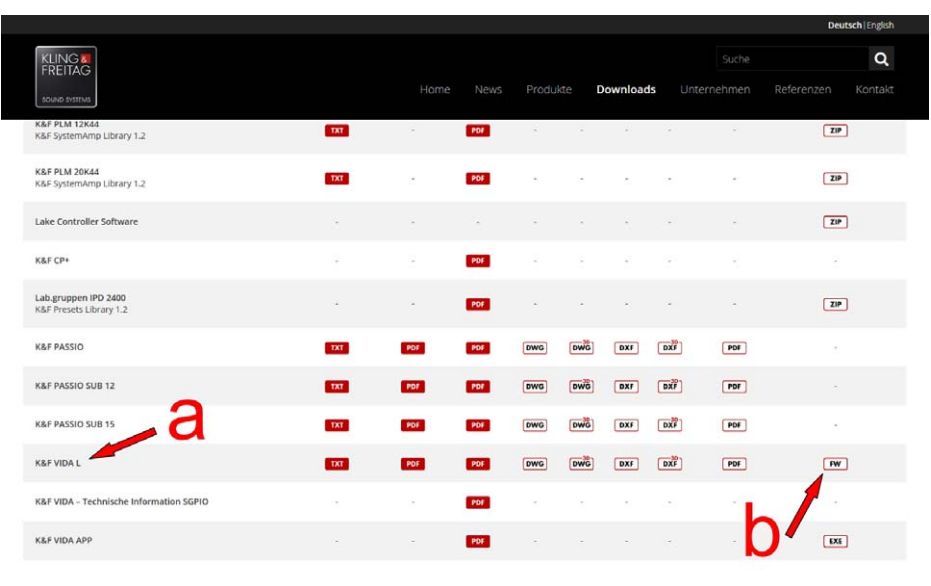

3. Auf der folgenden Seite können Sie die Downloads der K&F VIDA L Firmware und die Dante Firmware für die VIDA L herunterladen.

(a) Laden Sie die aktuelle Dante Firmwaredatei VIDA L herunter.

Beachten Sie, dass die Firmwaredatei gezippt ist und Sie diese Datei noch entpacken müssen, damit Sie die Datei auch benutzen können. Sie erkennen eine benutzbare Dante-Firmware-Datei an der Endung '.dnt', z. B. 'Vida-V1.0.3.dnt'

Zusätzlich sollten Sie prüfen, ob auf Ihrem System der aktuelle 'Audinate Firmware Updater' installiert ist. Sollte das nicht der Fall sein, empfehlen wir den aktuellen Updater herunter zu laden und zu installieren.

Sollte der aktuelle 'Firmware Update Manager' auf Ihrem System installiert sein, können Sie die Arbeitsschritte 4 und 5 überspringen und mit Nummer 6 fortfahren.

(b) Wenn Sie den aktuellen Updater installieren möchten, klicken Sie auf den Link 'Audinate Firmware Updater'.

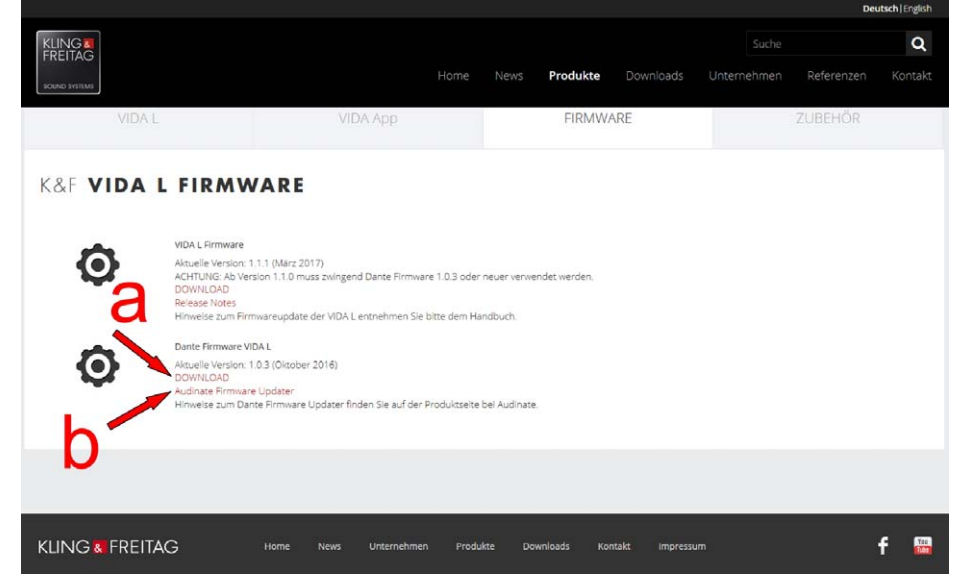

4. (a) Wählen Sie für die Windows-Programmversion den Link 'Dante Firmware Update Manager ... (Windows)'.

(b) Wählen Sie für die OS X Version den Link 'Dante Firmware Update Manager ... (OS  $X$ <sup> $\prime$ </sup>.

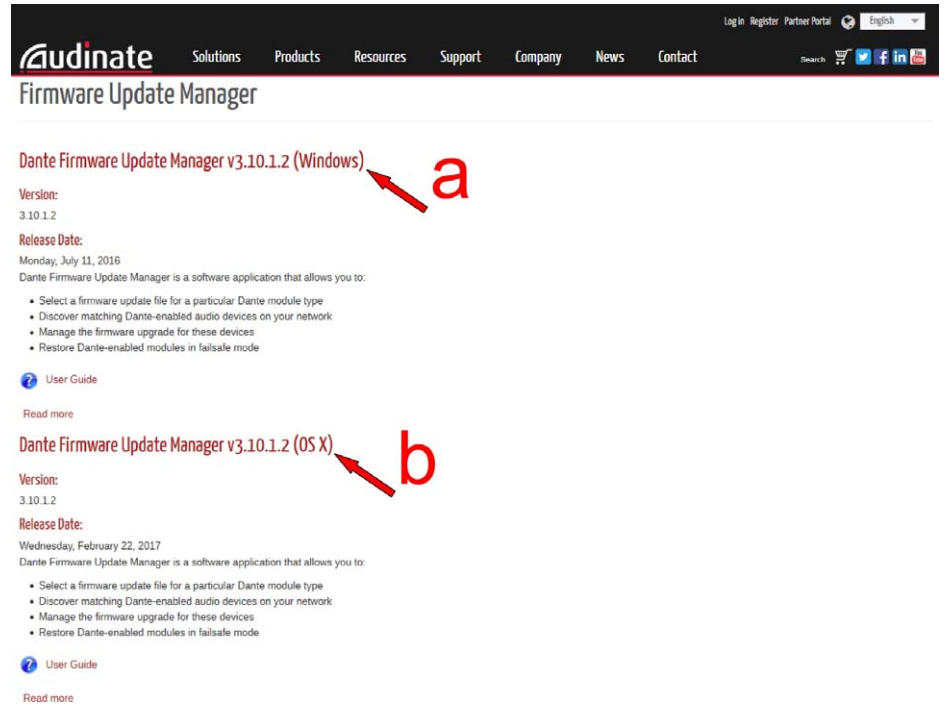

5. Um die Installationsdatei herunter zu laden, klicken Sie auf der neu angezeigten Seite den angezeigten Link.

Um den Audinate Firmware Updater zu installieren starten Sie die heruntergeladene Datei und führen die angegebenen Installationsschritte aus.

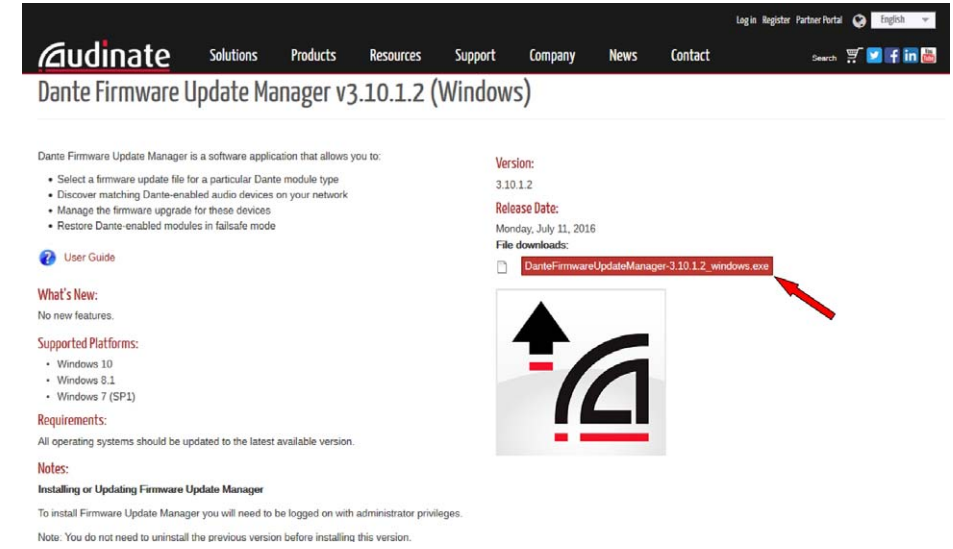

6. Starten Sie den Audinate Firmware Updater.

Als erstes zeigt das Programm eine mögliche Auswahl des Netzwerkes. Wählen Sie Ihren Verbindungstyp und bestätigen Sie Ihre Auswahl mit einem Klick auf 'Next'.

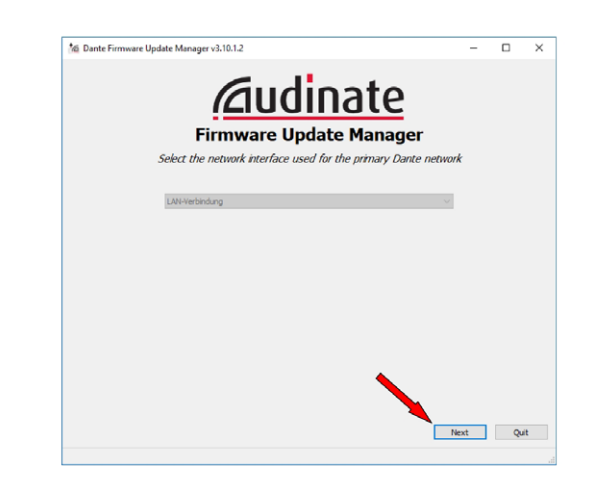

7. Für ein Dante-Firmware-Update wählen Sie den oberen Eintrag 'Update Dante Firmware'.

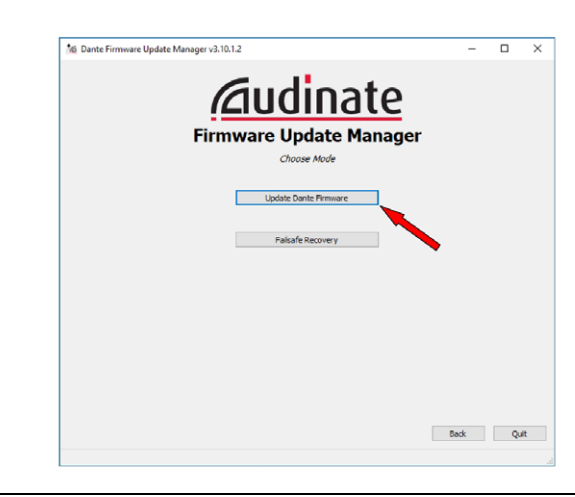

8. (a) Wählen Sie die zuvor heruntergeladene und entpackte Dante-Firmwaredatei (Dateiendung: \*.dnt) mit der 'Browse...'-Schaltfläche aus. (b) Klicken Sie die 'Next'-Schaltfläche.

(c) Aus Sicherheitsgründen empfehlen wir, die Funktion 'Override Device Matching' NICHT zu aktivieren. Diese Funktion könnte Geräte unbrauchbar machen, die nicht für die ausgewählte Dante-Firmware bestimmt sind.

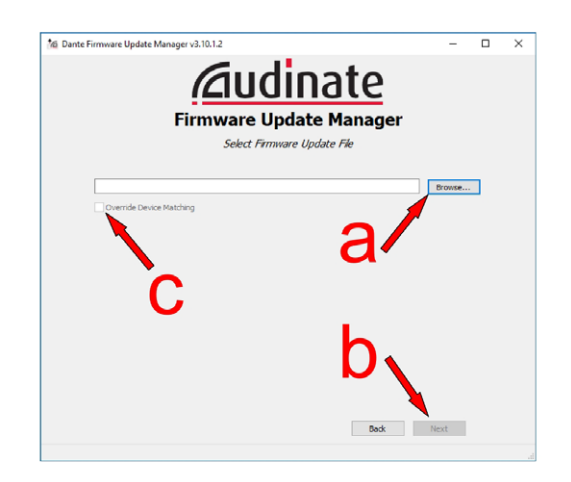

9. (a) Wählen Sie aus der Liste die VIDA-Lautsprecher aus, die Sie aktualisieren möchten. (b) Starten Sie den Aktualisierungsvorgang mit einem Klick auf die 'Start'-Schaltfläche. Sollte Ihr VIDA System nicht angezeigt werden, prüfen Sie ob das System mit der VIDA-App erreichbar und bedienbar ist. Sollte das nicht der Fall sein, müssen Sie ggf. die IP-Adressen der beteiligten Geräte anpassen oder die S[oftwarepakete aktualisiere](#page-43-0)n. Für e[ine](#page-43-0) Softwareaktualisierung lesen Sie im Kapitel »Softwareaktualisierung« ab Seite 44 weiter.

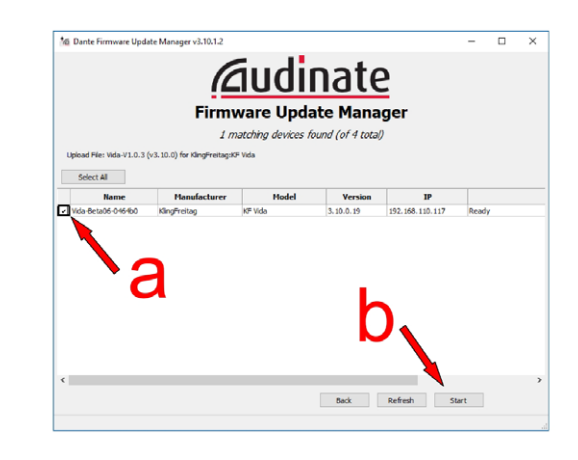

Schließen Sie den Audinate Firmware Updater und starten Sie die VIDA Lautsprecher neu.

# 11. Firmwareupdate

Um die Firmware des Lautsprechers zu aktualisieren, gehen Sie wie folgt vor:

Sollte Ihnen die IP-Adresse der zu aktualisierenden VIDA L bekannt sein, können Sie im Arbeitsschritt 3 beginnen.

1. Öffnen Sie in der VIDA App die IP-Konfiguration.

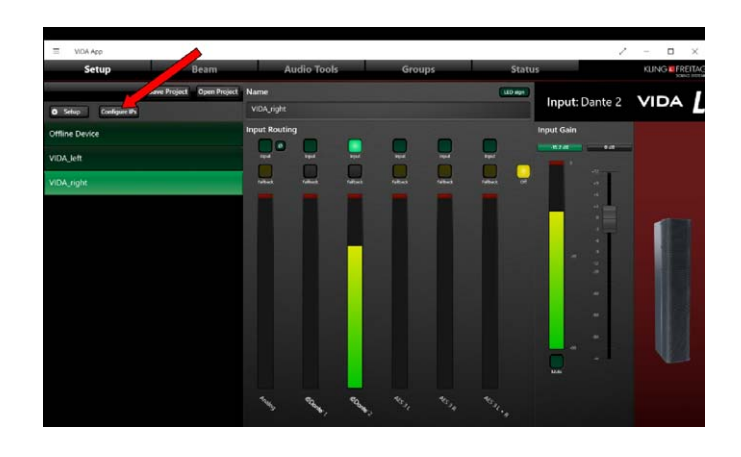

2. Merken oder notieren Sie sich die IP-Adresse des Lautsprechers aus dem IP-Config Tool.

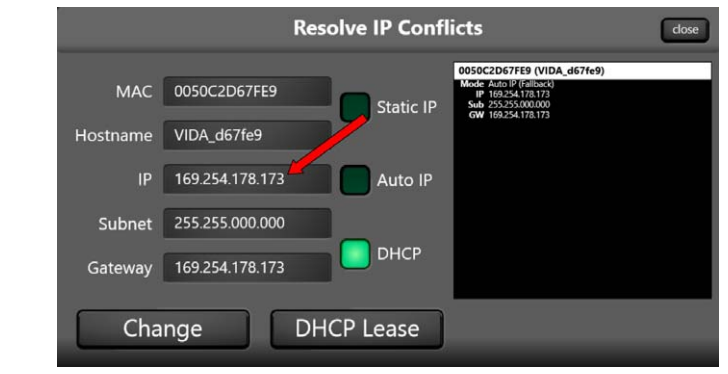

3. Tragen Sie die IP-Adresse ohne führende Nullen innerhalb der Adresse in die Adresszeile eines Internetbrowsers ein. Beispiel: Schreiben Sie für '192.168.000.015' die IP-Adresse '192.168.0.15' in den Browser.

Bitte beachten Sie: Auch wenn Sie die IP-Adresse mit der Maus kopiert haben, müssen Sie ggf. führende Nullen innerhalb der IP-Adresse löschen.

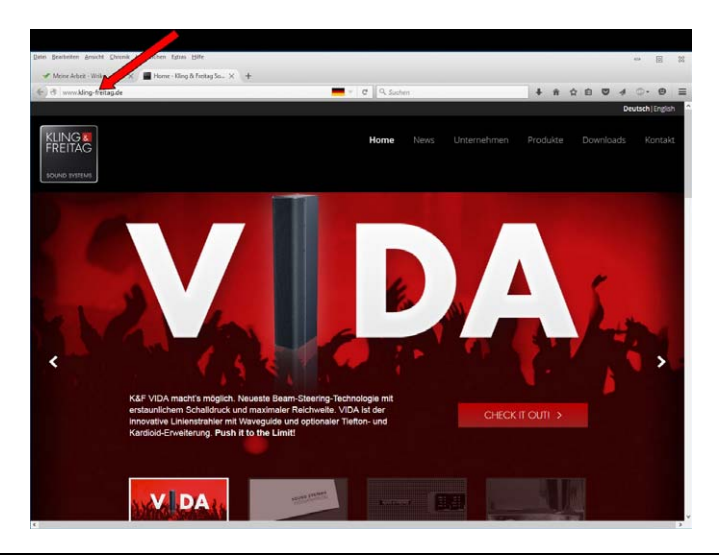

4. Klicken Sie im angezeigten Lautsprechermenü auf 'Software update'.

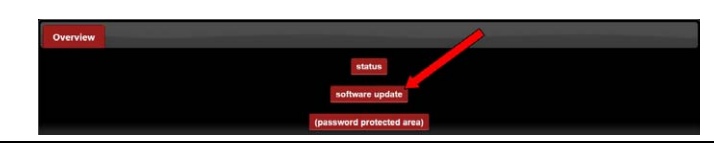

5. Wählen Sie die Installationsdatei der aktuellen Firmware entweder über den Dialog aus oder ziehen Sie die Datei mit der Maus in den vorgesehenen Bereich der Seite.

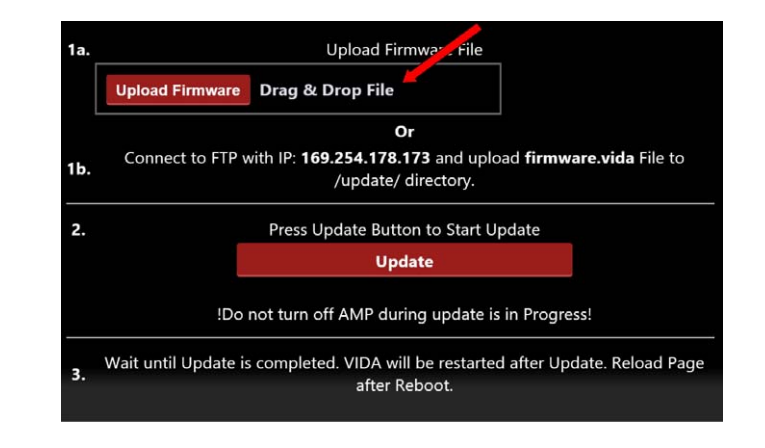

6. Klicken Sie auf 'Upload Firmware'.

8. Klicken Sie auf 'Update'.

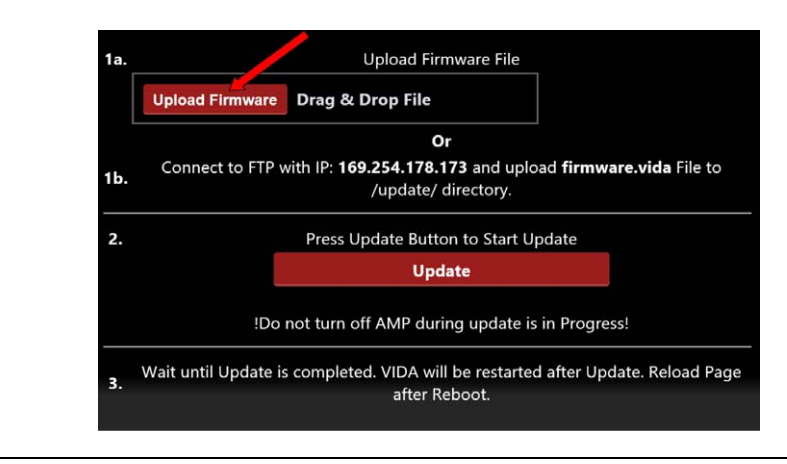

7. Warten Sie ca. zwei Minuten, bis der Vorgang abgeschlossen ist.

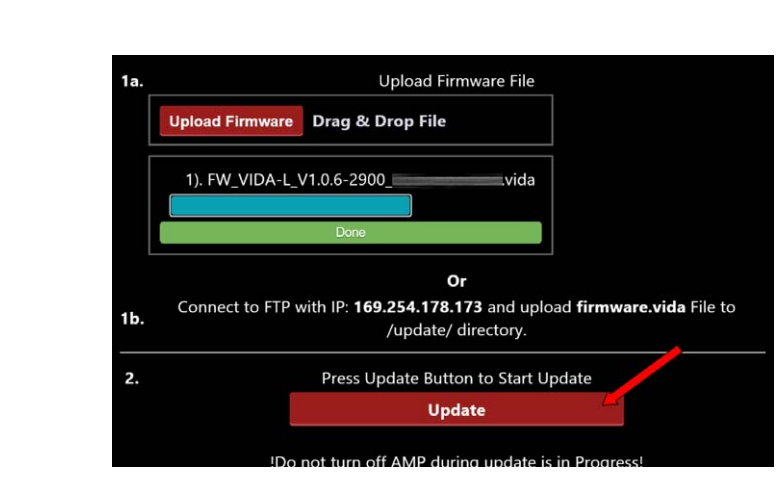

9. Warten Sie ca. fünf Minuten, bis der Vorgang abgeschlossen ist.

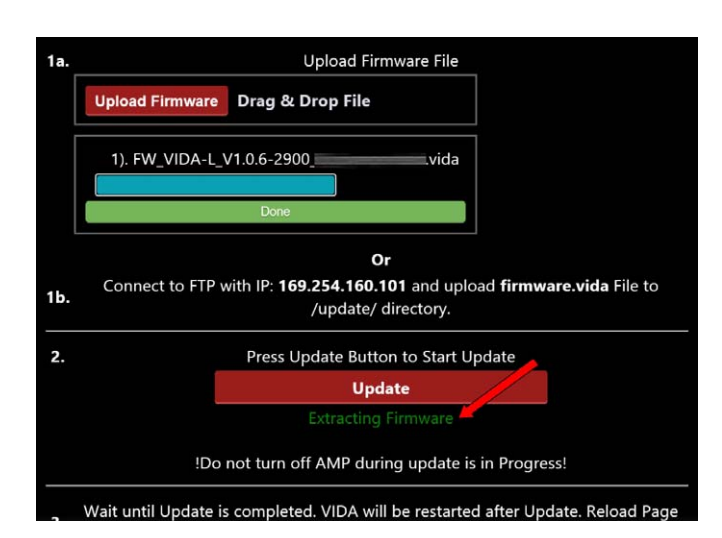

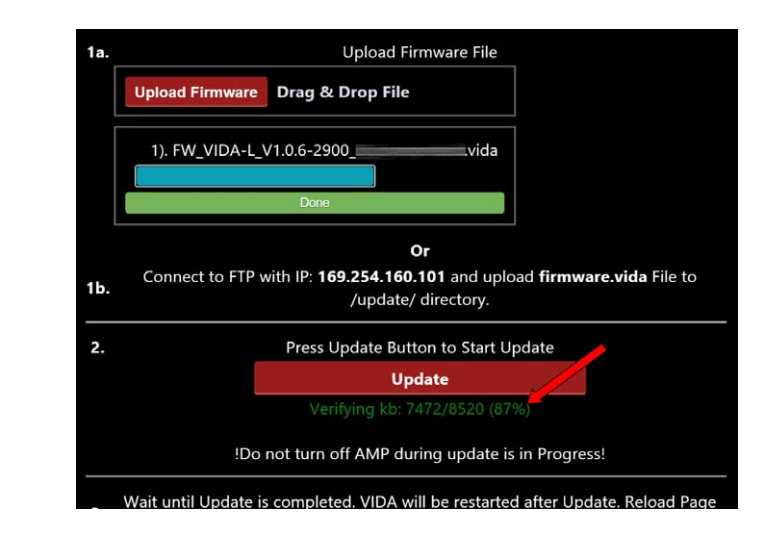

10. Wenn die Aktualisierung abgeschlossen ist, wird die Meldung 'Rebooting now' angezeigt. Um den gesamten Vorgang zu beenden, warten Sie noch mindestens 10 Sekunden, bis Sie beispielsweise die VIDA vom Netz trennen. Sobald der Lautsprecher komplett neu gestartet ist, ist der Vorgang abgeschlossen und der Lautsprecher kann benutzt werden.

# 12. Abmessungen und Gewicht

# 12.1 VIDA L, Abmessungen und Gewicht

Gewicht: 48,2 kg

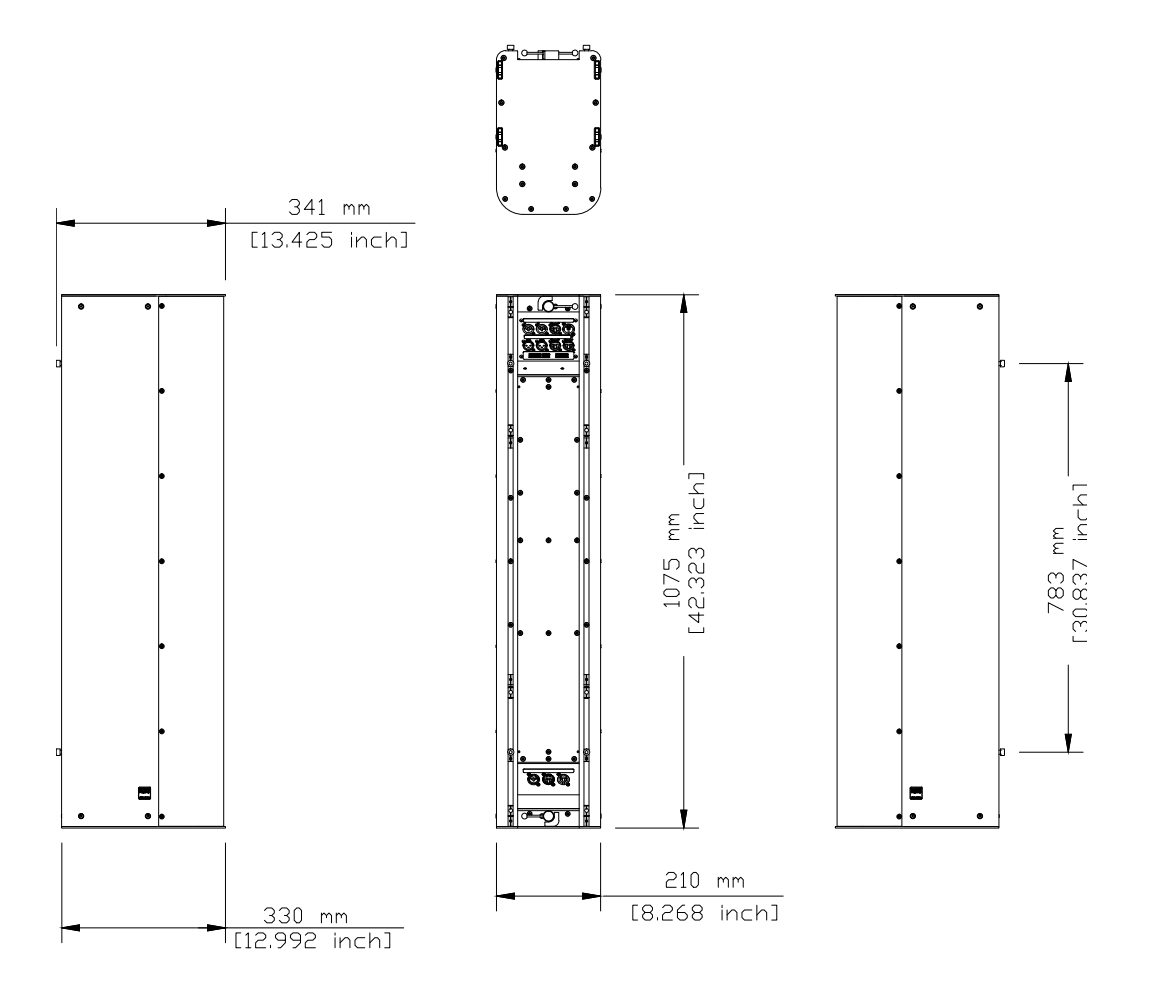

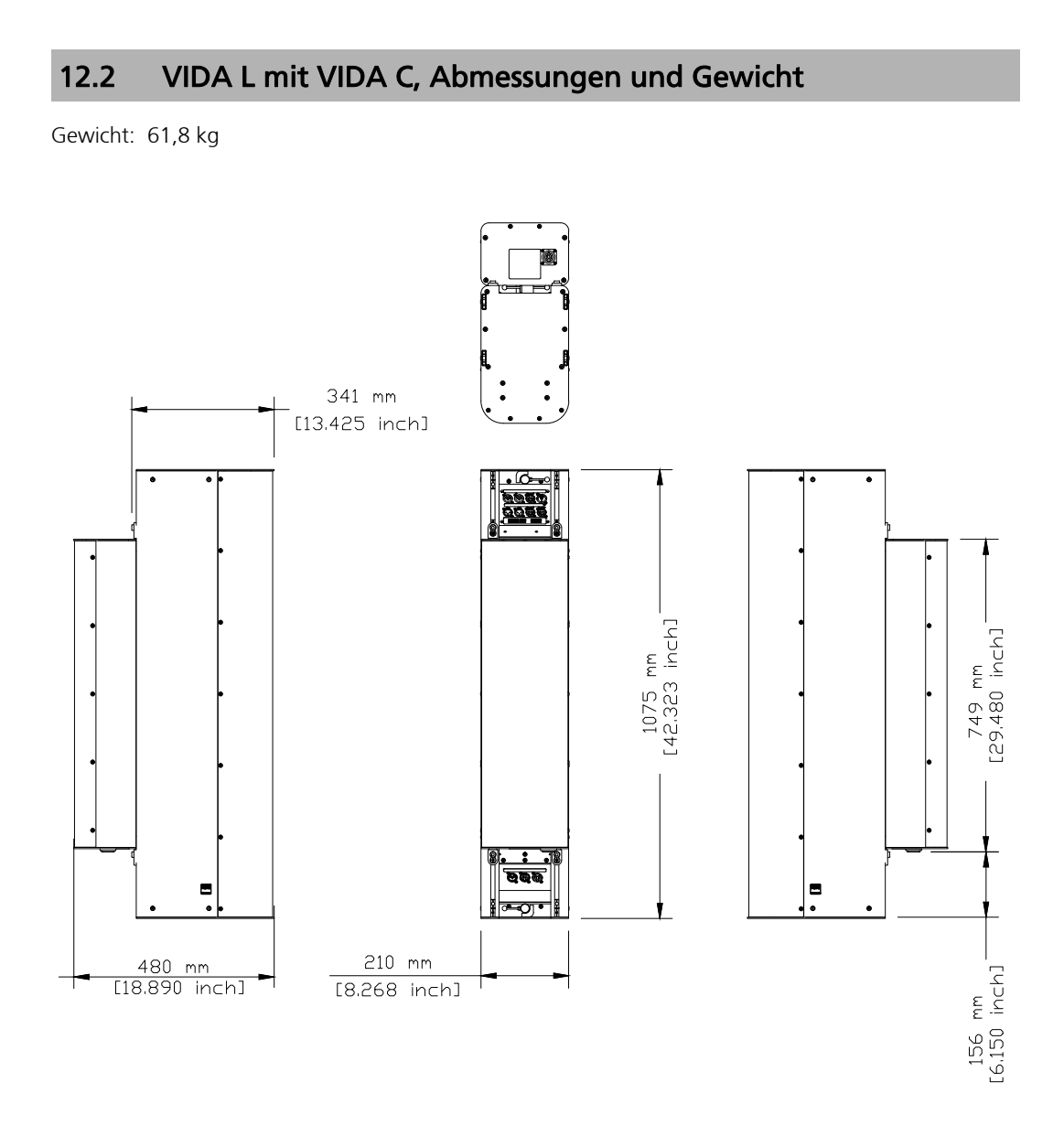

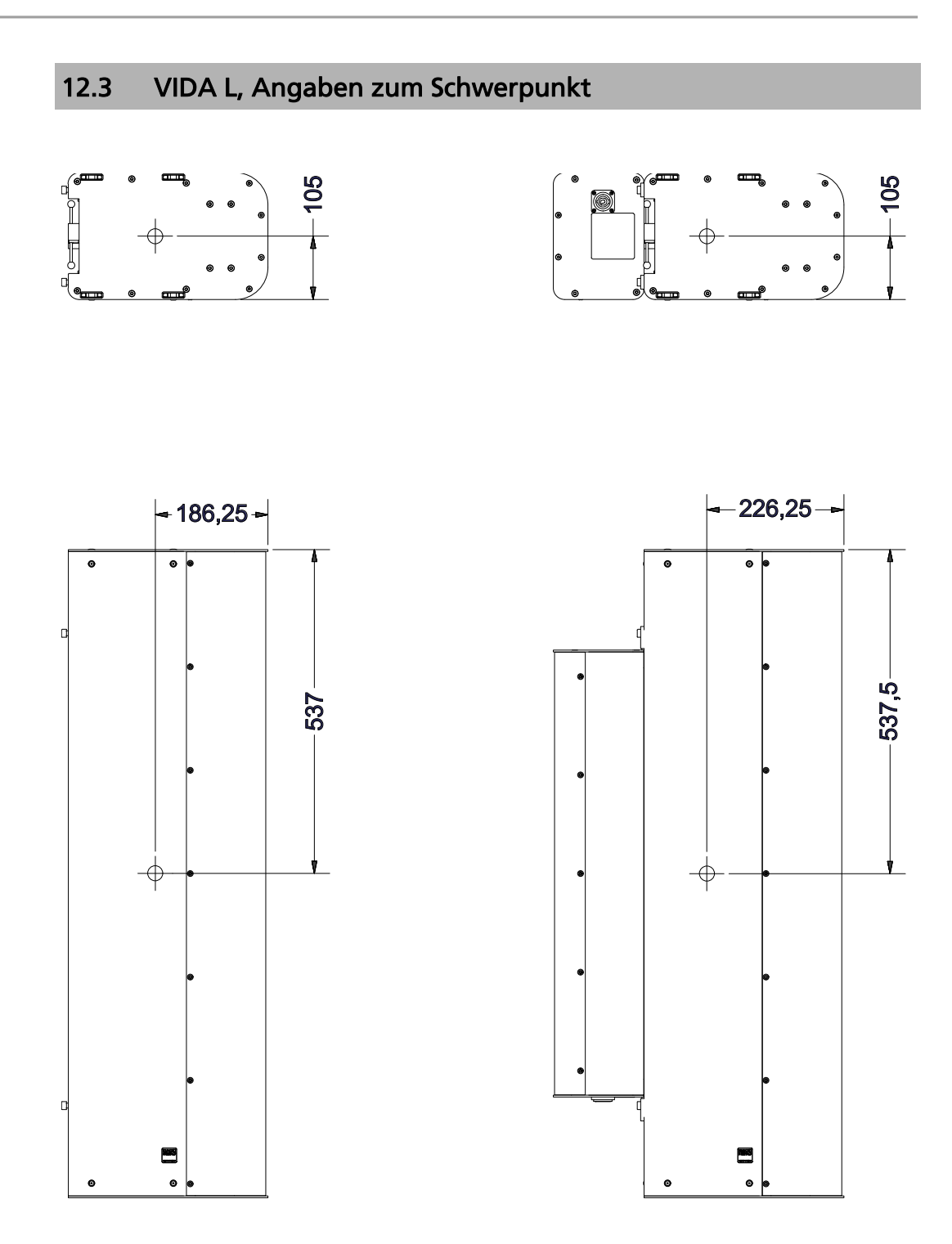

## 13. Systemlatenzen

In der folgenden Tabelle sind die Systemlatenzen der VIDA L aufgeführt. Diese Werte gelten für den Firmwarestand 1.1.0 und ohne Beamsteering.

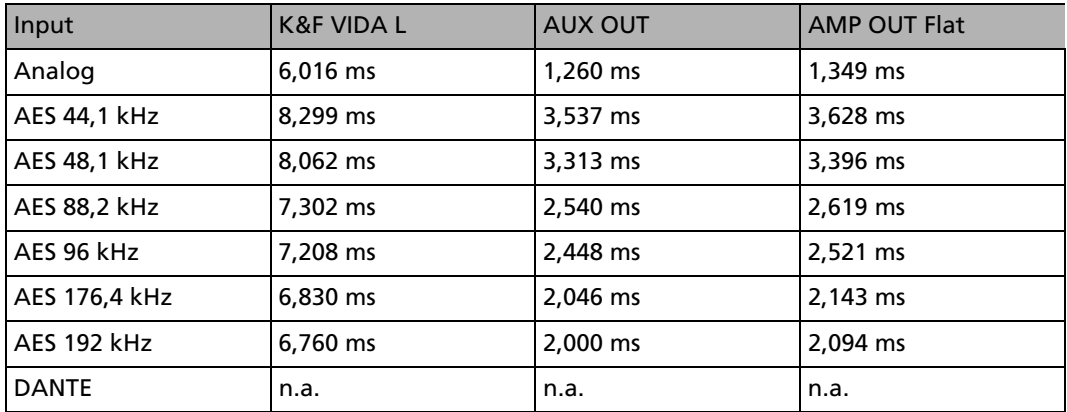

Weil sich zum Beispiel beim Einsatz von Systemverstärkern am AUX OUT weitere Latenzen addieren, hat dieser Ausgang eine geringstmögliche Latenz. So ist Spielraum für weitere Einstellungen und Anpassungen mit der VIDA App.

Der AMP OUT läuft beim Betrieb mit VIDA C angepasst an das Hauptsystem der VIDA L. Damit eine höhere Flexibilität erreicht werden kann, läuft der AMP OUT in der Einstellung 'Flat' ebenfalls mit geringerer Latenz.

## 13.1 Dante

Die Latenz des DANTE Eingangs hängt immer von der Infrastruktur des Netzwerks und den gewählten Einstellungen für das Dante-Netz, bzw. des Dante-Controllers ab.

### **Beispiel:**

Setup DANTE Kontroller = 0,5 ms Latenz, Samplerate = 96 kHz

Gesamtlatenz = 7.208 ms (AES 96 kHz) + 0.5 ms (DANTE) = 7.708 ms

Im Auslieferungszustand sind die beiden Netzwerkports der VIDA L auf redundanten Betrieb gestellt. Auf diese Weise kann die Zuspielung über Dante auf zwei Kabelwegen erfolgen, um eine höhere Ausfallsicherheit zu gewährleisten.

Die beiden Netzwerkports können bei Bedarf mit der Software ,Dante Controller' auf den Betriebsmodus 'switched' gestellt werden. Dadurch lassen sich die Steuerdaten und das Dante Signal von einer Box zur nächsten weiterschleifen. Dies wird auch als Daisy-Chain bezeichnet. In diesem Fall ist keine redundante Verkabelung mehr möglich.

#### **Umschalten der Betriebsmodi**

- 1. Starten Sie den Dante Controller.
- 2. Doppelklicken Sie auf die zu bearbeitende VIDA und öffnen Sie damit 'Device View'.
- 3. Öffnen Sie den Tab 'Network Config'.
- 4. Nehmen Sie die gewünschte Einstellung bei 'Dante Redundancy' vor.

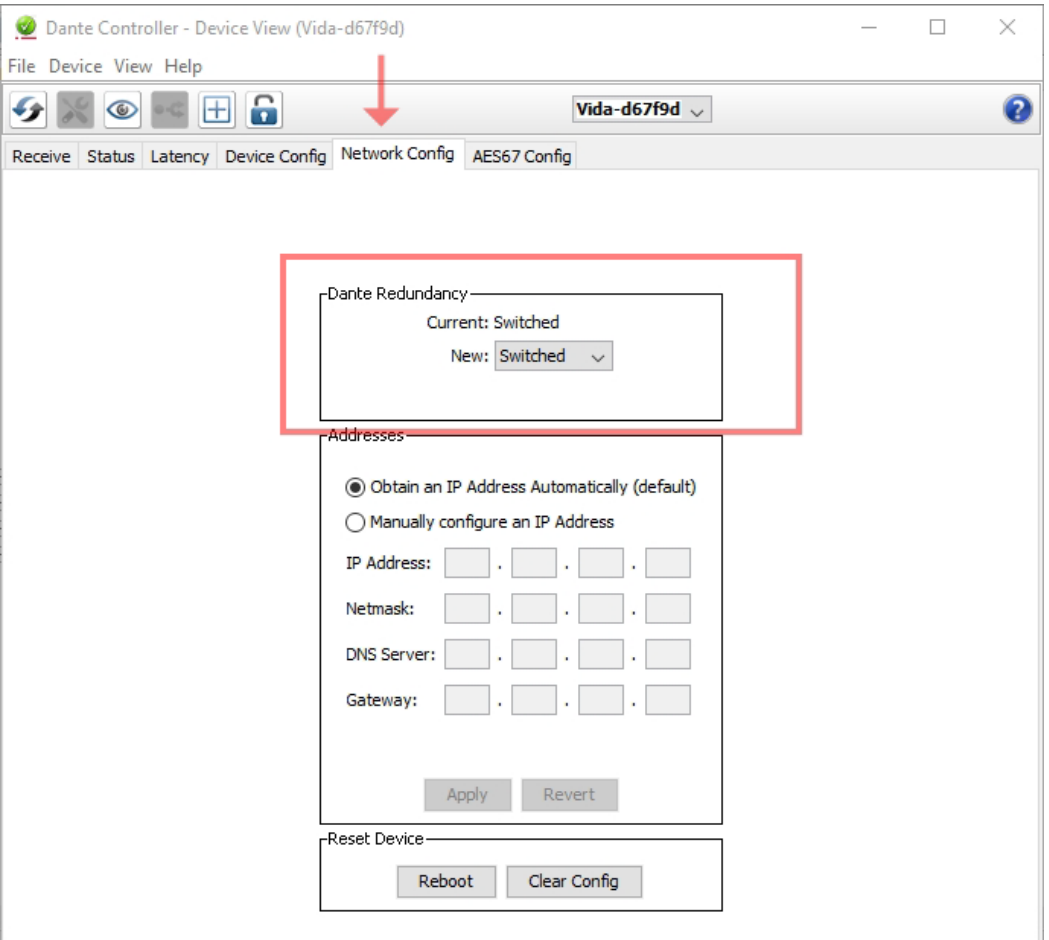

### **Hops:**

In der K&F VIDA L ist ein zusätzlicher Switch eingebaut, dies bedeutet einen zusätzlichen Hop für das Netzwerk. Beachten Sie das bei der Planung Ihres Dante Netzwerkes.

Weitere Hinweise zur Planung und Einrichtung von Dante Audionetzwerken, sowie die notwendige Software zur Einrichtung 'Dante Controller' erhalten Sie bei

• www.audinate.com/resources

# 14. Messdiagramme

# 14.1 VIDA L Diagramme

**Horizontales Abstrahlverhalten**

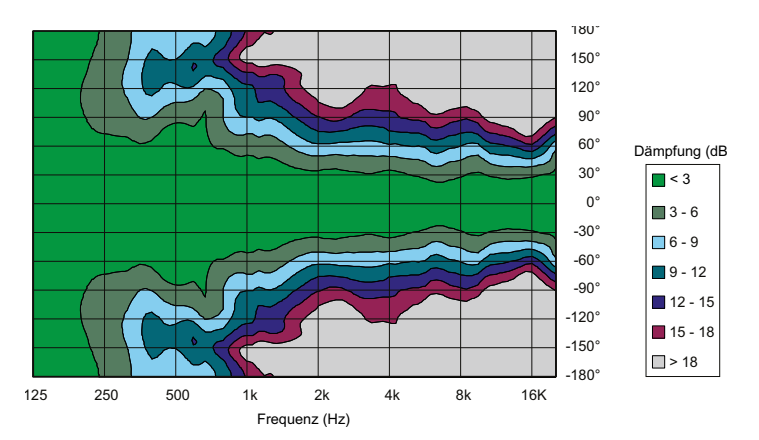

#### **Vertikales Abstrahlverhalten**

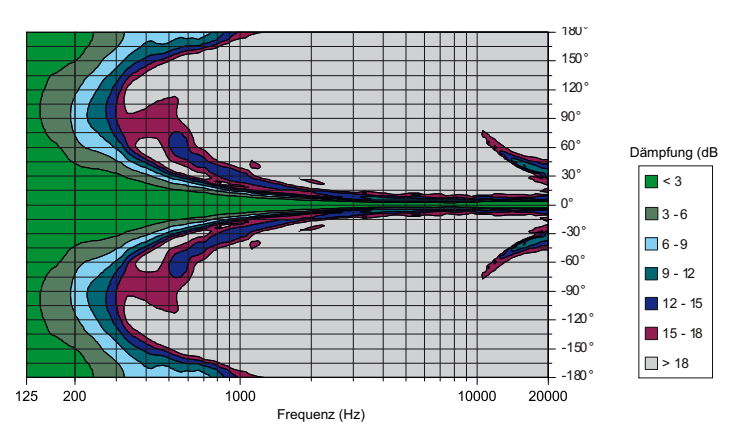

**Vertikales Abstrahlverhalten**, 0° Splaywinkel, 0° Tilt

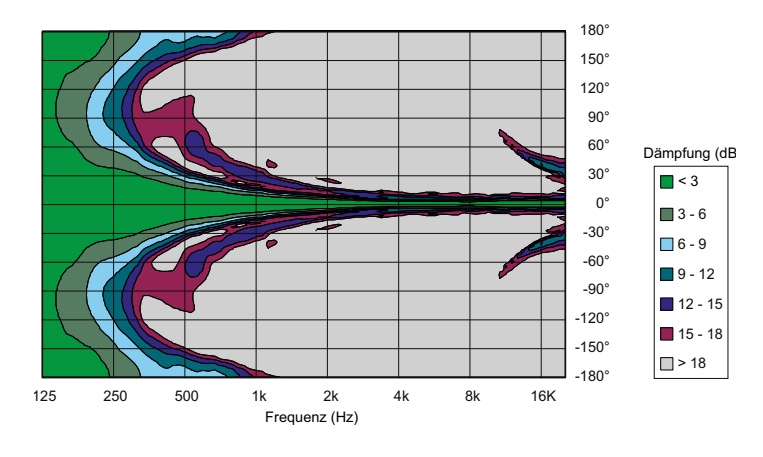

**Vertikales Abstrahlverhalten**, 0° Splaywinkel, 5° Tilt

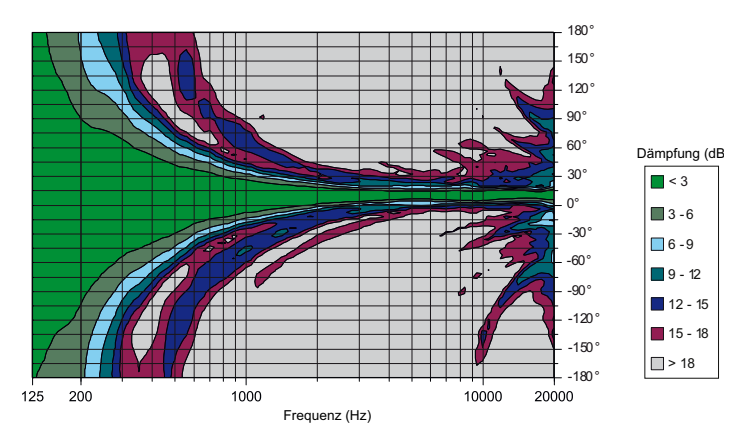

**Vertikales Abstrahlverhalten**, 0° Splaywinkel, 10° Tilt

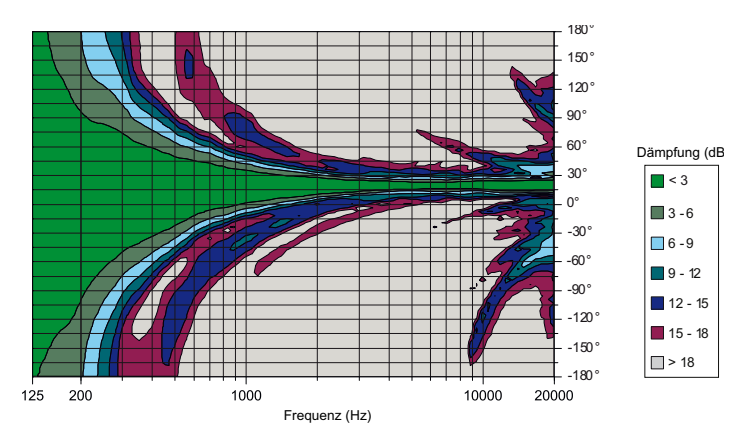

**Vertikales Abstrahlverhalten**, 0° Splaywinkel, 20° Tilt

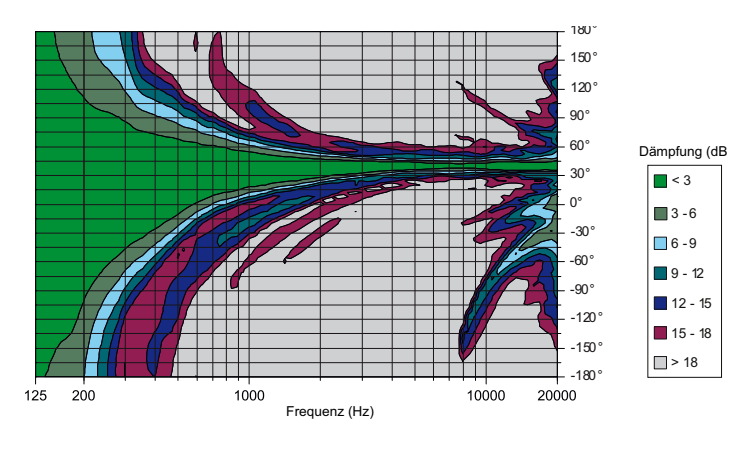

**Funktion Optimize 'Off'** 

**Vertikales Abstrahlverhalten**, 0° Splaywinkel, 20° Tilt

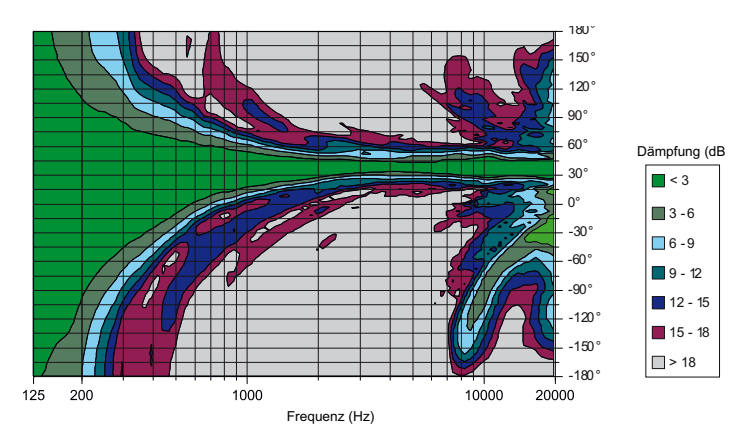

### **Funktion Optimize 'On'**

**Vertikales Abstrahlverhalten**, 20° Splaywinkel, 20° Tilt

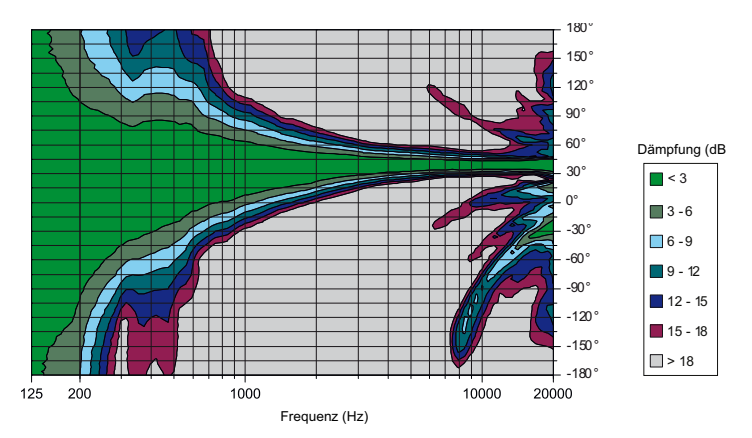

#### **Frequenzgang 'on axis'**

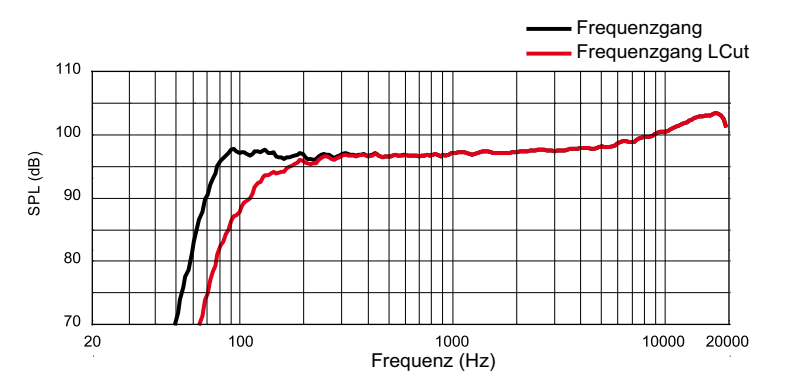

**Frequenzgang** mit PASSIO SUB 12

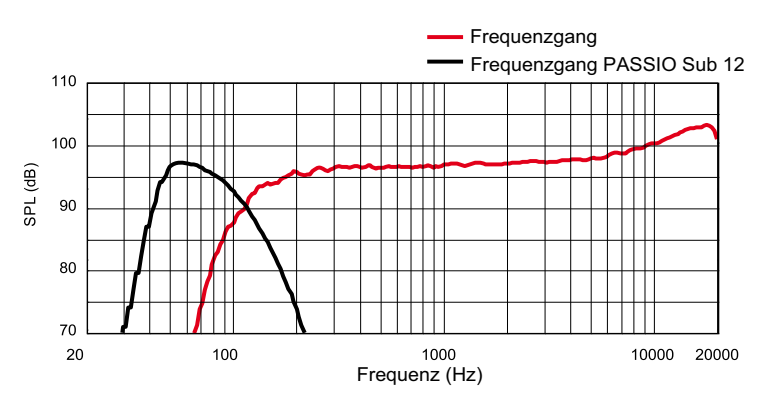

**Frequenzgang** mit PASSIO SUB 15

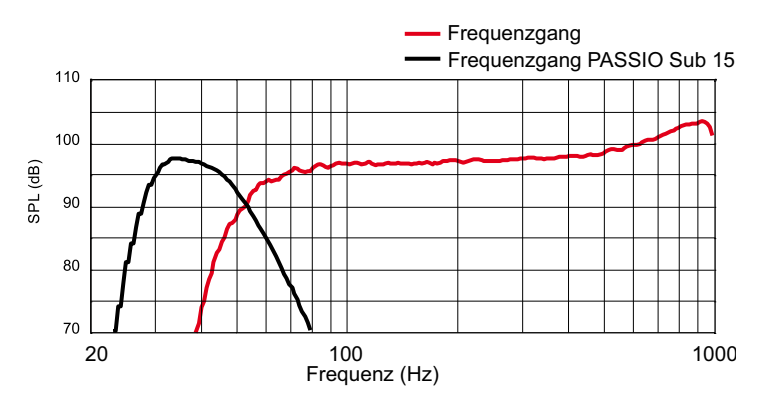

# 15. Technische Daten

# 15.1 Technische Daten VIDA L

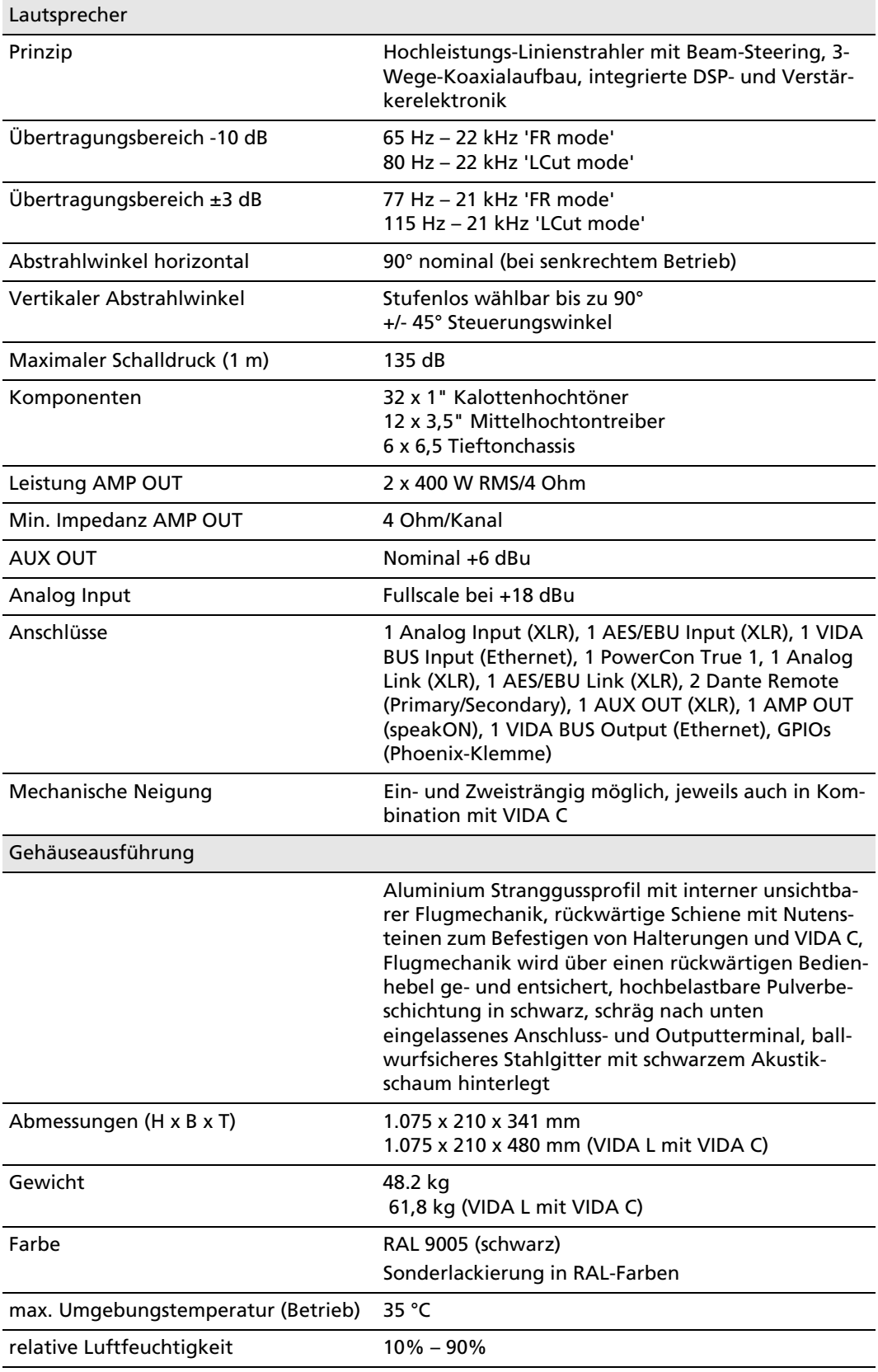

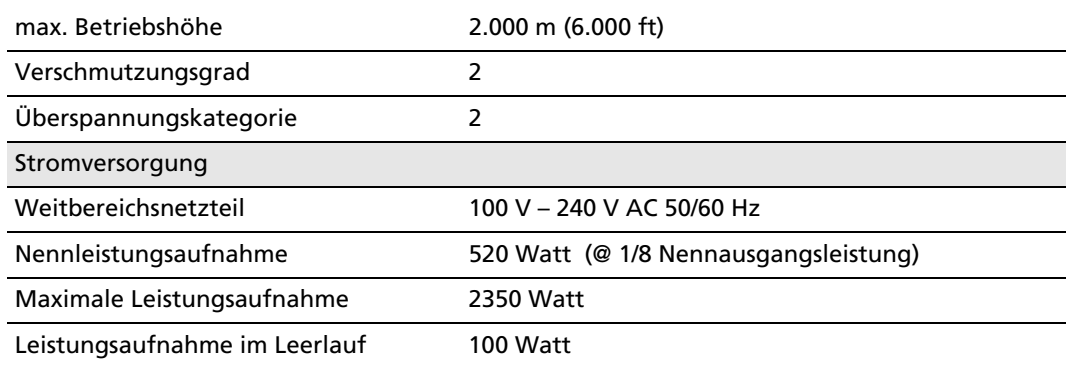

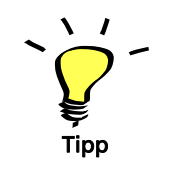

Beachten Sie, dass Sie für Ihr Land ggf. einen anders genormten Stecker an der stromführenden Leitung benötigen.

# 15.2 Technische Daten VIDA C

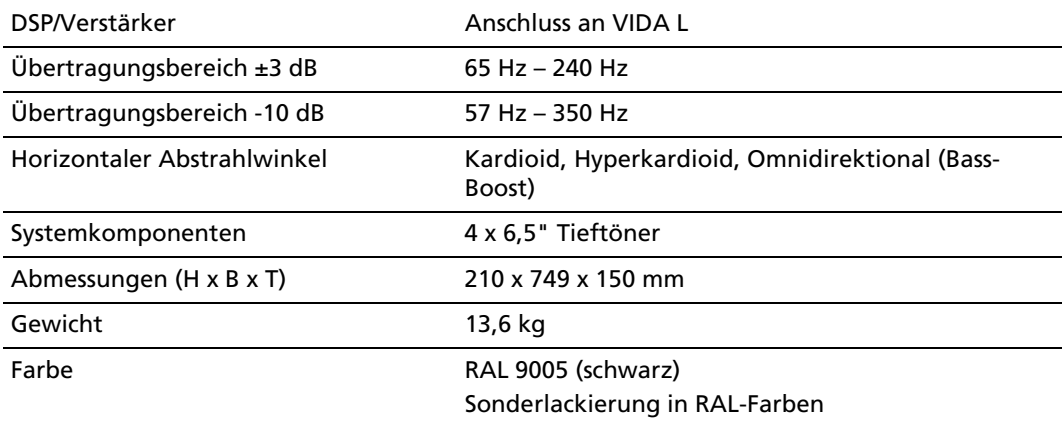

# 16. EG-Konformitätserklärung

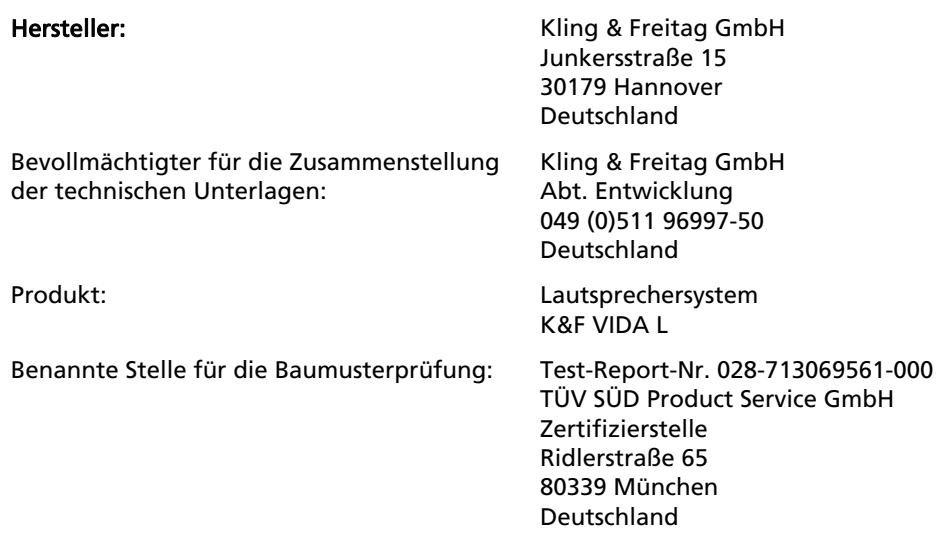

Wir erklären, dass das genannte Produkt den aufgeführten Schutzanforderungen der folgenden EG-Richtlinien entspricht:

- 2014/35/EU, Niederspannungsrichtlinie
- 2014/30/EU, Elektromagnetische Verträglichkeit
- 2011/65/EU, RoHS II

Zur Beurteilung hinsichtlich der Einhaltung wurden folgende harmonisierte Normen herangezogen:

- DIN EN/ISO 60065 : 2002/A12:2011
- Eurocode 1/DIN EN 1991-1-1 : 12/2010
- Eurocode 3/DIN EN 1993-1-1 : 12/2010
- Eurocode 9/DIN EN 1999-1-1 : 12/2010
- EN 55103+1 : 2009+A1 : 2012
- EN 55103-2 : 2009

Nationale Vorschriften:

• DGUV, Vorschrift 17 (BGV C1)

Hannover, 9. November 2017 **Jürgen Freitag** 

(Geschäftsführer)

# 17. Zubehör

### 17.1 Zubehör für VIDA L

### VIDA C

Erweiterungsmodul für Kardiodanwendungen oder als Tieftonergänzung

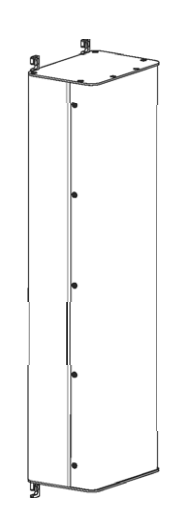

#### Lautsprecher-Patch-Kabel NLT-425, 0,5 m 50 cm Patch-Kabel zur Verbindung von VIDA L mit VIDA C, hochwertiges halogenfreies, 4-poliges Kabel mit 2,5 mm² Aderquerschnitt, wasserfeste Metall-Kabelsteckverbinder Neutrik NLT4FX

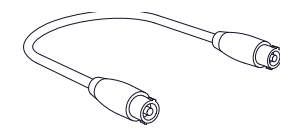

## RJ45-Patchkabel, ca. 30 cm

für die Verbindung von zwei VIDA L

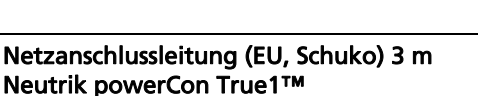

verriegelbarer Gerätesteckverbinder, ausgelegt bis 16 A, unter Last und Spannung einund aussteckbar

#### VIDA L Montagebügel/Haltegriff

zur rückseitigen Montage in der VIDA L Montageschiene. Mit dem ergonomischen Halter lässt sich die Box transportieren, sowie an Traversen mit Hilfe der mitgelieferten Schellen befestigen. Lieferumfang: 2 x Halter, 2 x Schelle inkl. zugehöriger Spezialschrauben.

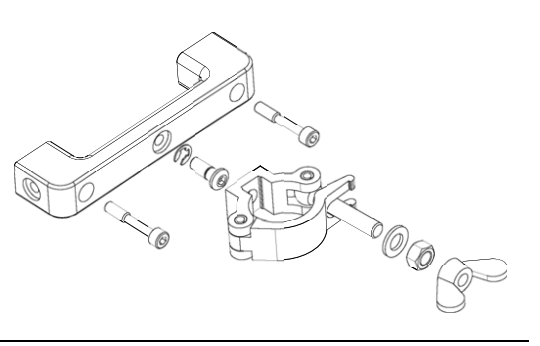

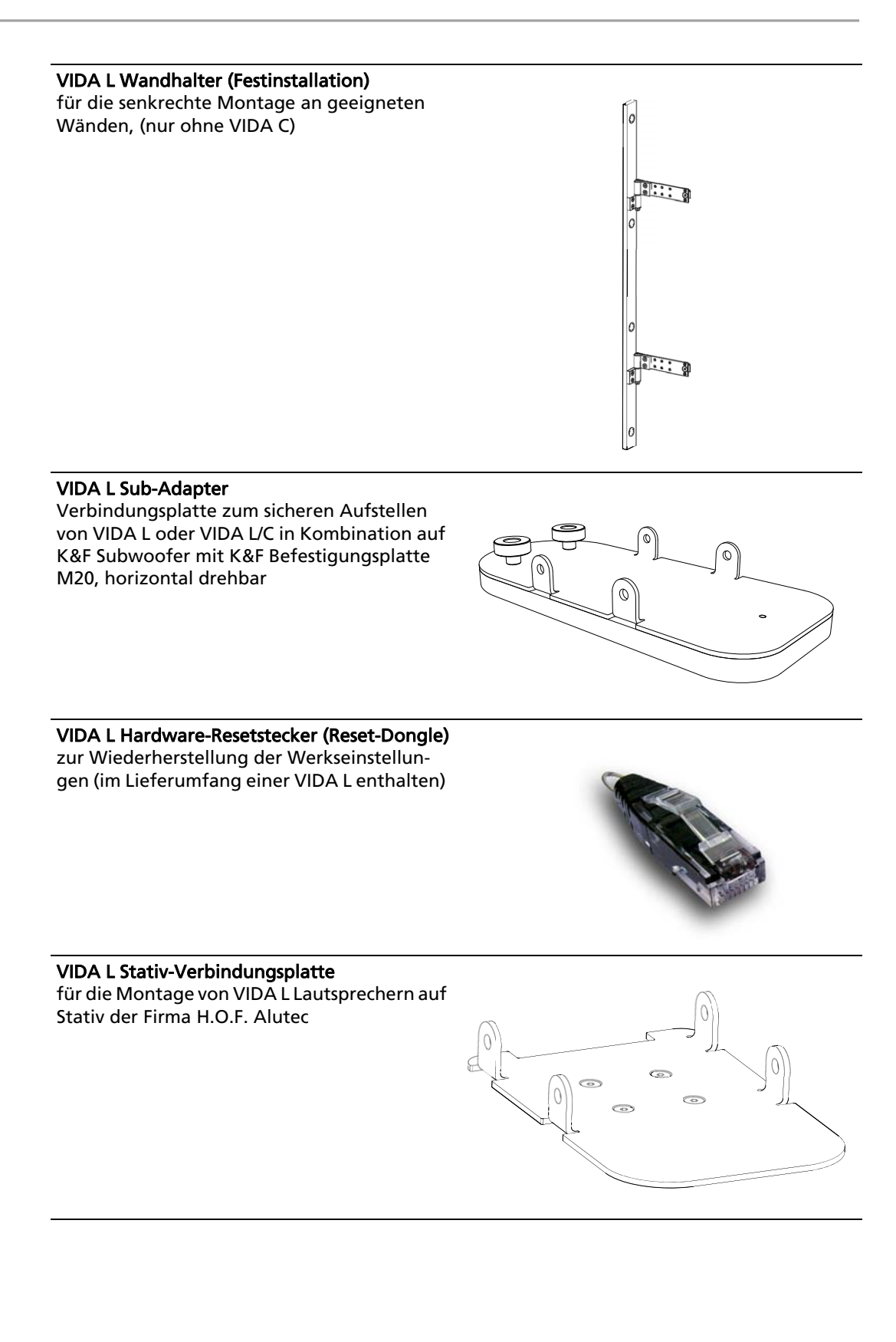
#### <span id="page-72-0"></span>K&F VIDA L Transportcase für den sicheren Transport von einer VIDA C mit VIDA C und weiterem Zubehör, nur auf

Anfrage

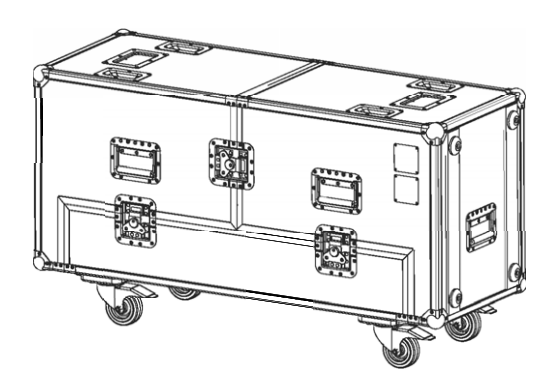

#### <span id="page-72-1"></span>VIDA L Flugbügel

 Flugbügel für bis zu vier VIDA L oder vier VIDA L mit VIDA C fixe Winkelung von jeweils 0°

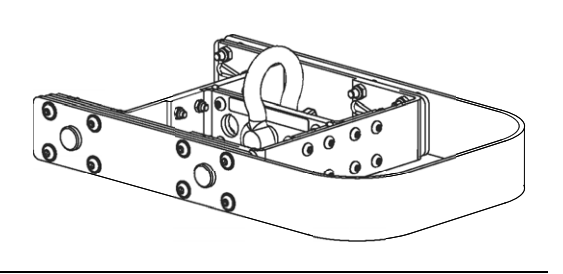

#### <span id="page-72-2"></span>VIDA L Flugrahmen

 Flugrahmen für bis zu acht VIDA L oder acht VIDA L mit VIDA C

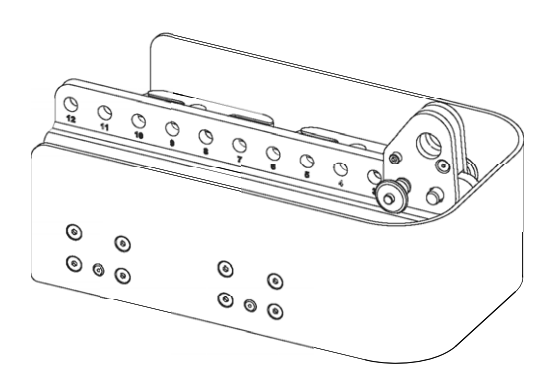

### 17.2 Zubehör für VIDA L Flugrahmen

#### <span id="page-73-2"></span>VIDA L Flugrahmen Ausleger

zur Erweiterung der möglichen Vorwinkelung mit einem VIDA L Flugrahmen

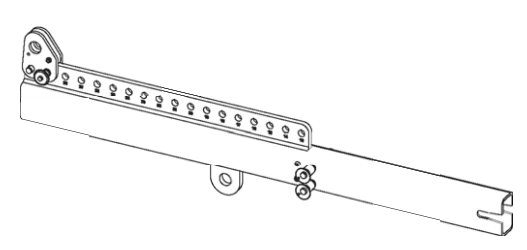

#### <span id="page-73-0"></span>VIDA L Flugrahmen Abspannverbinder (4er Set)

zur Befestigung eines VIDA L Flugrahmens unter einem VIDA L-Lautsprecher für zweisträngiges Fliegen

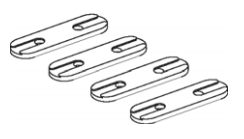

#### <span id="page-73-1"></span>K&F Drehklemme 450 mit 50 mm Schelle (HC823) oder 60 mm Schelle (HC828),

 Traglast max. 450 kg, für Flugsysteme von K&F VIDA, K&F Sequenza 5 und K&F Sequenza 10 konzipiert

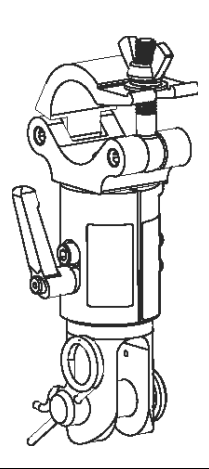

### 18. Wartung und Pflege

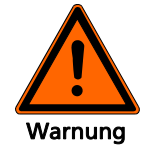

<span id="page-74-1"></span>Das K&F VIDA L System kann mit der Zeit Verschleißerscheinungen aufweisen, z. B. durch mechanische Belastungen, durch Transportschäden, Korrosion oder durch unsachgemäße Behandlung. Wenn der Lautsprecher aufgehängt werden soll, bedeutet das in der Regel immer ein erhöhtes Sicherheitsrisiko.

Grundsätzlich muss der Lautsprecher und das Zubehör jedes Mal vor und nach der Montage einer Sichtprüfung unterzogen werden. Bei Festinstallationen muss der Lautsprecher und das Zubehör in regelmäßigen Intervallen auf Verschleißerscheinungen überprüft werden.

Bei den Prüfungen ist besonders auf Verformungen, Risse, Kerben, Beschädigungen an Gewinden und Korrosion zu achten. Auch Anschlag- und Hebemittel wie Schäkel, Ketten und Stahlseile müssen gründlich auf Verschleiß oder Verformung überprüft werden.

Ergeben sich aus der Prüfung irgendwelche Unsicherheiten oder werden Fehler festgestellt, darf der Lautsprecher nicht weiter benutzt werden. Wenden Sie sich an Ihren Lieferanten.

Die Prüfvorschriften variieren je nach Anwendung und Einsatzland. Beachten Sie die von Ihnen anzuwendenden Vorschriften. Im Zweifel kontaktieren Sie die zuständigen Behörden vor Ort.

In vielen Staaten ist die regelmäßige Überprüfung von Befestigungs- und Zubehörteilen vorgeschrieben. In den meisten Fällen, z. B. nach der deutschen DGUV Vorschrift 17 (BGV C1), wird eine zusätzliche jährliche Prüfung verlangt, welche von sachkundigem Fachpersonal durchgeführt werden muss. Zusätzlich wird im Abstand von vier Jahren eine eingehende Prüfung durch einen amtlichen bzw. amtlich beglaubigten Sachverständigen gefordert.

Sehr wichtig ist in diesem Zusammenhang das Führen eines Prüfbuches. In diesem Prüfbuch werden für jeden eingesetzten Lautsprecher und Zubehörteil die Daten der wiederkehrenden Prüfungen eingetragen und sind somit jederzeit für evtl. Kontrollen einzusehen. In diesem Prüfbuch sollten die Inspektionsschritte, Prüfintervalle und Stücklisten gepflegt werden.

Zur Vermeidung von Lackschäden, z. B. durch mobile Daueranwendungen, empfehlen wir den Einsatz von Schutzhüllen oder Transportcases.

### <span id="page-74-0"></span>19. Transport und Lagerung

Alle Metallkomponenten sind vor kurzzeitigen Feuchtigkeitseinflüssen geschützt. Dennoch muss das Zubehör grundsätzlich trocken gelagert, transportiert und verwendet werden. Das Lautsprecherzubehör darf nicht in korrosiver Umgebung dauerhaft eingesetzt werden.

Achten Sie bei längerer Lagerung auf ausreichende Belüftung, damit evtl. vorhandene Restfeuchte aus dem Einsatz entweichen kann.

Des Weiteren müssen Sie sicherstellen, dass alle Systemkomponenten und das K&F VIDA L Zubehör vor mechanischen Belastungen geschützt werden, so dass es nicht beschädigt werden kann.

W[ir e](#page-70-1)mpfehlen VIDA L Lautsprecher in einem VIDA L Transportcase zu lagern (s. Kap. [»Zubehör«](#page-70-0), S. 71VIDA L)

#### <span id="page-75-0"></span>20. Entsorgung

Führen Sie die Transportverpackung des Gerätes Ihrem lokalen Wiederverwertungskreislauf zu.

#### 20.1 Deutschland

**Eine Entsorgung von Elektro-Altgeräten über den Hausmüll ist nicht zulässig.**

#### **Geben Sie KLING & FREITAG Altgeräte aber auch nicht bei öffentlichen Sammelstellen zur Entsorgung ab!**

Bei KLING & FREITAG Produkten handelt es sich um reine Business-to-Business-Produkte (B2B). Die Entsorgung von KLING & FREITAG Altgeräten, die mit einer durchgestrichenen Mülltonne gekennzeichnet sind, obliegt daher allein der KLING & FREITAG GmbH. Rufen Sie uns zur Entsorgung von KLING & FREI-TAG Altgeräten (mit durchgestrichenem Mülltonnensymbol) unter nachfolgender Telefonnummer an. Wir bieten Ihnen dann eine unkomplizierte, kostenneutrale und fachgerechte Entsorgung an.

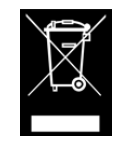

Zur Entsorgung von KLING & FREITAG Altgeräten, die nicht mit einer durchgestrichenen Mülltonne gekennzeichnet sind, also vor dem 24. März 2006 in Verkehr gebracht wurden, ist laut Gesetz der Besitzer verpflichtet. Aber auch in diesem Fall sind wir gerne behilflich und werden Ihnen Entsorgungsmöglichkeiten nennen.

Telefonnummer zur Entsorgung von KLING & FREITAG Altgeräten: +49 (0)511-96 99 7-0

Erläuterung: Mit dem ElektroG wurde in Deutschland unter anderem die EU-Richtlinie über die Entsorgung von Elektro- und Elektronik-Altgeräten (WEEE, 2002/96/EC) umgesetzt.

Die KLING & FREITAG GMBH hat daher alle von der WEEE betroffenen Geräte für Deutschland ab dem 24.03.2006 mit der durchgestrichenen Mülltonne und dem darunter liegenden Balken gekennzeichnet. Dieses Symbol weist darauf hin, dass dieses Produkt nicht über den Hausmüll entsorgt werden darf und dass es frühestens am 24.03.2006 erstmals in Verkehr gebracht wurde.

Die KLING & FREITAG GMBH hat sich gesetzeskonform als Hersteller bei der deutschen Registrierungsstelle EAR registrieren lassen. Unsere WEEE-Reg.Nr. lautet: DE64110372.

Wir haben der deutschen Registrierungsstelle EAR erfolgreich glaubhaft machen können, dass es sich bei unseren Produkten um reine B2B-Produkte handelt.

#### 20.2 EU, Norwegen, Island und Liechtenstein

#### **Eine Entsorgung von Elektro-Altgeräten über den Hausmüll ist nicht zulässig.**

Die KLING & FREITAG GMBH hat alle von der WEEE-Richtlinie betroffenen Geräte für die europäischen Mitgliedsstaaten sowie Norwegen, Island und Liechtenstein (außer Deutschland), ab dem 13.08.2005 mit der durchgestrichenen Mülltonne und dem darunter liegenden Balken gekennzeichnet

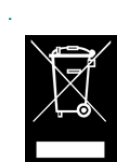

Dieses Symbol weist darauf hin, dass dieses Produkt nicht über den Hausmüll entsorgt werden darf und dass es frühestens am 13.08.2005 erstmals in Verkehr gebracht wurde.

Leider wurde die europäische Richtlinie WEEE in allen Mitgliedsstaaten der Europäischen Union durch jeweils unterschiedliche nationale Gesetze umgesetzt, so dass wir Ihnen keine einheitliche, europaweite Entsorgungslösung anbieten können.

Verantwortlich für die Einhaltung der jeweiligen nationalen Gesetze ist alleine der Distributor (Importeur) für das jeweilige Land.

Für die Entsorgung der Altgeräte gemäß den jeweiligen nationalen Bestimmungen in den Ländern der Europäischen Union (außer Deutschland) erkundigen Sie sich bei Ihrem Lieferanten oder den örtlichen Behörden.

### 20.3 Alle weiteren Nationen

Für die Entsorgung der Altgeräte gemäß den jeweiligen nationalen Bestimmungen in anderen als oben genannten Ländern erkundigen Sie sich bei Ihrem Lieferanten oder den örtlichen Behörden.

# **INDEX**

# $\overline{\mathsf{A}}$

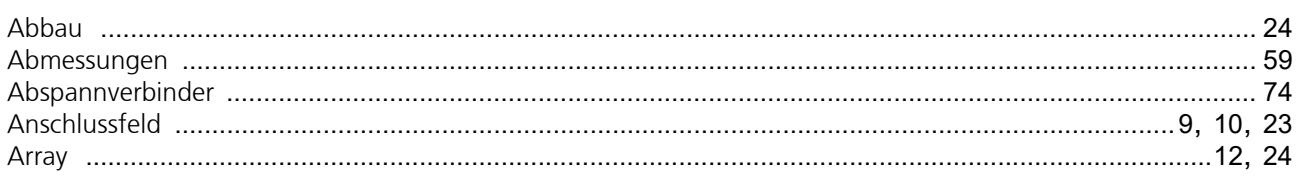

### $\overline{B}$

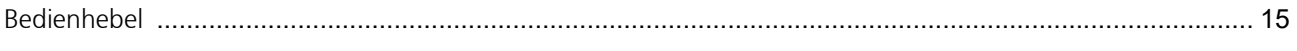

# $\overline{D}$

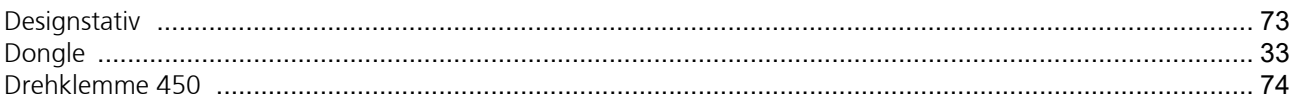

# $\mathsf{E}% _{0}\left( \mathsf{E}_{0}\right)$

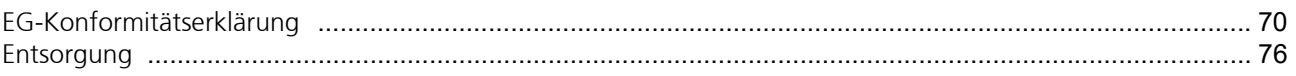

# $\overline{\mathbb{F}}$

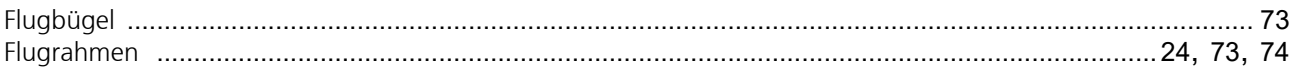

# $H$

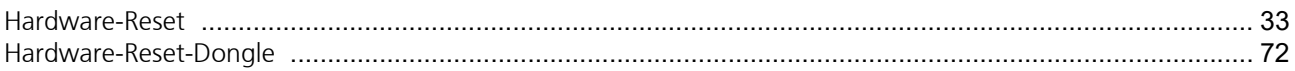

# $\mathsf{L}% _{0}\left( \mathsf{L}_{0}\right) ^{\ast }=\mathsf{L}_{0}\left( \mathsf{L}_{0}\right) ^{\ast }$

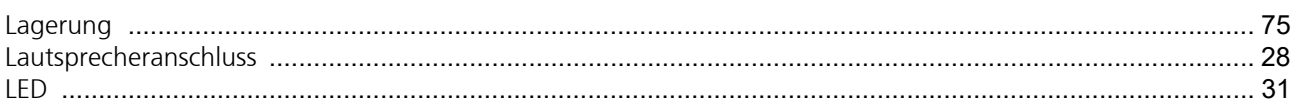

### $\mathbf{M}$

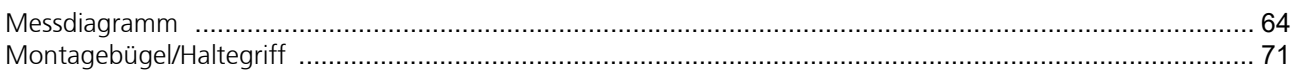

### $\mathsf{P}$

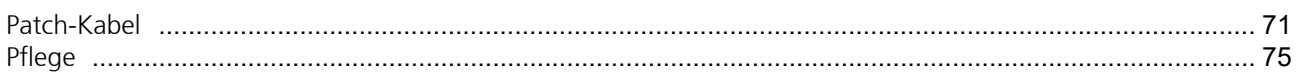

# $\overline{\mathsf{R}}$

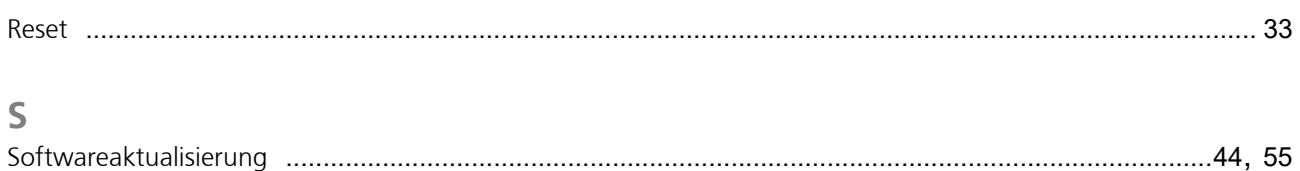

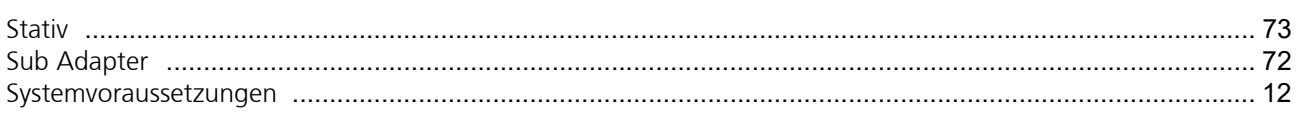

## $\top$

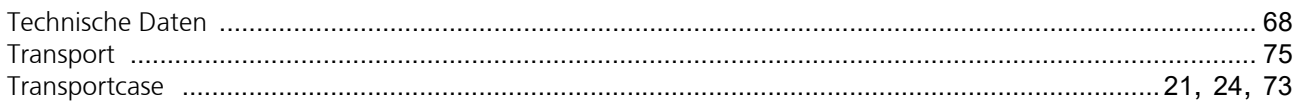

# $\cup$

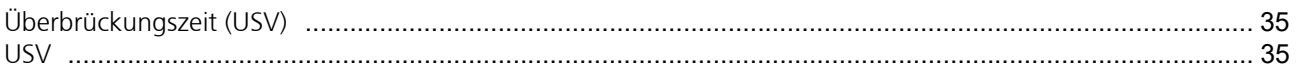

### $\vee$

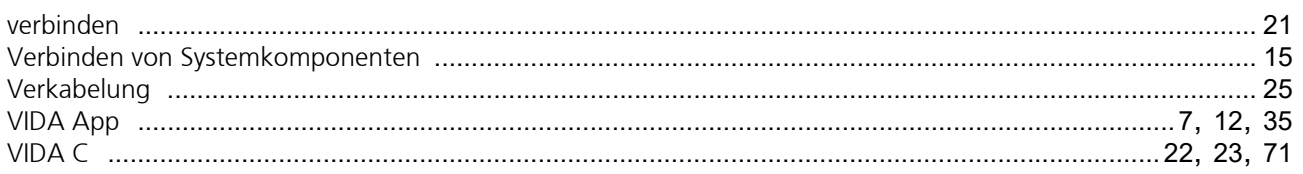

# W

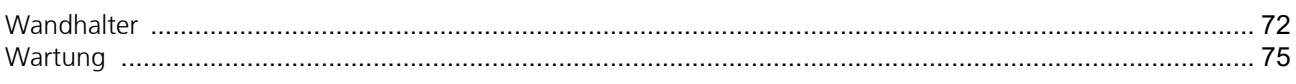

## $\mathsf Z$

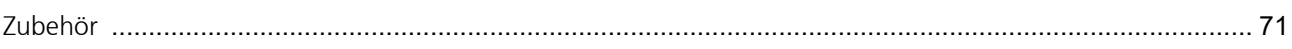

# <span id="page-79-0"></span>Notizen